Министерство образования и науки Российской Федерации Федеральное государственное бюджетное общеобразовательное учреждение высшего образования

АМУРСКИЙ ГОСУДАРСТВЕННЫЙ УНИВЕРСИТЕТ (ФГБОУ ВО «АмГУ»)

Факультет энергетический

Кафедра автоматизации производственных процессов и электротехники Направление подготовки 15.03.04 - Автоматизация технологических процессов и производств

Профиль Автоматизация технологических процессов и производств в энергетике

ДОПУСТИТЬ К ЗАЩИТЕ и.о заведующего, кафедрой Br О. В. Скрипко  $2018r.$  $\sigma$ <sub>z</sub>  $\rightarrow$ 

#### БАКАЛАВРСКАЯ РАБОТА

на тему: Автоматизированная система для исследования электрооборудования на базе лабораторного стенда ЭМП1 - Н - К

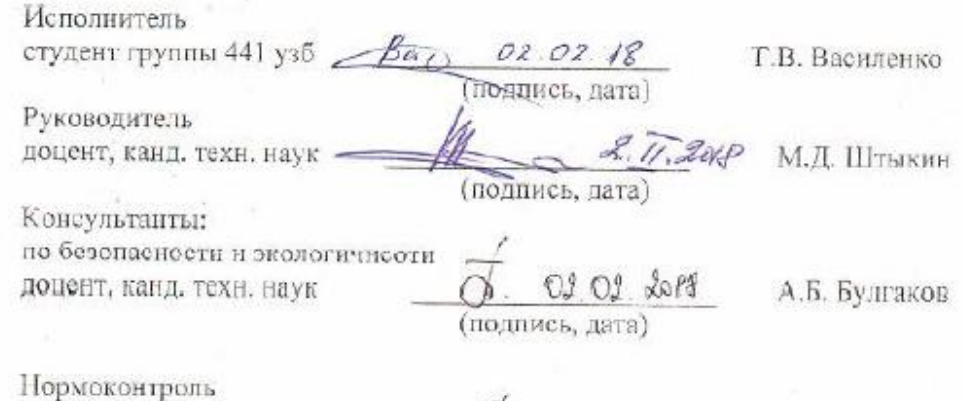

профессор, доктор, техн. наук

подпись, дата)

О.В. Скрипко

Благовещенск 2018

Министерство образования и науки Российской Федерации Федеральное государственное бюджетное общеобразовательное учреждение высшего образования

#### АМУРСКИЙ ГОСУДАРСТВЕННЫЙ УНИВЕРСИТЕТ (ФГБОУ ВО «АмГУ»)

Факультет энергетический

Кафедра автоматизации производственных процессов и электротехники

УТВЕРЖДАЮ и.о заведующего. кафедрой О. В Скрицко. 2018 г.

#### ЗАДАНИЕ

К выпускной квалификационной работе студента Василенко Татьяны Владимировны

1. Тема выпускной квалификационной работы: Автоматизированная система для исследования электрооборудования на базе пабораторного стенда ЭМП1 - $H - K$ 

(утверждена привазом от 27.10.2017 № 2651-ут)

2. Срок сдачи студентом законченной работы 12 февраля 2018 год

3. Исходные данные к бакалаврской работе:

1. Исходные данные к дипломному проекту: документация по стенду

ЭМП1 - Н - К, электротехнические устройства, дополнительная литература

no LabView

2. Автоматизированный электропривод. Учебно-методическое пособие.

4. Содержание дипломного проекта (перечень подлежащих разработке вопросов): характеристика поставленной задачи, разработка автоматизированной поденстемы, безопасность

5. Перечень материалов приложения:

Лист 1 - Схема подключения асинхронного двигателя к лабораторному комплексу ЭМП1 - Н - К;

Лист 2 - Прибор виртуальный «Испытание асинхронного электродвигателя с короткозамкнутым ротором»;

Лист 3 - Безопасность и экологичность;

Лист 4 - Блоки функциональные;

Лист 5 - Оборудование лабораторное;

Лист 6 - Прибор виртуальный «Испытание генератора переменного напряжения»:

6. Консультанты по выпускной квалификационной работе (с указанием относящихся к ним разделов) Булгаков А.Б. канд. техн. наук. зав. кафедры БЖД, Раздел 4.

7. Дата выдачи задания

Руководитель выпускной квалификационной работы: Штыкин Михаил Дмитриевич доцент. канд. техн. наук.

(фамилия, имя, отчество, должность, ученая степень, ученое звание)

Задание принял к исполнению (дата): 27.10.2017. (подпись студента)

 $\overline{3}$ 

#### РЕФЕРАТ

Дипломный проект содержит 92 страниц, 55 рисунков, 35 формул, 24 источников 20

ЛАБОРАТОРНЫЙ СТЕНД ЭМП1-Н-К, ФУНКЦИОНАЛЬНЫЕ БЛОКИ, Ni-DAQ, LABVIEW, ВИРТУАЛЬНЫЙ ПОДПРИБОР, ФУНКЦИОНАЛЬНАЯ ПАНЕЛЬ, ЛИЦЕВАЯ ПАНЕЛЬ, БЛОК СХЕМА, БЕЗОПАСНОСТЬ И ЭКОЛОГИЧНОСТЬ, ПОКАЗАТЕЛИ КАЧЕСТВА ЭЛЕКТРИЧЕСКОЙ, КОЭФФИЦИЕНТ НЕСИНУСОИДАЛЬНОСТИ, ОТКЛОНЕНИЕ ЧАСТОТЫ, ОТКЛОНЕНИЕ НАПРЯЖЕНИЯ.

Цель дипломного проекта - создание автоматизированной системы для поверки полупроводниковых преобразователей.

В дипломном проекте разработан виртуальный прибор в среде LabView. На основе виртуального прибора и лабораторного комплекса ЭМП1-Н-К создана автоматизированная система для поверки полупроводниковых преобразователей.

Областью применения автоматизированной системы служит процесс проведения лабораторных работ по электротехническим дисциплинам кафедры АППиЭ :«Электромеханика», «Электромеханотроника» и «Электропривод».

# СОДЕРЖАНИЕ

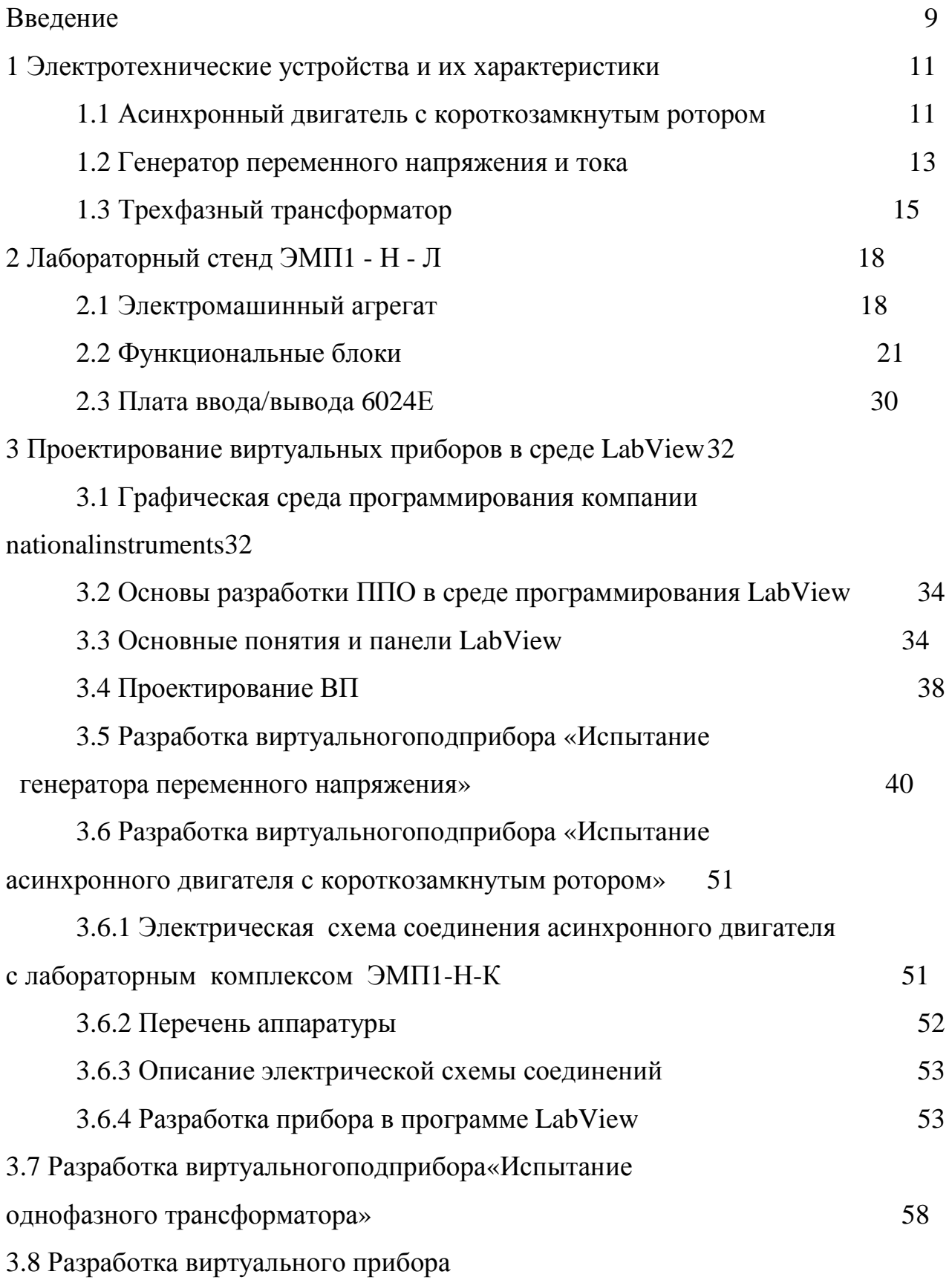

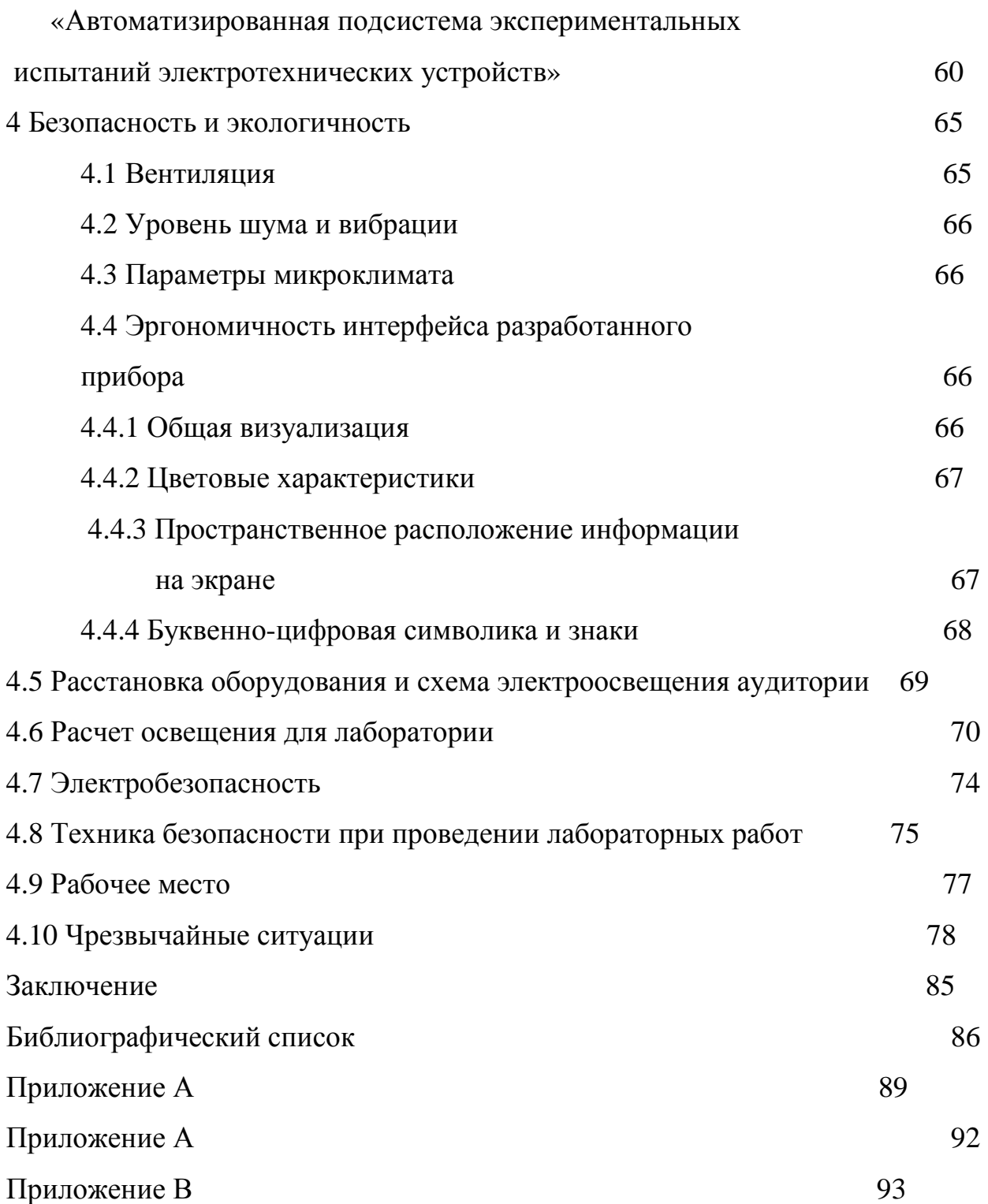

### НОРМАТИВНЫЕ ССЫЛКИ

СанПиН 2.2.1/2.1.1.1278 - 03 Гигиенические требования к естественному, искусственному и совмещенному освещению жилых и общественных зданий

СанПиН 2.2.2/2.4.1340 - 03 Гигиенические требования к персональным

электронно-вычислительным машинам и организации работы

СанПиН 2.2.4.548 - 96 Гигиенические требования к микроклимату

производственных помещений

СН 2.2.4/2.1.8.562-96 Шум на рабочих местах, в помещениях жилых, общественных зданий и на территории жилой застройки

ГОСТ 2.106-96 ЕСКД Текстовые документы

ГОСТ 2.111-68 ЕСКД Нормоконтроль

ГОСТ 12.1.004-91\* ССБТ Пожарная безопасность. Общие требования

### ОПРЕДЕЛЕНИЯ, ОБОЗНАЧЕНИЯ, СОКРАЩЕНИЯ

- ПК персональный компьютер
- ПО программное обеспечение
- ВП виртуальный прибор
- ЭУ электротехнические устройства
- ПКЭ показатели качества электроэнергии
- ПЧ преобразователь частоты
- ТП -тиристорный преобразователь

### ВВЕДЕНИЕ

Для закрепления теоретического материала необходимо выполнение лабораторных работ в ходе курса обучения. Для этого нужен лабораторный стенд. Такой лабораторной установкой и является Стенд ЭМП1- Н - К. Упрощенная схема связи комплекта ЭМП1 - Н - К приведена на рисунке 1.

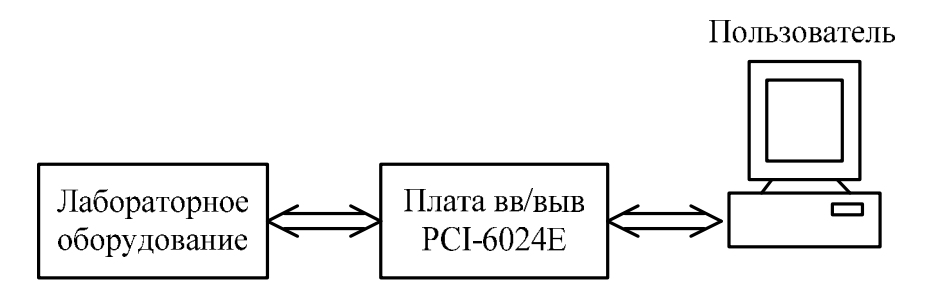

Рисунок 1 - Упрощенная схема связи комплекта ЭМП1- Н - К

Для осуществления управления используется плата ввода-вывода, устанавливаемая на PCI-шине лабораторного компьютера.

LabVIEWили LaboratoryVirtualInstrumentEngineeringWorkbench (Среда разработки лабораторных виртуальных приборов) представляет собой среду графического программирования, которая широко используется в промышленности, образовании и научно-исследовательских лабораториях в качестве стандартного инструмента для сбора данных и управления приборами. LabVIEW - мощная и гибкая программная среда, применяемая для проведения измерений и анализа полученных данных.

Концепция LabVIEW сильно отличается от последовательной природы традиционных языков программирования, предоставляя разработчику легкую в использовании графическую оболочку, которая включает в себя весь набор инструментов, необходимых для сбора данных, их анализа и представления полученных результатов. С помощью графического языка программирования LabVIEW, именуемого G (Джей), вы можете программировать вашу задачу из графической блок-диаграммы, которая компилирует алгоритм в машинный код.

Являясь превосходной программной средой для бесчисленных применений в области науки и техники, LabVIEW поможет вам решать задачи различного типа, затрачивая значительно меньше времени и усилий по сравнению с написанием традиционного программного кода.

Сфера применимости LabVIEW также непрерывно расширяется. В образовании она включает лабораторные практикумы по электротехнике, механике, физике. В фундаментальной науке, LabVIEW используют такие передовые центры как CERN (в Европе), Lawrence Livermore, Batelle, Sandia, Oak Ridge (США), в инженерной практике - объекты космические, воздушного, надводного и подводного флота, промышленные предприятий и т.д.

### 1 ЭЛЕКТРОТЕХНИЧЕСКИЕ УСТРОЙСТВА И ИХ ХАРАКТЕРИСТИКИ

#### **1.1 Асинхронный двигатель с короткозамкнутым ротором**

В данное время асинхронные машины используются в основном в режиме двигателя. Машины мощностью больше 0.5 кВт обычно выполняются трёхфазными, а при меньшей мощности – однофазными.

За прошлые годы асинхронные двигатели нашли очень широкий спектр в различных отраслях промышленности и сельского хозяйства. Их используют в электроприводе металлорежущих станков, подъёмно-транспортных машин, транспортёров, насосов, вентиляторов. Маломощные двигатели используются в устройствах автоматики.

Широкое применение асинхронных двигателей объясняется их достоинствами по сравнению с другими двигателями: высокая надёжность, возможность работы непосредственно от сети переменного тока, простота обслуживания. Асинхронные электродвигатели предназначены для преобразования энергии переменного тока в механическую. Трехфазные АД по виду ротора подразделяются на двигатели с короткозамкнутым и фазным ротором.

Короткозамкнутый ротор представляет собой ферромагнитный сердечник в виде цилиндра с пазами, в которых уложена обмотка ротора, состоящих из медных или алюминиевых стержней, которые соединяются между собой торцевыми кольцами и образуют цилиндрическую клетку.

При подаче к трёхфазной обмотке статора АД трехфазного напряжения в каждой его обмотке будет создаваться магнитный поток, изменяющийся с частотой питающей сети, а регулирующий магнитный поток вращается со скоростью

$$
n_1 = \frac{60 \times f_1}{p}
$$
  

$$
f_1
$$
 - частота питающей сети

### p-число пар полюсов

Одним из важнейших показателей, характеризующих работу АД, является скольжение ротора, под которым понимается отношение:

$$
S = \frac{n_1 - n_2}{n_1} \tag{2}
$$

Где  $n_2$  - скорость (частота) вращения ротора, об/мин.

Процесс преобразования электрической энергии в механическую в АД сопровождается неизбежными потерями мощности. Полезная мощность на валу двигателя

$$
P_2 = M \frac{n_2}{9.55} \tag{3}
$$

Где М- электромагнитный момент двигателя

Электромагнитный момент М зависит от максимального магнитного потока ротора Фт, тока ротора  $I_2$ , скольжения S. Он пропорционален квадрату подводимого напряжения и электрическим потерям в обмотках ротора. Так как между скольжением ротора и скоростью вращения его существует прямая зависимость, то важное значение приобретает для АД зависимость  $n_2(M)$ , которая называется механической характеристикой двигателя.

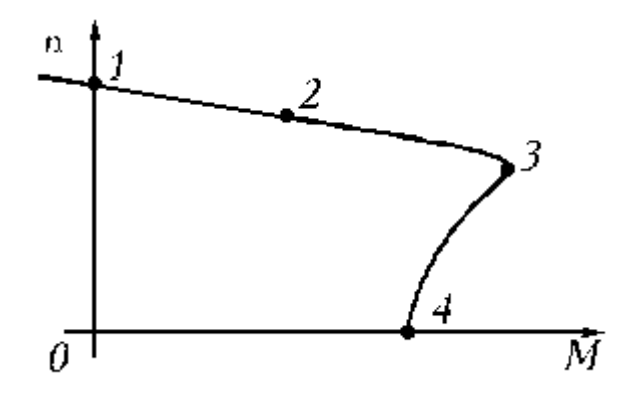

Рисунок 2 - механическая характеристика двигателя

Участок 1-3 соответствует устойчивой работе, участок 3-4 - неустойчивой работе. Точка 1 соответствует идеальному холостому ходу двигателя, когда n=n0. Точка 2 соответствует номинальному режиму работы двигателя, ее координаты Mн и nн. Точка 3 соответствует критическому моменту Mкр и

критической частоте вращения nкр. Точка 4 соответствует пусковому моменту двигателя Mпуск.

Зависимость момента, потребляемой мощности из сети

$$
P_1 = m_1 U_1 I_1 \cos \varphi_1 \tag{4}
$$

Коэффициента мощности

$$
cos\varphi = \frac{P_1}{\sqrt{3}U_1I_1}
$$
 (5)

КПД

$$
\eta = \frac{P_2}{P_1} \tag{6}
$$

Скольжение ротора S и тока статора  $I_1$  от полезной мощности, т.е мощности на валу двигателя  $P_2$  являются рабочими характеристиками.

### **1.2 Генератор переменного напряжения и тока**

Переменный ток, в широком смысле электрический ток, изменяющийся во времени. Обычно в технике под переменным током счиают периодический ток, в котором среднее значение за период силы тока и напряжения равно нулю. Периодом Т переменного тока называют наименьший промежуток времени (выраженный в сек), через который изменения силы тока (и напряжения) повторяются. Важной характеристикой переменного тока является его частота f - число периодов в 1 сек:

$$
f = 1/T.
$$
 (7)

В электроэнергетических системах России и большинства стран мира принята стандартная частота f = 50 гц, в США - 60 гц. В технике связи применяется переменный ток высокой частоты (от 100 кгц до 30 Ггц). Для специальных целей в промышленности, медицине и др. отраслях науки и техники используют переменный ток, самых различных частот, а также импульсные токи .

Для передачи и распределения электрической энергии в основном используется переменный ток благодаря простоте трансформации его напряжения почти без потерь мощности. Широко применяются трёхфазные

системы переменного тока. Генераторы и двигатели переменного тока по сравнению с машинами постоянного тока при равной мощности меньше по габаритам, проще по устройству, надёжнее и дешевле. Переменный ток может быть выпрямлен, например полупроводниковыми выпрямителями, а затем с помощью полупроводниковых инверторов преобразован вновь в переменный ток другой, регулируемой частоты; это создаёт возможность использовать простые и дешёвые бесколлекторные двигатели переменного тока (асинхронные и синхронные) для всех видов электроприводов, требующих плавного регулирования скорости. Переменный ток широко применяется в устройствах связи (радио, телевидение, проволочная телефония на дальние расстояния и т. п.).

Переменный ток создаётся переменным напряжением. Переменное электромагнитное поле, возникающее в пространстве, окружающем проводники с током, вызывает колебания энергии в цепи переменного тока: энергия периодически то накапливается в магнитном или электрическом поле, то возвращается источнику электроэнергии.

За основу для характеристики силы переменного тока принято сопоставление среднего теплового действия переменного тока с тепловым действием постоянного тока соответствующей силы. Полученное таким путём значение силы переменного тока I называется действующим (или эффективным) значением, математически представляющим среднеквадратичное за период значение силы тока. Аналогично определяется и действующее значение напряжения переменного тока U. Амперметры и вольтметры переменного тока измеряют именно действующие значения тока и напряжения.

В простейшем и наиболее важном на практике случае мгновенное значение силы i переменного тока меняется во времени t по синусоидальному закону:

 $i = Imsin (wt + a)$  (8)

где Im - амплитуда тока,  $w = 2pf - ero$  угловая частота, а - начальная фаза. Синусоидальный (гармонический) ток создаётся синусоидальным напряжением той же частоты:

где Um - амплитуда напряжения, b - начальная фаза. Действующие значения такого переменного тока равны:

$$
I = lm/\sqrt{3} \gg 0,707Im
$$
 (10)

$$
U = Um/\sqrt{3} \gg 0,707 Um
$$
 (11)

### **1.3 Трехфазный трансформатор**

Трансформа́тор (от лат. transformo- преобразовывать) - электрическая машина, состоящая из набора индуктивно связанных обмоток на каком-либо магнитопроводе или без него и предназначенный для преобразования посредством электромагнитной индукции одной или нескольких систем переменного тока в одну или несколько других систем переменного тока без изменения частоты систем(системы) переменного тока.

Трансформатор осуществляет преобразование напряжения переменного тока и/или гальваническую развязку в самых различных областях применения электроэнергетике, электронике и радиотехнике.

Конструктивно трансформатор может состоять из одной (автотрансформатор) или нескольких изолированных проволочных, либо ленточных обмоток (катушек), охватываемых общим магнитным потоком, намотанных, как правило, на магнитопровод (сердечник) из ферромагнитного магнито-мягкого материала.

Работа трансформатора основана на двух базовых принципах:

Изменяющийся во времени электрический ток создаёт изменяющееся во времени магнитное поле (электромагнетизм)

Изменение магнитного потока, проходящего через обмотку, создаёт ЭДС в этой обмотке (электромагнитная индукция)

На одну из обмоток, называемую первичной обмоткой, подаётся напряжение от внешнего источника. Протекающий по первичной обмотке

переменный ток создаёт переменный магнитный поток в магнитопроводе. В результате электромагнитной индукции, переменный магнитный поток в магнитопроводе создаёт во всех обмотках, в том числе и в первичной, ЭДС индукции, пропорциональную первой производной магнитного потока, при синусоидальном токе сдвинутой на 90° в обратную сторону по отношению к магнитному потоку.

Режимы работы трансформатора

1. Режим холостого хода. Данный режим характеризуется разомкнутой вторичной цепью трансформатора, вследствие чего ток в ней не течёт. С помощью опыта холостого хода можно определить КПД трансформатора, коэффициент трансформации, а также потери в стали.

2. Нагрузочный режим. Этот режим характеризуется замкнутой на нагрузке вторичной цепи трансформатора. Данный режим является основным рабочим для трансформатора.

3. Режим короткого замыкания. Этот режим получается в результате замыкания вторичной цепи накоротко. С его помощью можно определить потери полезной мощности на нагрев проводов в цепи трансформатора. Это учитывается в схеме замещения реального трансформатора при помощи активного сопротивления.

Режим холостого хода

Когда вторичные обмотки ни к чему не подключены (режим холостого хода), ЭДС индукции в первичной обмотке практически полностью[11] компенсирует напряжение источника питания, поэтому ток, протекающий через первичную обмотку, невелик. Для трансформатора с сердечником из магнитомягкого материала (ферромагнитного материала трансформаторной стали) ток холостого хода характеризует величину потерь в сердечнике (на вихревые токи и на гистерезис) и реактивную мощность перемагничивания магнитопровода. Мощность потерь можно вычислить, умножив активную составляющую тока холостого хода на напряжение, подаваемое на трансформатор.

Измерив напряжения U1 и U2 первичной и вторичной обмоток, определяют коэффициент трансформации

$$
k = U1 / U2. \tag{12}
$$

Режим короткого замыкания. В режиме короткого замыкания, на первичную обмотку трансформатора подается переменное напряжение небольшой величины, выводы вторичной обмотки соединяют накоротко. Величину напряжения на входе устанавливают такую, чтобы ток короткого замыкания равнялся номинальному (расчетному) току трансформатора. В таких условиях величина напряжения короткого замыкания характеризует потери в обмотках трансформатора, потери на омическом сопротивлении. Мощность потерь можно вычислить умножив напряжение короткого замыкания на ток короткого замыкания.

Данный режим широко используется в измерительных трансформаторах тока.

Режим с нагрузкой

При подключении нагрузки к вторичной обмотке во вторичной цепи возникает ток, создающий магнитный поток в магнитопроводе, направленный противоположно магнитному потоку, создаваемому первичной обмоткой. В результате в первичной цепи нарушается равенство ЭДС индукции и ЭДС источника питания, что приводит к увеличению тока в первичной обмотке до тех пор, пока магнитный поток не достигнет практически прежнего

## 2 ЛАБОРАТОРНЫЙ СТЕНД ЭМП1- Н – К

### **2.1Электромашинный агрегат**

Модульная конструкция комплекта обеспечивает возможность сборки электрической цепи требуемой конфигурации, с необходимыми параметрами её элементов и измерения параметров режима этой цепи.

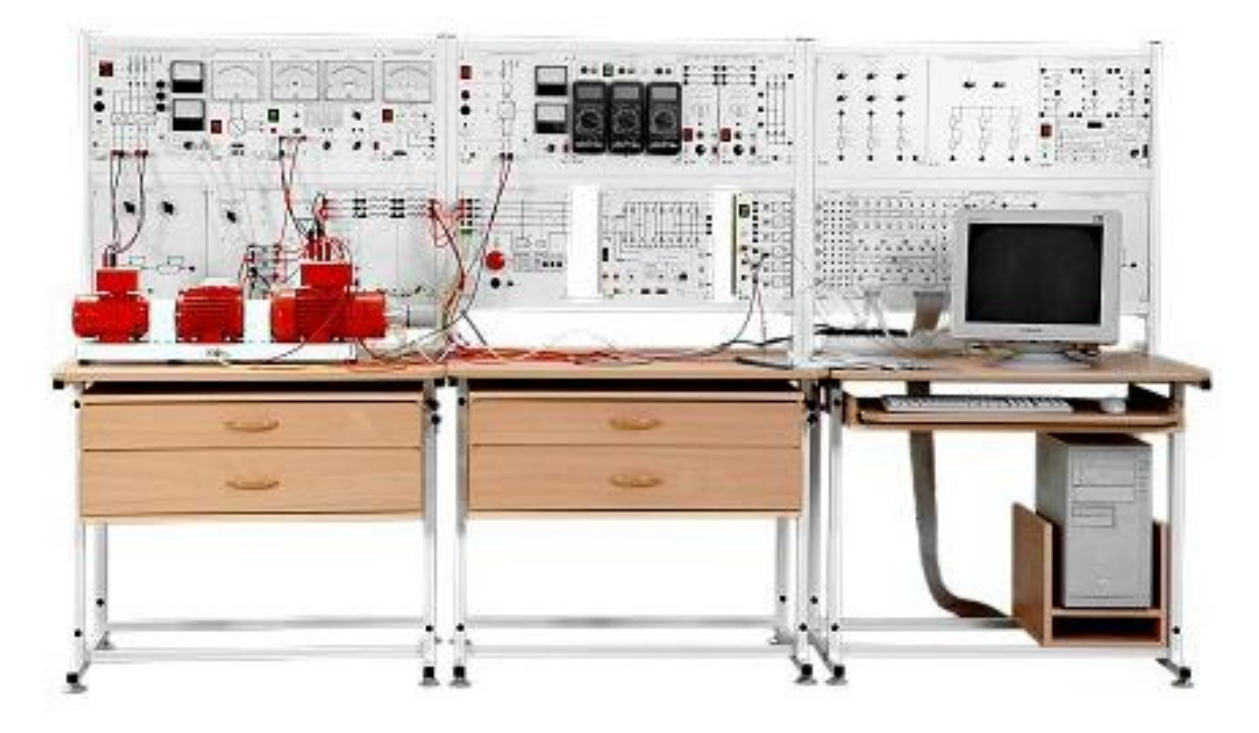

Рисунок 3 – Лабораторный стенд ЭМП1- Н - К

Одним из основных элементов считается электромашинный агрегат. Предназначен для электромеханического преобразования энергии постоянного или переменного тока, получения сигналов, определяющих частоту вращения и угловое положение подвижных частей агрегата. Он включает сочлененные между собой и установленные на едином основании машину постоянного тока, классический асинхронный двигатель переменного тока, маховик и преобразователь угловых перемещений. Концы обмоток машин выведены через гнезда на терминальные панели, прикрепленные к их корпусам. Изображение электромашинного агрегата можно увидеть на рисунке 4.

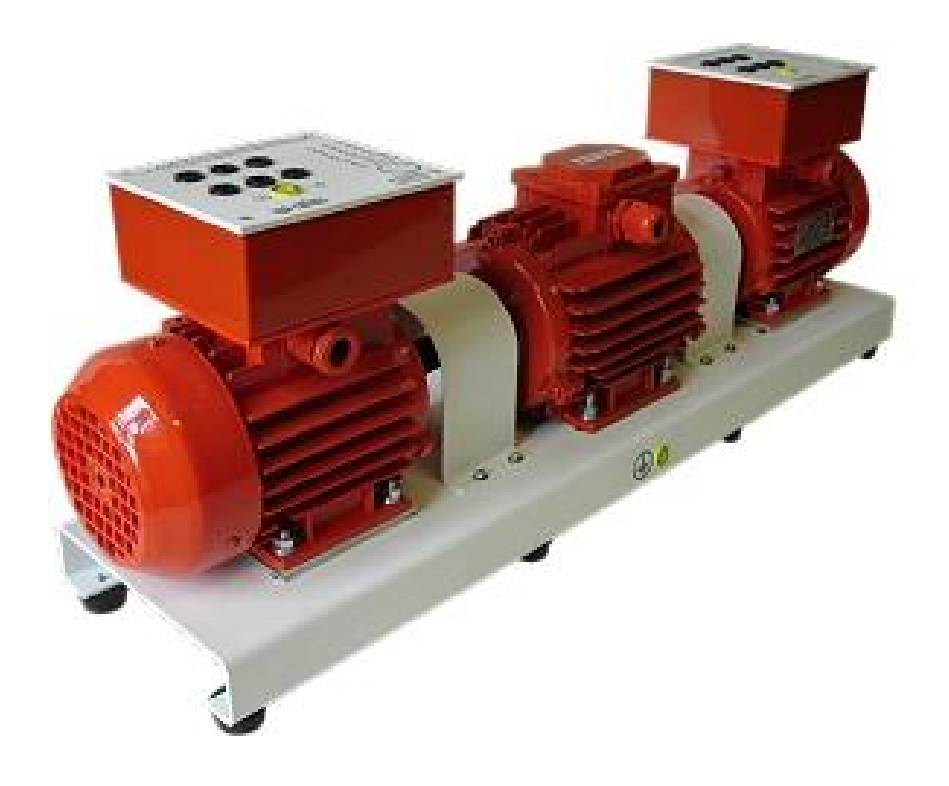

Рисунок 4- Электромашинный агрегат

Технические характеристики элементов электроагрегатов представлены в таблицах 1 - 4

Таблица 1 – Машина постоянного тока (тип 101.2)

| Параметр                               | Значение                  |
|----------------------------------------|---------------------------|
| Номинальная мощность, Вт               | 90                        |
| Номинальное напряжение якоря, В        | 220                       |
| Номинальный ток якоря, А               | 0,56                      |
| Номинальная частота вращения, мин      | 1500                      |
| Возбуждение                            | Независимое/параллельное/ |
|                                        | последовательное          |
| Номинальное напряжение возбуждения, В  | 220                       |
| Номинальный ток обмотки возбуждения, А | 0,2                       |
| КПД, %                                 | 57,2                      |
| Направление вращения                   | любое                     |
| Режим работы                           | двигатель/генератор       |

## Таблица 2 - Асинхронный двигатель (тип 106)

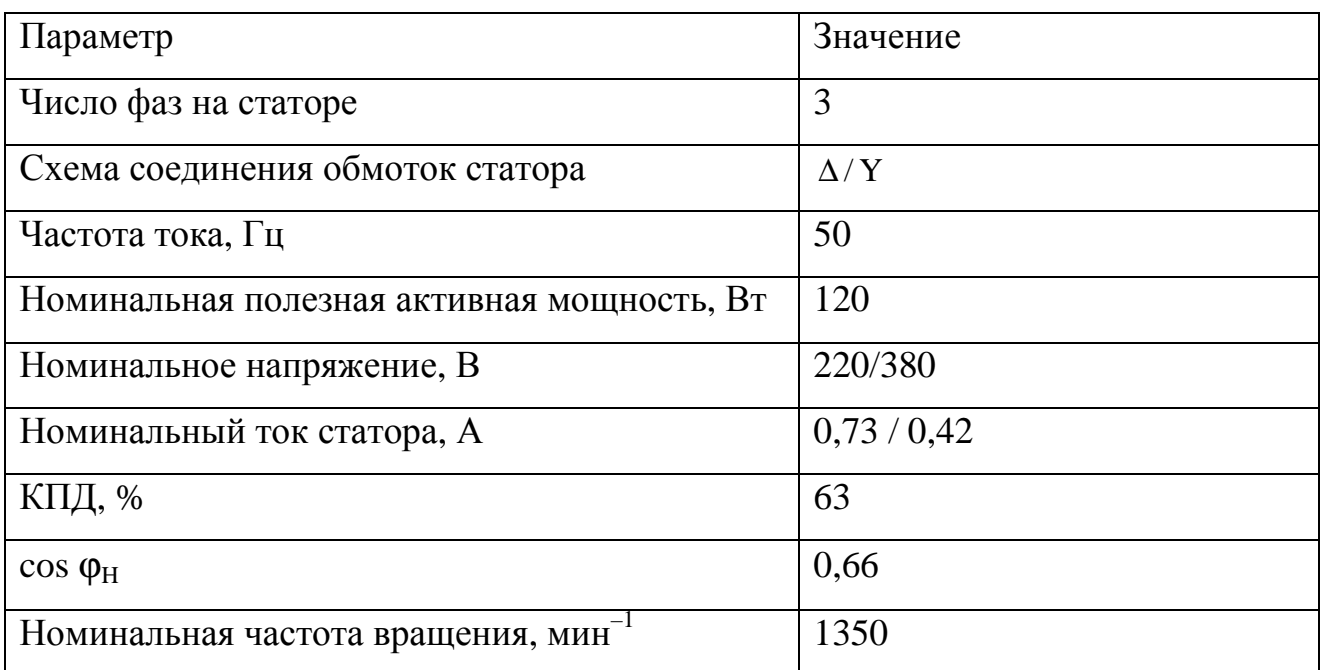

### Таблица 3 - Маховик

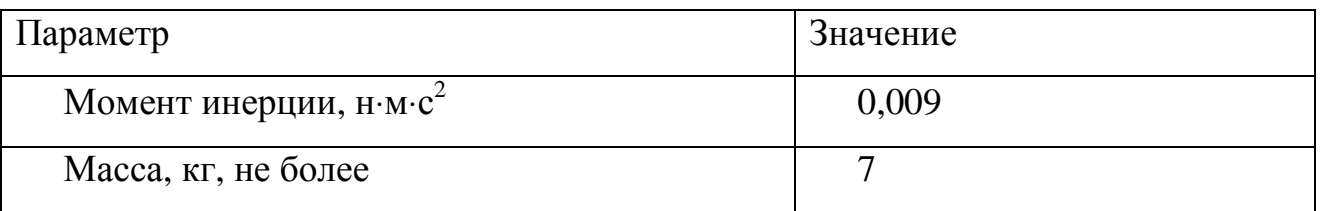

## Таблица 4 - Преобразователь угловых перемещений (тип 104)

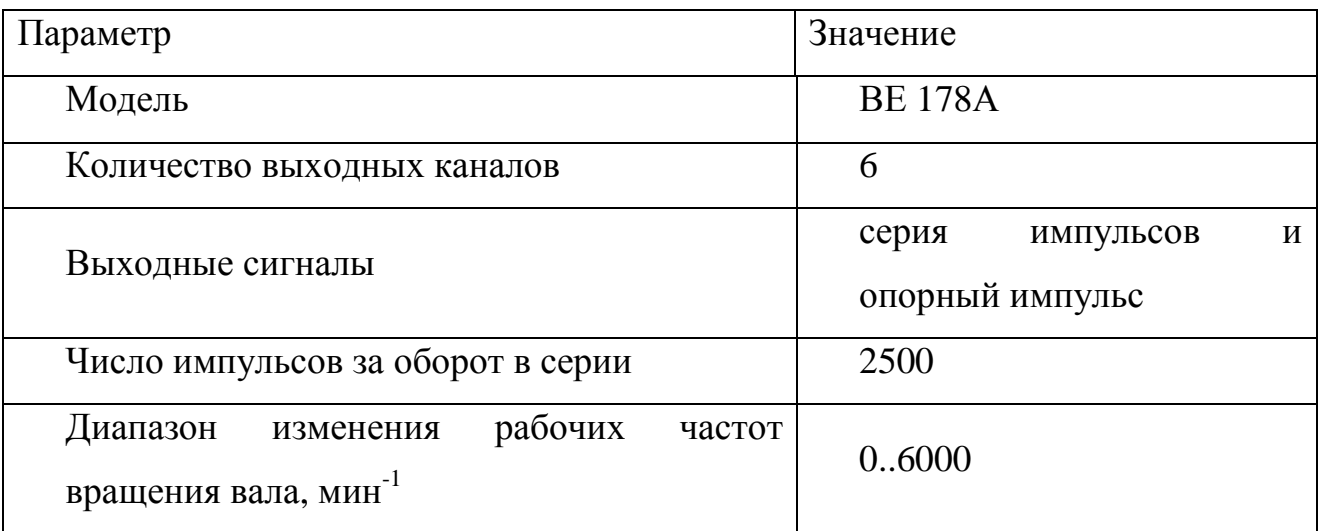

### **2.2 Функциональные блоки**

Модульная конструкция комплекта обеспечивает возможность сборки электрической цепи требуемой конфигурации, с необходимыми параметрами её элементов и измерения параметров режима этой цепи.

Ниже приведены изображения и описано назначение каждого функционального блока (модуля).

Трехфазный источник питания (201.2)

Предназначен для питания комплекта трехфазным переменным напряжением. Включается вручную. Имеет защиту от перегрузок, устройство защитного отключения, кнопку аварийного отключения и ключ от несанкционированного включения. (~400 В, 16 А Ток срабатывания УЗО 30 mA)

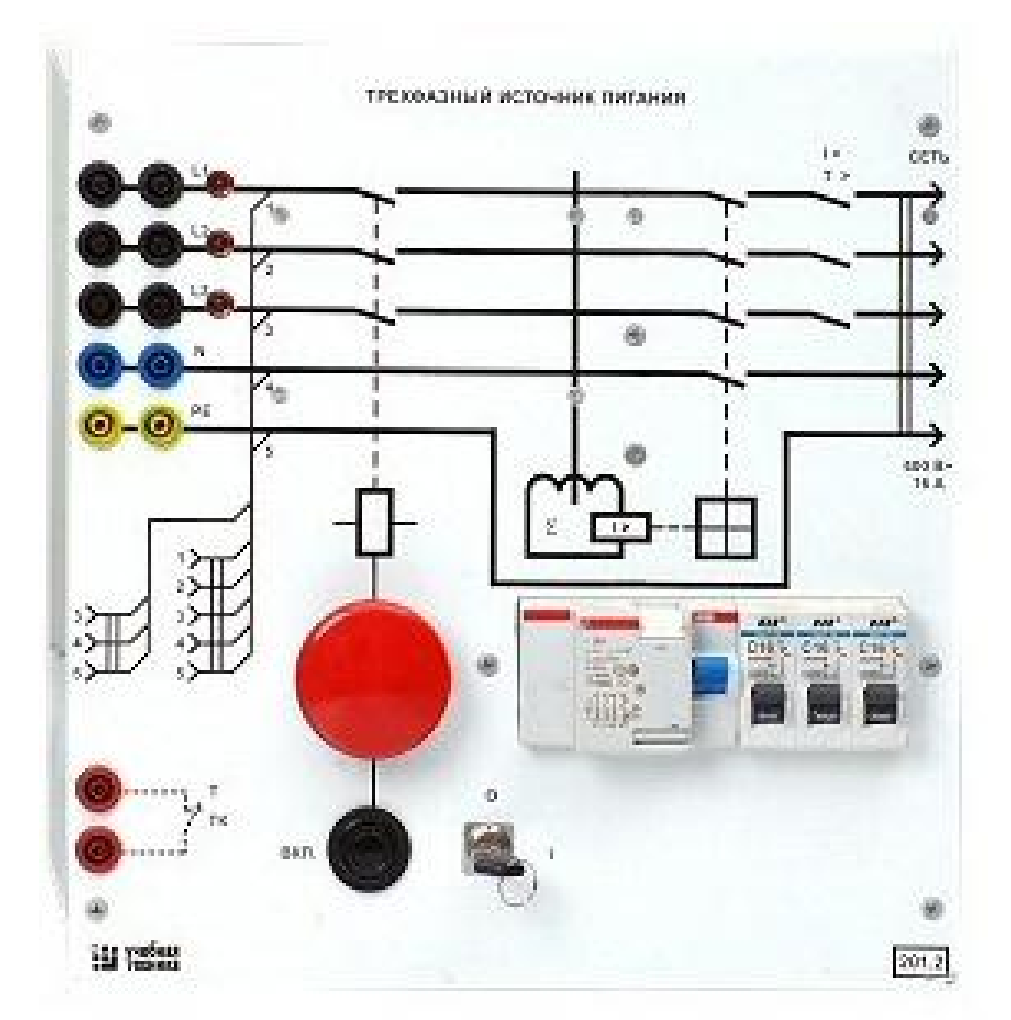

Рисунок 5- Трехфазный источник питания

Источник питания машины постоянного тока (206.1)

Предназначен для питания обмоток якоря и возбуждения постоянным током. Включается вручную или дистанционно / автоматически (от ПЭВМ). Якорное напряжение регулируется вручную или дистанционно. Напряжение возбуждения нерегулируемое. (Цепь якоря-0…250 В; 3 А цепь возбуждения - 200 В, 1 А)

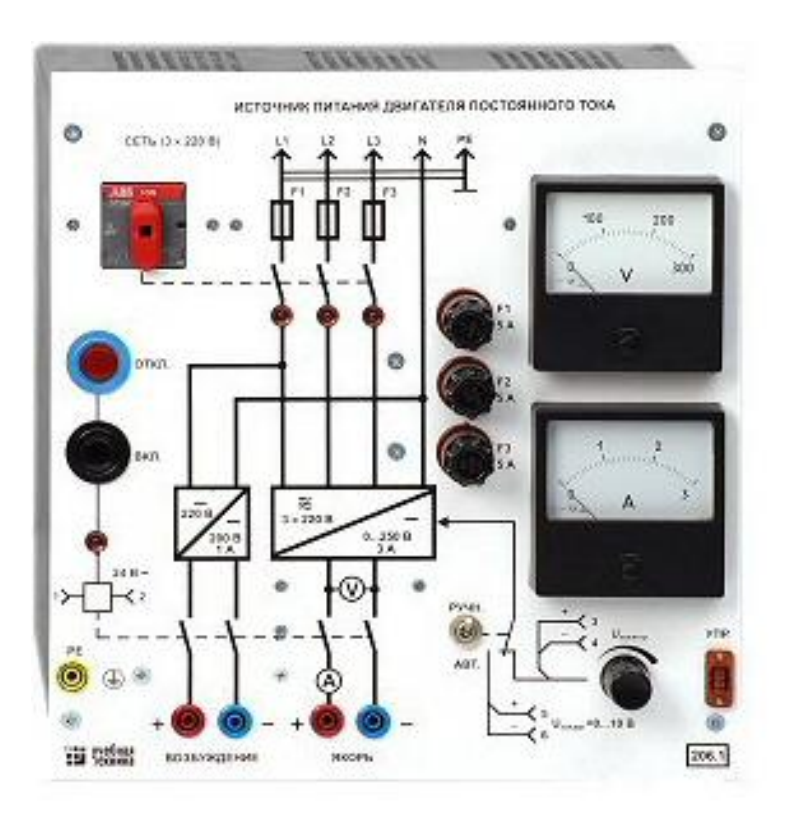

Рисунок 6 - Источник питания машины постоянного тока Тиристорный преобразователь / регулятор (207.2)

Предназначен для регулирования частоты вращения двигателя постоянного тока (режим преобразователя) и трехфазного асинхронного двигателя (режим регулятора). Преобразует трехфазное напряжение синусоидального тока в напряжение постоянного тока, а также в трехфазное напряжение переменной величины. Выходное напряжение регулируется вручную или дистанционно / автоматически (от ПЭВМ). (~ 3×400 В; 2 А)

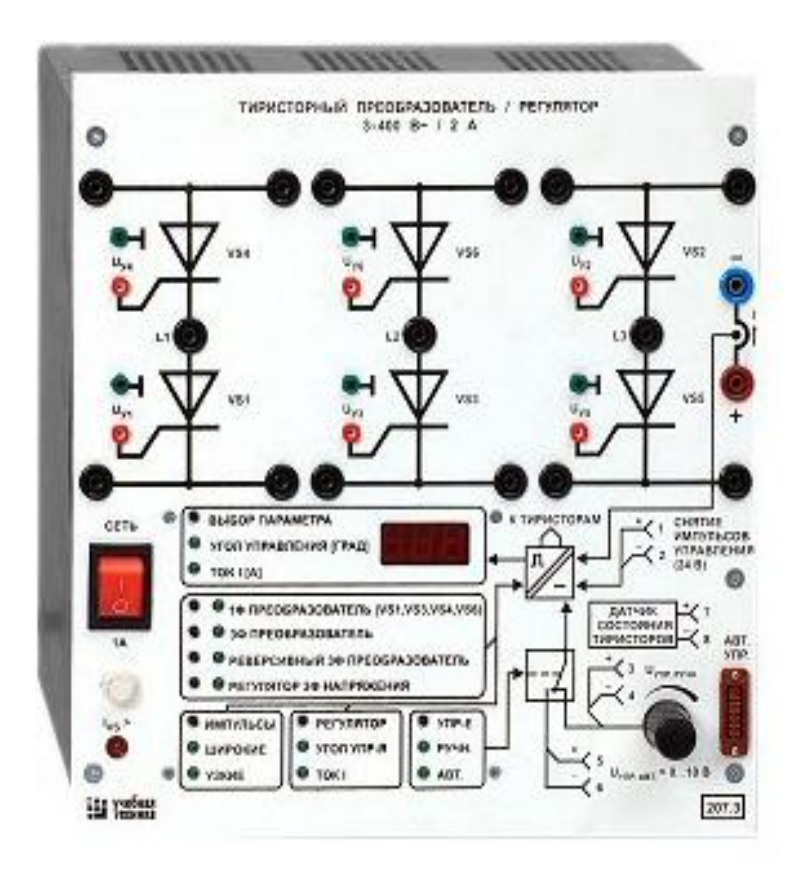

Рисунок 7 - Тиристорный преобразователь / регулятор

Трехполюсный выключатель (301.1)

Предназначен для ручного или дистанционного / автоматического (от ПЭВМ) включения / отключения электрических цепей. (~ 400 В; 10 А)

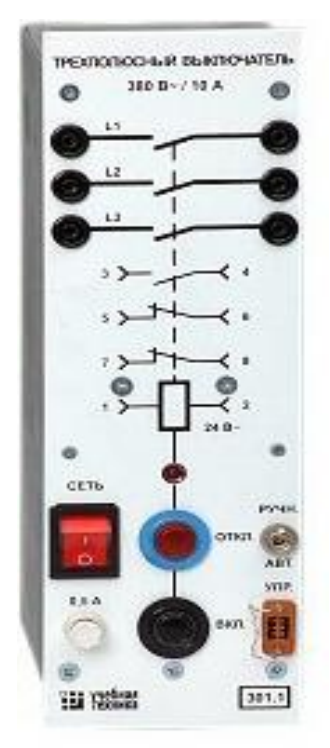

### Рисунок 8 - Трехполюсный выключатель

Термина (304)

Предназначен для обеспечения удобного доступа к входам / выходам управления функциональных блоков. (6 розеток с 8 контактами; 6×8 гнезд)

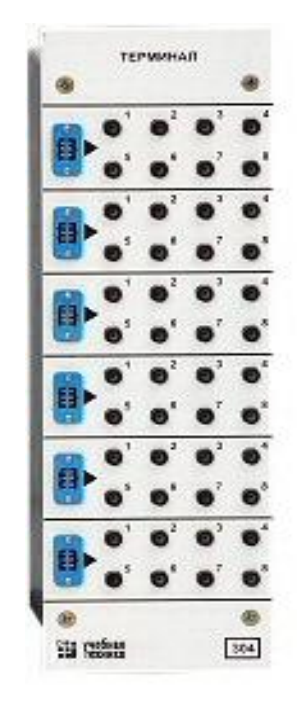

Рисунок 9 - Терминал

Коннектор (330)

Предназначен для обеспечения удобного доступа к входам / выходам платы сбора данных PCI 6024E персонального компьютера. (8 аналог. Диф. Входов; 2 аналог. Выхода; 8 цифр. Входов/ выходов)

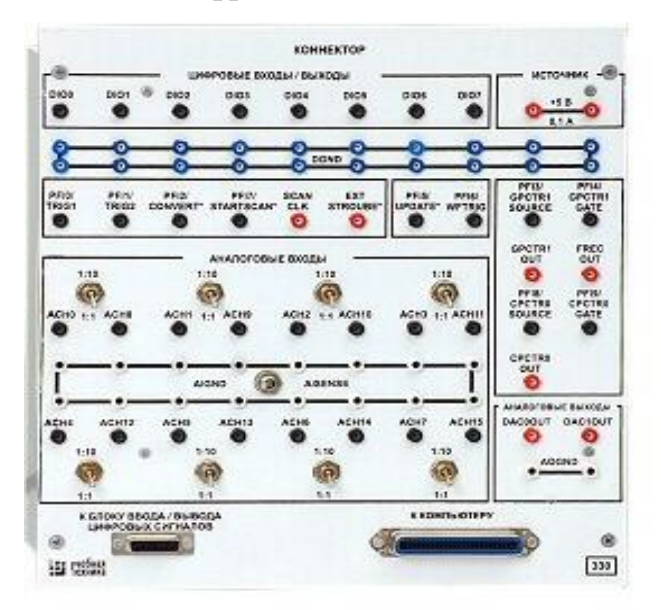

### Рисунок 10 - Конектор

Блок ввода /вывода цифровых сигналов (331)

Предназначен для ввода сигналов типа «сухой контакт» и вывода сигналов через контакты промежуточного реле (8 входов типа «сухой контакт»; 8 релейных выходов)

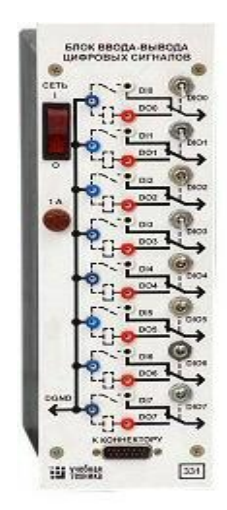

Рисунок 11 - Блок ввода /вывода цифровых сигналов

Блок мультиметров (508.2)

Предназначен для измерения токов, напряжений, омических сопротивлений. Цифровой с жидкокристаллическим дисплеем. (0…1000 В; 0…10 А; 0…20 МОм)

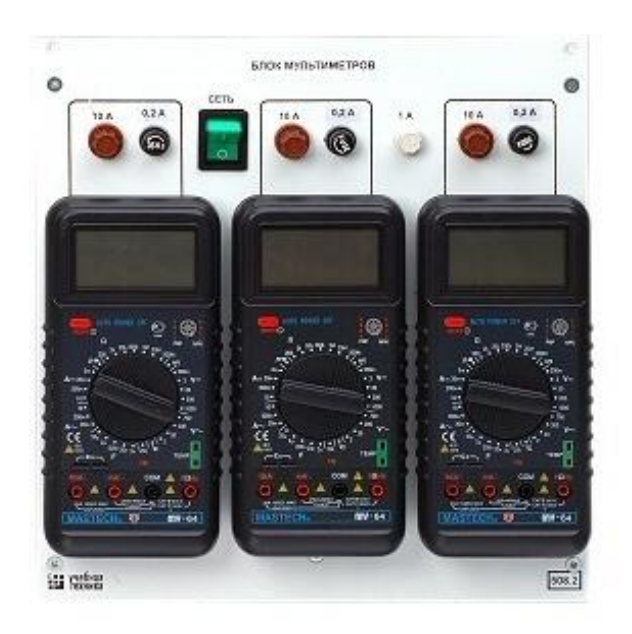

Рисунок 12 - Блок мультиметров

Преобразователь частоты (217.1)

Предназначен для регулирования частоты вращения асинхронного двигателя. Выходные частота и напряжение регулируются согласованно вручную или дистанционно / автоматически (от ПЭВМ). (3×0…230 В; 3 А;  $0...100 \Gamma$ <sub>II</sub>).

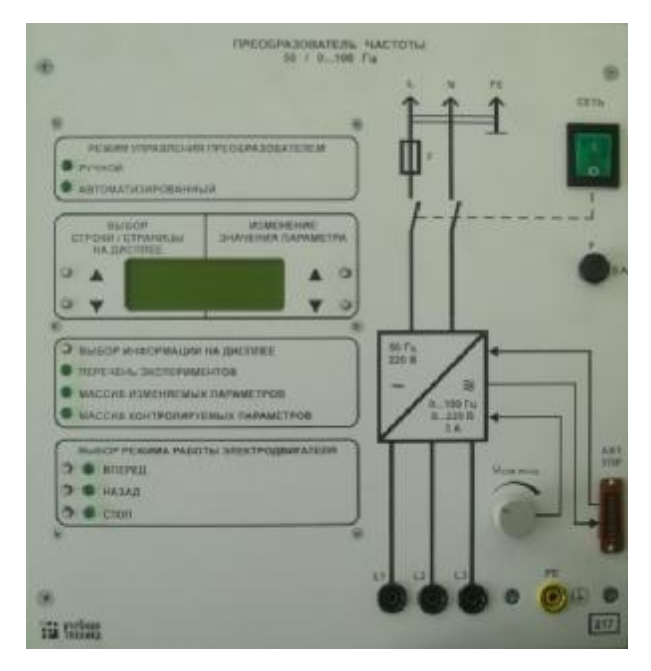

Рисунок 13 - Преобразователь частоты

Регулируемый автотрансформатор (318.1)

Предназначен для питания цепей регулируемым переменным напряжением. (~ 220 /0…240 В/ 2 А).

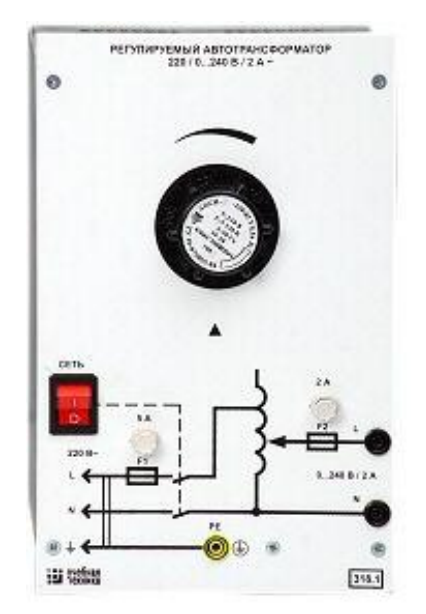

26 Рисунок 14 - Регулируемый автотрансформатор

Линейный реактор (314.2)

Предназначен для моделирования индуктивного сопротивления электрической цепи. (50 Гц 0,5 А 0,3 Гн)

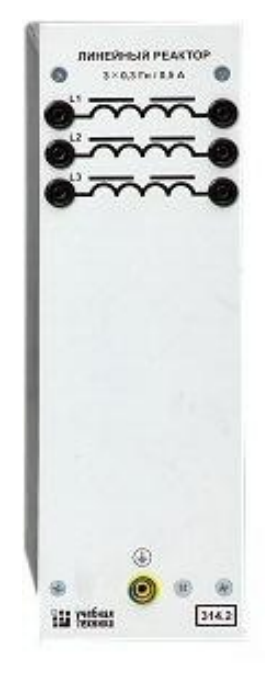

Рисунок 15 - Линейный реактор

Выпрямитель (322)

Предназначен для неуправляемого преобразования энергии трехфазного переменного тока в энергию постоянного тока. (400 В; 10 А)

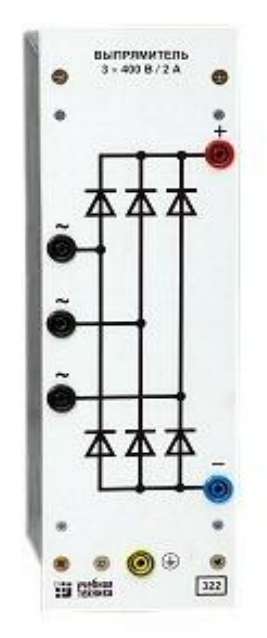

Рисунок 16 - Выпрямитель

Трехфазная трансформаторная группа (347.1)

Предназначена для преобразования однофазного / трехфазного напряжения. (3×8 В⋅А 230/240, 230, 220, 130, 127 В)

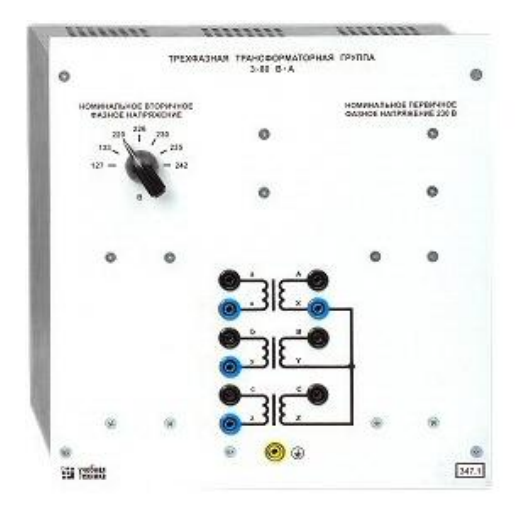

Рисунок 17 - Трехфазная трансформаторная группа

Блок датчиков тока и напряжения (402.3)

Предназначен для получения нормированных электрических сигналов, пропорциональных напряжениям и токам в контролируемых силовых цепях постоянного и переменного тока, и гальванически с последними не связанных. (3 измерительных преобразователя «ток напряжение» (5 А/1 А)/5В; 3 измерительных преобразователя «напряжение-напряжение» 1000 В/ 100/ 5 В )

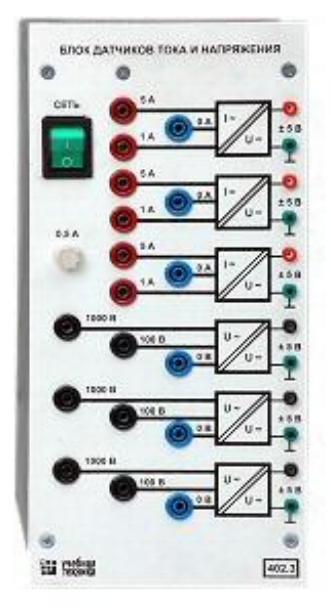

28 Рисунок 18 - Блок датчиков тока и напряжения

Указатель частоты вращения (506.2)

Предназначен для отображения частоты вращения электрических машин в электромашинном агрегате в аналоговой форме. (2000…0…2000 мин-1)

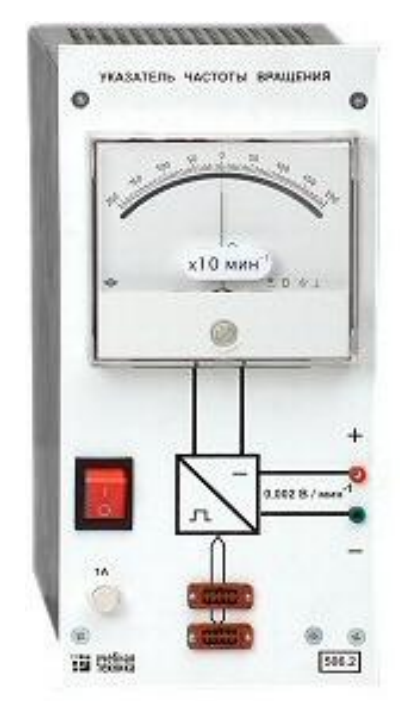

Рисунок 19 - Указатель частоты вращения

Измеритель мощностей (507.2)

Используется для измерения активной и реактивной мощностей в однофазной электрической цепи и отображения их в аналоговой форме. (15; 60; 150; 300; 600 В, 0,05; 0,1 ; 0,2; 0,5 А)

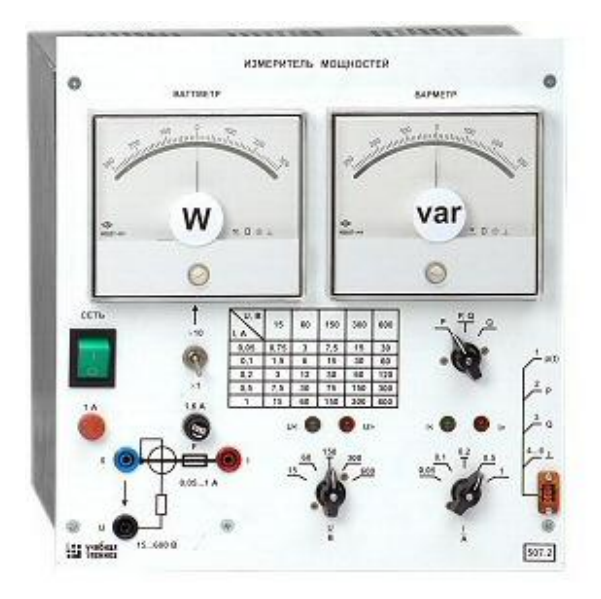

Рисунок 20 - Измеритель мощностей

#### 2.3 Плата ввода/вывода 6024Е

Плата 6024Е имеет 16 каналов аналогового ввода, два канала аналогового вывода, коннектор с 68-ю контактами и восемь линий цифрового ввода/вывода.

Перечисленная плата используют системный контроллер тактирования DAQ-STC фирмы NationalInstruments для функций тактирования. DAQ-STC состоит из трех групп тактирования, управляющих аналоговым вводом, аналоговым выводом и общими функциями для счетчиков. Эти группы включают в себя в совокупности семь 24-х битных и три 16-ти битных счетчика, имеющих максимальное разрешение 50 нс. DAQ-STC позволяет реализовать такие операции, как буферизованное генерирование импульсов, эквивалентное временное сэмплирование, а также изменение скорости сэмплирования без возникновения помех.

При использовании других плат сбора данных невозможно осуществить простую синхронизацию нескольких измерений по общему триггерному или временному событию. Описываемые платы используют шину RTSI («Real-TimeSystemIntegration» – «Системная интеграция в реальном времени»), что позволяет решить данную задачу. В системе с шиной PCI шина RTSI состоит из интерфейса шины RTSI фирмы NationalInstruments и кабельного шлейфа для маршрутизации тактирующих сигналов и триггерных сигналов между несколькими функциями для плат сбора данных, количеством не более пяти, встроенных в один компьютер. В системе с шиной PXI шина RTSI состоит из интерфейса шины RTSI фирмы NationalInstruments и триггерных сигналов PXI на объединительной плате РХІ для маршрутизации тактирующих сигналов и триггерных сигналов между несколькими функциями для плат сбора данных, количеством не более семи в вашей системе.

Описываемые платы могут применяться и с системой SCXI, служащей для соединения нескольких встраиваемых плат, так что вы можете получать и обрабатывать слабые аналоговые сигналы **OT** термопар, резисторнотемпературных датчиков (RTD), датчиков давления, источников напряжения и

тока. Вы также можете получать или генерировать цифровые сигналы для коммуникации и управления.

Основными свойством, предоставляемым Спецификацией РХІ версии 1.0, использования PXI-совместимых является возможность устройств  $\rm{co}$ устройствами CompactPCI. Если BЫ используете PXIстандартными совместимую встраиваемую плату в стандартном шасси CompactPCI, вам будут недоступны функции, специфичные для РХI, но тем не менее вы по-прежнему сможете использовать базовые функции встраиваемой платы. Например, шина RTSI на вашей плате РХI серии Е будет доступна на шасси РХI, но не на шасси CompactPCI.

Спецификация CompactPCI позволяет производителям разрабатывать подшины, которые существуют совместно с базовым интерфейсом РХІ на шине CompactPCI. Совместное функционирование не гарантируется ни для плат CompactPCI с разными подшинами, ни для плат CompactPCI с подшинами и РХІ. Стандартная реализация для CompactPCI не включает в себя эти подшины. Ваша РХІ-плата серии Е будет работать на любом стандартном шасси CompactPCI, удовлетворяющем базовой спецификации PICMGCompactPCI 2.0  $R2.1.$ 

Функции, специфичные для РХI, реализованы на коннекторе J2 шины CompactPCI. Эта плата совместима с любым шасси CompactPCI, имеющим подшину, которая не управляет перечисленными линиями. Даже если подшина может управлять ими, РХІ-плата по-прежнему будет совместима в случае, когда перечисленные контакты на подшинах отключены по умолчанию и никогда не подключаются. Если же эти линии управляются подшиной, возможно возникновение неисправностей.

### 3 ПРОЕКТИРОВАНИЕ ВИРТУАЛЬНЫХ ПРИБОРОВ В СРЕДЕ

### **LABVIEW**

#### $3.1$ Графическая среда программирования компании **NationalInstruments**

Более 35 лет компания National Instruments является разработчиком и лидером технологии виртуальных приборов - революционной концепции, изменившей подходы и методику проведения измерений и разработки систем Максимально автоматизации. используя возможности компьютеров  $\overline{M}$ современных информационных технологий, виртуальные приборы позволили производительность и снизить стоимость решений за счет повысить применения гибкого и простого в освоении программного обеспечения, такого как среда графического программирования LabVIEW, а также модульного оборудования, такого как, например, модули стандарта РХІ, предназначенного для сбора данных и управления приборами. Заказчиками компании являются инженеры, ученые и технические специалисты, работающие в самом широком спектре отраслей и технологий.

LabVIEW или LaboratoryVirtual Instrument Engineering Workbench (Среда разработки лабораторных виртуальных приборов) обеспечивает неразрывную связь теоретических расчетов и экспериментальных исследований. С 1986 года - момента появления первой версии программной среды LabVIEW- инженеры и преподаватели используют в своих разработках и обучении все преимущества функции интерфейса многочисленные интерактивного  $\overline{M}$ библиотек графического программирования, широчайшие возможности интеграции оборудования и программного обеспечения для построения систем сбора данных и управления. Это дает возможность автоматизировать учебные практикумы и учебные стенды, разрабатывать прототипы устройств и создавать законченные системы в различных приложениях.

LabVIEW  $\pi$ o:

- интуитивно понятный интерфейс графического создания приложений для измерений, управления и тестирования;

- полноценный язык программирования;

- встроенные средства для сбора данных, управления приборами, обработки результатов, генерации отчетов, передачи данных и др.;

- совместимость с разнообразными приборами благодаря наличию огромной библиотеки драйверов и возможности генерации кода интерактивным мастером;

- шаблоны приложений;

- высокая скорость выполнения откомпилированных приложений;

- обучение и техническая поддержка мирового уровня.

LabVIEW может работать под управлением операционных систем Windows 2000/NT/XP/Vista, MacOS X, Linux, Solaris.

Технология модульных приборов NI основана на использовании компактного, высокопроизводительного оборудования, функционального программного обеспечения и встроенных систем синхронизации и тактирования, обеспечивающих проведение гибких, точных и высокопроизводительных измерений и тестов. NI предлагает модульные приборы для проведения измерений, выполненные в форматах PCI, PXI, PCMCIA и USB, и работающие в диапазоне частот сигналов от постоянного тока до радиочастот.

На основе LabVIEW и модульных приборов, разработанных компанией NationalInstruments, в настоящее время, разработано множество различных систем, таких как;

- система сбора и обработки сигналов с датчиков;

- проектирование электронных схем;

- системы управления и мехатроника;

- цифровая обработка сигналов;

- радиотехника и система связи;

- диагностика машин и механизмов;

магнито-люминесцентного автоматизированный стенд контроля железнолорожных колес;

- измерительно-испытательный комплекс для проведения тестового испытания газотурбинных двигателей;

- мобильный испытательный комплекс для наладки испытаний электровозов и д.р.

На NIDeveloperZone (ni.com/zone) находится более 3 тысячи примеров, созданных инженерами NI, системными интеграторами и клиентами, в виде исходного кода LabVIEW, С и VisualBasic. Эти бесплатные примеры цифровой иллюстрируют аналоговый  $\mathbf{M}$ ввод/вывод. работа  $\rm{co}$ счетчиками/таймерами и обработку сигналов. Также можно найти примеры по измерению температуры, деформации и виброакустических сигналов, решению задач машинного зрения и управления движением.

### 3.2 Основы разработки ППО в среде программирования LabVIEW

Персональные компьютеры являются более гибкими инструментами, чем традиционные измерительные приборы, поэтому создание собственной программы на LabVIEW, является довольно простым делом, а интуитивно понятный пользовательский интерфейс в среде LabVIEW делает разработку программ и их применение весьма интересным и увлекательным занятием. приложения, создаваемые  $\overline{B}$ LabVIEW HOCAT Программные название виртуальных приборов (ВП), включают две основные панели:

- передняя или лицевая панель осуществляющая интерактивный интерфейс пользователя и имитирующая панель некоторого пульта управления с размещением на нем различных кнопок, графических индикаторов, диалоговых объектов, средств управления и индикации и т.д.

#### 3.3 Основные понятия и панели LabVIEW

Запуск среды программирования LabVIEW осуществляется либо двойным кликом мыши на ярлыке LabVIEW, который находится на рабочем

столе, либо из раздела Программы – National Instruments LabVIEW (изложение для Windows 9х, NT, 2000). При входе в главное меню LabVIEW (версия 6.0) пользователю предлагается создание нового виртуального инструмента (New VI) или открытие уже существующего (Open VI).

Разработка VI происходит на двух панелях, находящихся в двух окнах, передней и функциональной. На передней панели визуально размещаются средства управления и индикации, на функциональной – составляется блоксхема или исходный код будущего VI. Структура панелей одинакова. Основным элементом каждой панели является рабочая область, снабженная горизонтальным и вертикальным скролингами, в которой и размещаются элементы. Также на панелях имеется верхнее меню и набор функциональных кнопок. Размер окон может регулироваться пользователем. Размещение одновременно двух окон на экране -Ctrl+T. Активизация одной из панелей осуществляется посредством клика мыши в ее области или Ctrl+E. Имя панели соответствует имени загруженного в него VI. Если VI новый, то панель носит название Untitled. Сохранение VI осуществляется через верхнее меню любой из панелей – File-Save или File-Save As для сохранения под новым именем.

Для обеих панелей доступна панель Tools Palette (рисунок 21), включающая набор управляющих кнопок для изменения режима редактирования.

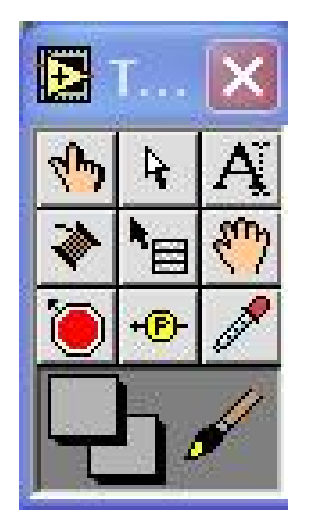

Рисунок 21 - Панель Tools

При активной передней панели становится доступной панель Controls . Благодаря ей осуществляется визуальное размещение регуляторов и индикаторов на передней панели VI. Регуляторы предназначены для ввода информации в ходе выполнения программы, индикаторы – для вывода. Если панель Controls не видна на экране, ее можно открыть через верхнее меню Windows – Show Controls Palette.

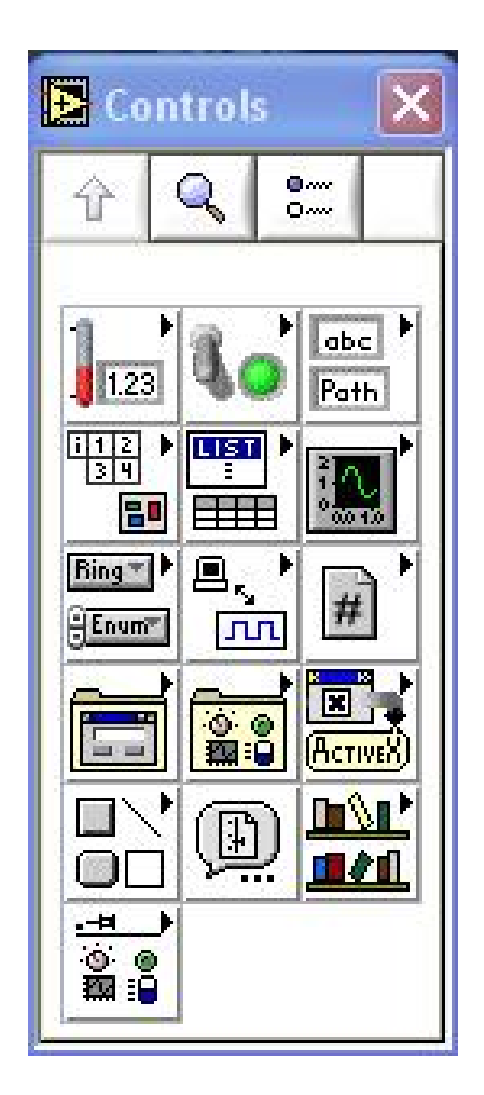

Рисунок 22 - Панель Controls

При активировании функциональной панели становится доступной панель Functions (рисунок 23), которая аналогично панели Controls включает систематизированные наборы стандартных элементов в виде отдельных пиктограмм, из которых осуществляется составление блок-схемы VI. Если панель Functions не видна на экране, ее можно открыть через верхнее меню Windows – Show Functions Palette.
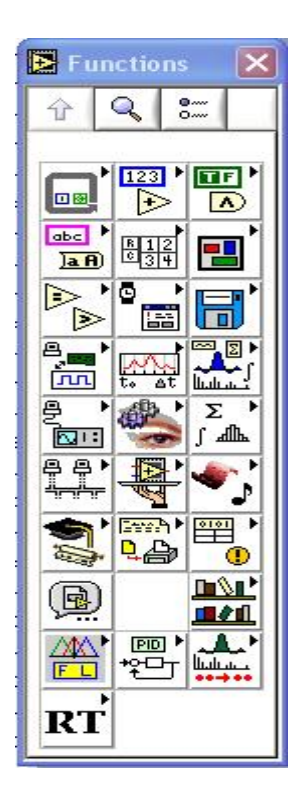

Рисунок 23 - Панель Functions

На передней и функциональной панелях также размещаются управляющие кнопки (рисунок 24), такие как:

кнопка «стрелка» - пуск выполнения программы; если в программе имеются ошибки, то данная кнопка расколота на две части; кнопка «стрелки в цикле» - запуск программы в циклическом режиме;

-кнопка «красный круг» - остановка выполнения программы; кнопка «две вертикальные черты» - пауза в выполнении программы.

Рисунок 24 – Управляющие кнопки

Процесс разработки VI включает (рисунок 25):

1. Размещение регуляторов и индикаторов на передней панели VI. Для этого из панели Controls выбирается объект требуемого типа и внешнего вида и размещается в требуемом месте на передней панели. При этом его размер, цвет, описание и название могут в последующем меняться.

2. Добавление требуемых для прикладной задачи структур и функций на функциональной панели. Для этого из панели Functions выбираются соответствующие структуры и функции, пиктограммы которых размещаются на функциональной панели.

3. Соединение регуляторов, индикаторов, констант, функций и др. на функциональной панели при помощи проводки.

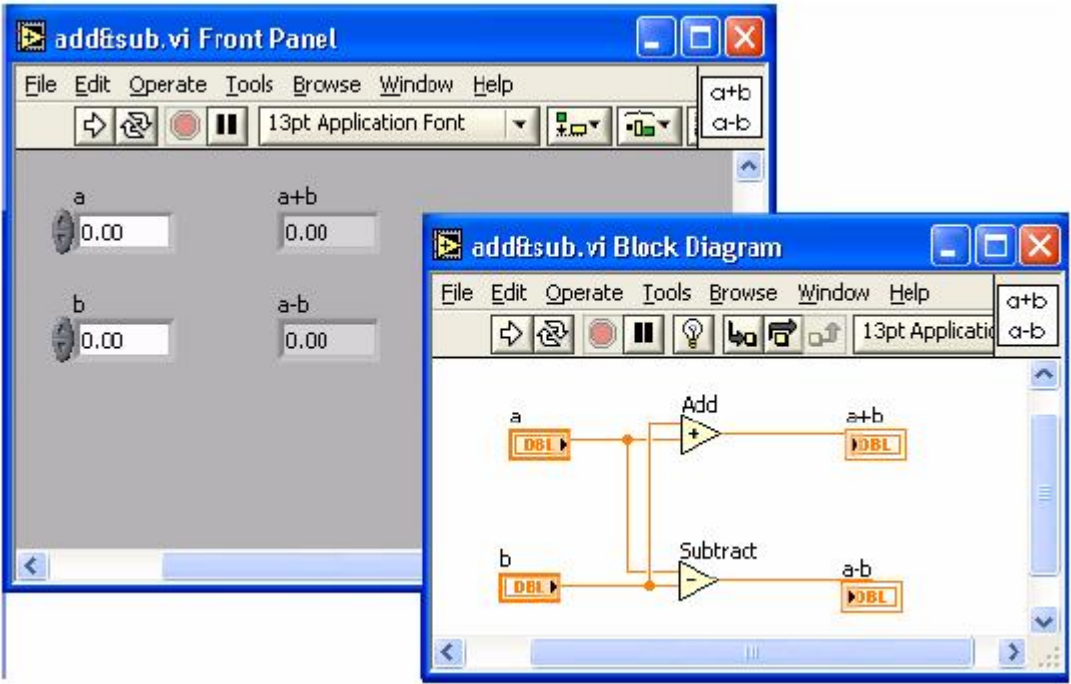

Рисунок 25 – Виртуальный прибор

## **3.4 Проектирование ВП**

Большинство реальных сигналов являются непрерывными функциями (если пренебречь квантовыми эффектами). Для обработки на компьютере необходимо перевести сигналы в цифровую форму.

Один из способов сделать это – равномерно по времени измерить значения сигнала на определенном промежутке времени и ввести полученные значения амплитуд в компьютер. Если делать измерения достаточно часто, то по полученному дискретному сигналу можно будет достаточно точно восстановить вид исходного непрерывного сигнала.

Процесс замера величины сигнала через равные промежутки времени называется равномерной (по времени) дискретизацией. Многие устройства для

ввода данных в компьютер осуществляют дискретизацию. В результате дискретизации непрерывный (аналоговый) сигнал переводится в последовательность чисел. Устройство, выполняющее этот процесс, называется аналогово-цифровым преобразователем ADC (АЦП, analogue-todigital converter). Частота, с которой АЦП производит замеры аналогового сигнала и выдает его цифровые значения, называется частотой дискретизации.

Как известно из анализа, любая непрерывная функция может быть разложена на конечном отрезке в ряд Фурье. Смысл этого разложения состоит в том, что функция представляется в виде суммы ряда синусоид с различными амплитудами и фазами и с кратными частотами. Коэффициенты (амплитуды) при синусоидах называются спектром функции. У относительно гладких функций спектр быстро убывает (с ростом номера коэффициенты быстро стремятся к нулю). Для относительно «изрезанных» функций спектр убывает медленно, т.к. для представления разрывов и «изломов» функции нужны синусоиды с большими частотами.

Существует несколько видов преобразования Фурье.

1. Непериодический непрерывный сигнал можно разложить в интеграл Фурье.

2. Периодический непрерывный сигнал можно разложить в бесконечный ряд Фурье.

3. Непериодический дискретный сигнал можно разложить в интеграл Фурье.

4. Периодический дискретный сигнал можно разложить в конечный ряд Фурье.

Компьютер способен работать только с ограниченным объемом данных, следовательно, реально он способен вычислять только последний вид преобразования Фурье. Его и будем применять.

Как мы знаем, ряд Фурье для периодической функции с периодом 2π, отвечающей условиям Дирихле, имеет вид:

$$
f(x)=A_0+B_1\sin(x)+B_2\sin(2x)+\ldots+C_1\cos(x)+C_2\cos(2x)+\ldots,\tag{13}
$$

где A<sub>0</sub> - постоянная составляющая; x=ωt;

 $B_1$ ,  $B_2$ ,  $B_3$  – амплитуды синусных составляющих первой гармоники и всех последующих;

 $C_1, C_2, C_3$  - амплитуды косинусных составляющих первой гармоники и всех последующих.

Аналитическое определение постоянной составляющей и амплитуд синусных и косинусных составляющих производится по формулам:

$$
A_0 = \frac{1}{2p} \int_0^{2p} f(x) dx B_k = \frac{1}{p} \int_0^{2p} f(x) \cdot \sin(kx) dx C_k = \frac{1}{p} \int_0^{2p} f(x) \cdot \cos(kx) dx \tag{14}
$$

где k – порядок гармоник.

По амплитудам синусных и косинусных составляющих гармоник определяются амплитуды и начальные фазы самих гармоник с помощью определения комплексных амплитуд:

$$
Akm = B_k + jC_k = A_{km}e^{jy_k} \tag{15}
$$

После чего ряд Фурье записывается в виде:

$$
f(\omega t) = A_0 + A_{1m} \sin(\omega t + \psi 1) + A_{2m} \sin(2\omega t + \psi 2) + A_{3m} \sin(3\omega t + \psi 3) + ... \tag{16}
$$

# 3.5 Разработка виртуального подприбора«Испытание генератора переменного напряжения»

Процесс создания начинаем с:

Размещения регуляторов и индикаторов на передней (лицевой) панели. Если на экран выведено окно блок-схемы (Diagram), переключиться на лицевую панель можно, выбрав меню панели **ИЗ** управления окна Window=>ShowFrontPanel. Из меню в верхней строчке окна лицевой панели выбираем Window=>ShowControlsPalette и Window=>ShowToolsPalette, чтобы вывести на экран палитры Controls (органы управления) и Tools (инструменты).

Из подменю Graph палитры Controls выбираем 2 графических индикатора (WaveformGraph) для отображения вида сигнала и переносим его на лицевую

панель. Разместим в правой стороне лицевой панели. В появившейся метке тут же с клавиатуры вводим название «Сигнал1» и «Сигнал2».. Вызовем объектное меню индикатора, снимем в нем выделение с опции XScale=>AutoScaleX. Этим действием выключается автоматическое масштабирование оси Х графического индикатора. С помощью меточного инструмента введем конечное значение горизонтальной шкалы равное периоду сигнала (интервал).

Из подменю Numeric палитры Controls выбираем элемент DigitalControl (цифровой регулятор) для регулятора «Задержка», который предназначен для ввода информации в ходе выполнения программы, и элемент DigitalIndicator для индикатора «Кол-во выборок на интервале» и Gauge для«Частота сигнала». Размещаем их в центральной части лицевой панели и вводим названия в метки. Устанавливаем формат представляемых данных, для этого нужно подвести указатель мыши к созданному регулятору, нажать правую клавишу мыши, затем выбрать пункт меню Representation, а в подменю выбрать нужный формат:

- для индикатора «Кол-во выборок на интервале» и «Частота сигнала» - **Грві** (Число с плавающей запятой двойной точности (Doubleprecision floatingpoint numeric));

- для регулятора «Задержка» - **USA** (Целое 32х битовое число без знака (Unsigned 32bit integer numeric)).

Из подменю I/O палитры Controls выбираем 2 элемента DAQChannelName, который предназначены для выбора каналов, переносим их на лицевую панель и размещаем в левой части. Вводим название «1 канал» и «2 канал» .С помощью 2 элементов DAQChannelName мы может одновременно получать данные с 2 каналов, в нашем случае считываем информацию о токе и напряжении действующих в сети.

Из подменю Numeric палитры Controls выбираем 2 элемента Meter для обозначения амперметра и вольтметра, предназначенные для регистрации мгновенного значения тока и напряжения.

Т. к. частота дискретизации платы ограничена 200 кГц, то необходимо предусмотреть какое-либо предупреждение при превышении данной скорости. Для этого расположим на лицевой панели светодиод, который будет загорать при превышении частоты 200 кГц. Из подменю Boolean палитры Controls выбираем индикатор (RoundLED) и переносим его на лицевую панель. Затем добавим 2 индикатора (SquareLED) для сигнализации о превышении параметров тока и напряжения.

В процессе выполнения задания воспользуемся дополнительными функциями, связанными с нажатием на интерфейсные кнопки/переключатели. Речь идет о реакции (поведении) кнопки на нажатие, т.е. возвращается ли кнопка после нажатия в исходное состояние или же остается в нажатом состоянии и т.д. В LabVIEW реализовано шесть вариантов реакций на нажатие кнопки:

- Switch When Pressed (Реагируетнанажатие);

- Switch When Released (Реагируетнаотжатие);

-SwitchUntilReleased (Реагирует на нажатие и отжатие);

-LatchWhenPressed (Изменяет управляемое значение при нажатии и беспечивает автовозврат не раньше, чем произойдет чтение в программе);

-LatchWhenReleased (Изменяет управляемое значение только после отпускания кнопки и обеспечивает автовозврат);

-LatchUntilReleased (Изменяет управляемое значение при нажатии и обеспечивает автовозврат не раньше, чем произойдет чтение в программе или будет отпущена кнопка).

В нашей программе нужно установить такие опции реакции на нажатие, чтобы кнопка возвращалась в предыдущее положение. Если этого не сделать, то после нажатия на кнопку во время работы программы, будет циклически «выскакивать» меню записи файла на диск, т.е. в результате получится, что осуществить остановку программы будет невозможно.

Для реализации этого небольшого нововведения необходимо подвести указатель мыши к одной из кнопок и нажать правую кнопку мыши. В выпадающем меню выбрать MechanicalAction, а в нем LatchWhenReleased.

Следует отметить, что реализация CASE – структуры при нажатии (т.е. когда условие «Тrue»), вызывается диалоговое меню записи файла на диск и осуществляется запись данных. Если же условие «False», то запись не происходит.

В итоге получим не слишком привлекательную лицевую панель, но с помощью функции Customize из контекстного меню каждого элемента можно изменить внешний вид (рисунок 26).

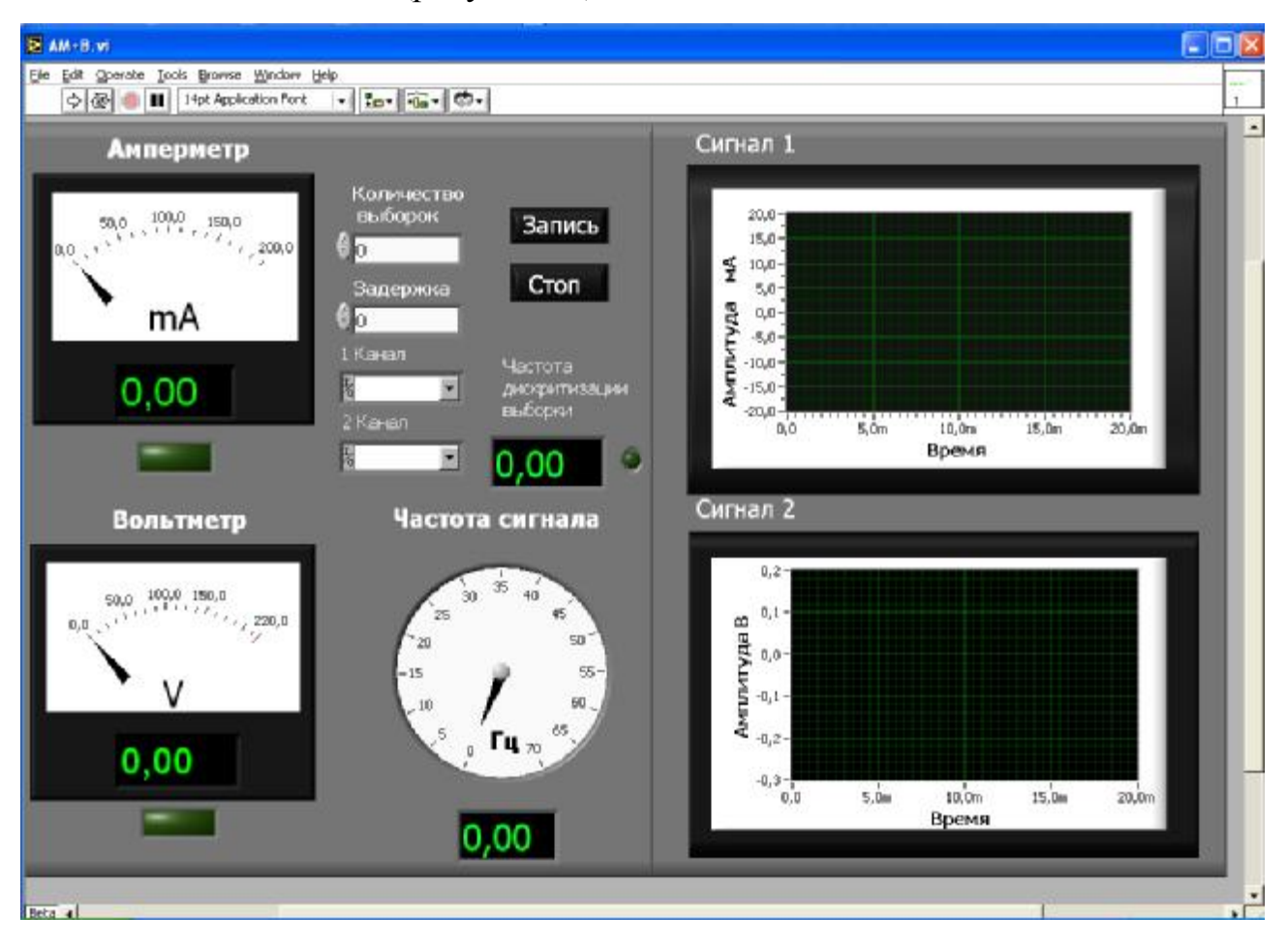

Рисунок 26 – Лицевая панель подприбора

2. Добавление требуемых для прикладной задачи структур и функции на функциональной панели (блок-схеме). Чтобы сделать это, выберем в меню Window=>ShowBlockDiagram. На блок схеме видны прямоугольные терминалы, соответствующие органам управления и индикаторам лицевой панели. Терминалы окрашены в различные цвета (в зависимости от формата представляемых данных) и имеют те же метки, что и соответствующие им объекты на лицевой панели. Чтобы вывести на экран палитру Functions (функции), выберем из меню Window=>ShowFunctionsPalette.

Функции ДЛЯ получения и формирования аналоговых сигналов располагаются в палитре Functions - Data Acquisition. Перечислим основные из них (рисунок  $22$ ):

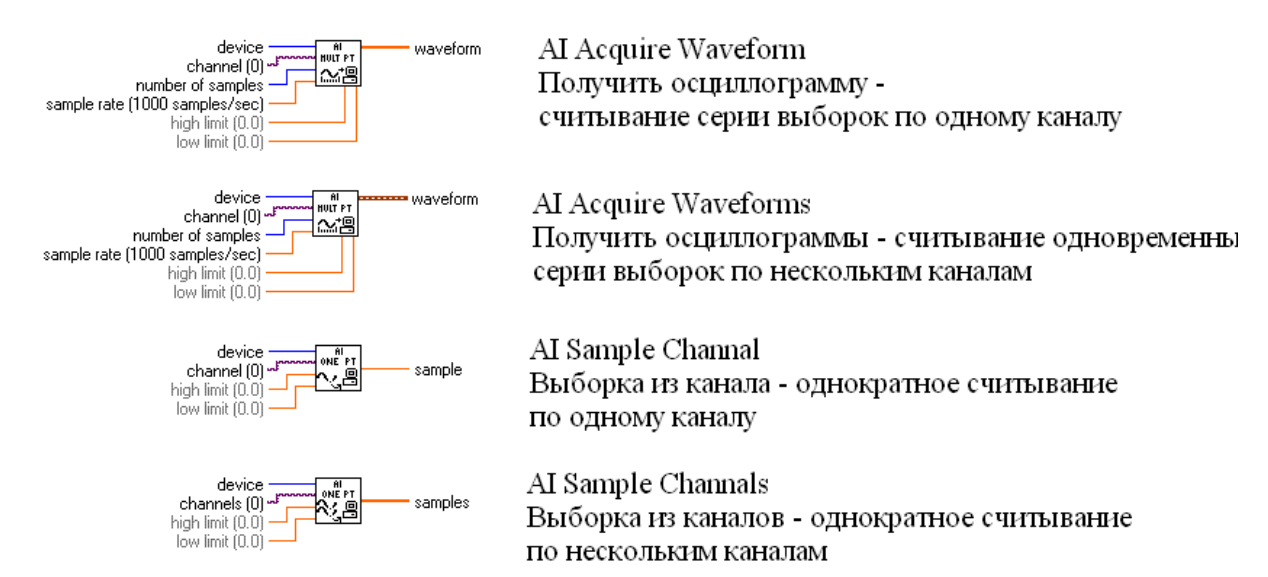

Рисунок 27 – Функции сбора данных

Для всех функций входными параметрами являются:

-Device (устройство) - номер устройства присвоенный плате;

-Channel (канал) - определяет физический канал на DAQ устройстве;

-Numberofsamples - количество выборок на канал;

-Samplerate - частота, с которой производиться считывание;

-High, Lowlimit - верхнее и нижнее ограничение по уровню сигнала.

Из подменю DataAcquisition палитры Functions выбираем 2 элемента AIAcquireWaveform, т. к. нам необходимо непрерывное считывание по одному каналу и записать данные в виде одномерного массива чисел.

Для расчета значений тока и напряжения на блок-схему добавляем элемент BasicAveragedDC-RMS, из палитры Functions меню Analyze (Базовое среднее DC-RMS, рисунок 20).

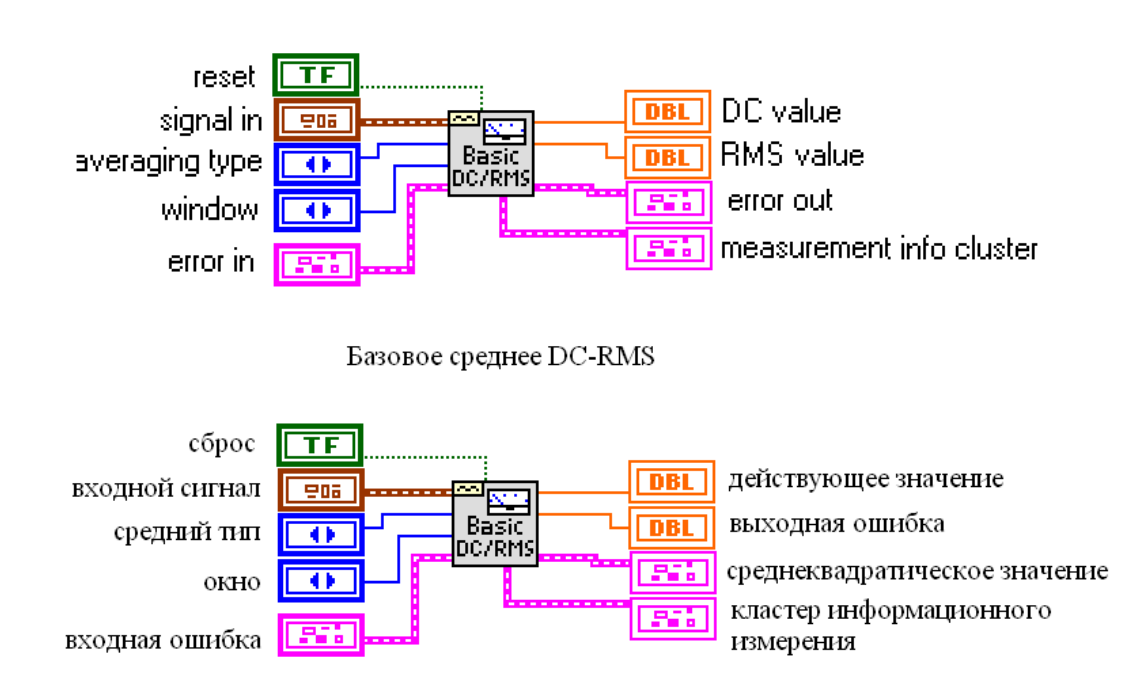

**Basic Averaged DC-RMS** 

Рисунок 28 – Элемент BasicAveragedDC-RMS (Базовое среднее DC-RMS) Функция рассчитывает действующее значение напряжения (DC value), среднеквадратичное значение (RMS value), также добавляем индикатор «Действующее значение», для вывода на лицевую панель числа, а также различные математические операции.

RMS- это среднеквадратичное значение, вычисляемое путем возведения значений отсчетов сигнала в квадрат, усреднения их и извлечения арифметического квадратного корня.RMS это то значение, которое приводит к такой потере мощности, как если бы непрерывное напряжение было бы приложено к чисто резистивному (активному) сопротивлению. Имея дело с искаженными сигналами, необходимо использовать приборы, измеряющие RMS значения. В противном случае отсчеты сигнала могут показывать не то, что происходит на самом деле.

Из подменю Array Functions выбираем элемент Build Array

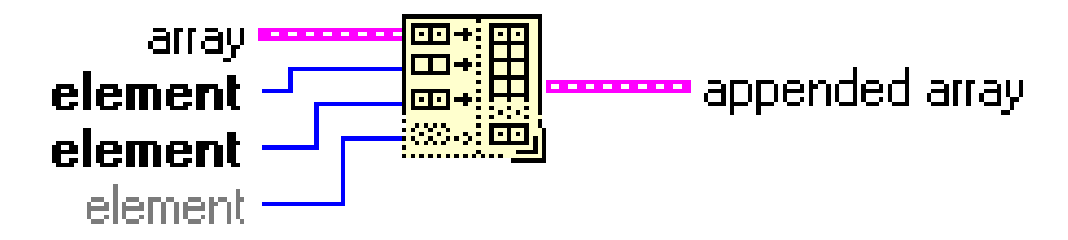

Рисунок 29 - Элемент BuildArray

Функция объединяет набор массивов или добавляет элементы к nмерному массиву.

Входы массив или элемент могут быть n-мерным массивом или скалярным элементом. Все выходы должны быть элементами и одномерными массивами. При помещении функции на блок-диаграмму она имеет только один доступный вход. Использование её в таком виде позволяет преобразовать скалярную величину в одномерный массив, содержащий один элемент.

Количество входов можно увеличить с помощью вызова строки добавить вход (AddInput) контекстного меню или увеличивая размер функции в вертикальном направлении с помощью инструмента перемещения. Нам необходимы два входа для сложения массивов данных сразу с двух каналов.

Для записи полученного массива данных в файл на жестком диске необходимо из подменю FileI/O палитры Functions выбираем элемент WritetoSpreadsheetFile (рисунок 25) - преобразует 2D или ID массив числовых данных одинарной точности в текстовую строку и записывает строку в новый или добавляет в уже существующий файл. При этом можно также транспонировать данные. ВП открывает или создает файл перед записью и после всех операций закрывает его. Этот ВП используется для создания большинством текстовых файлов, читаемых текстовых редакторов  $\overline{M}$ редакторов электронных таблиц.

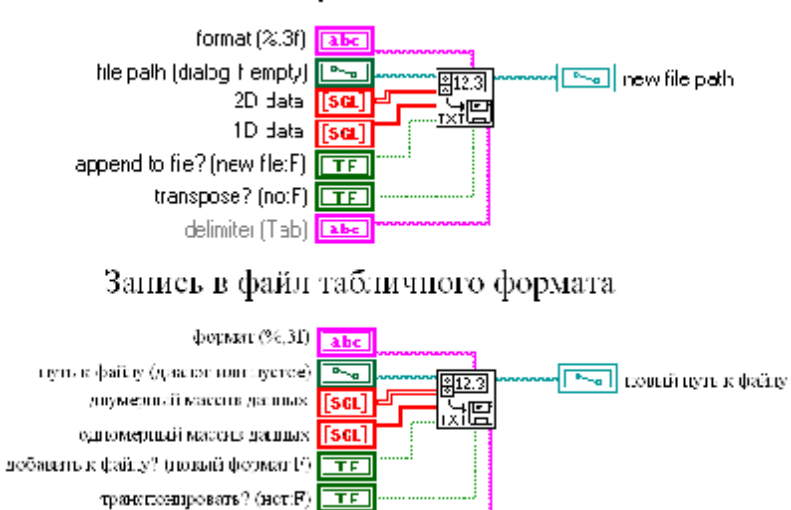

Рисунок 30 – Элемент WritetoSpreadsheetFile (Запись в файл табличного формата)

радельтель (Таб)

Для задержки поступления сигналя (для четкого виденья периода сигнала) из подменю Time&Dialog палитры Functions выбираем элемент WaitUntilNextmsMultiple (рисунок 23) – функция заставляет ВП ожидать, пока показания внутренних часов не сравняются или не превысят кратного количества миллисекунд, поданных на вход функции кратность, миллисекунды (millisecondmultiple).

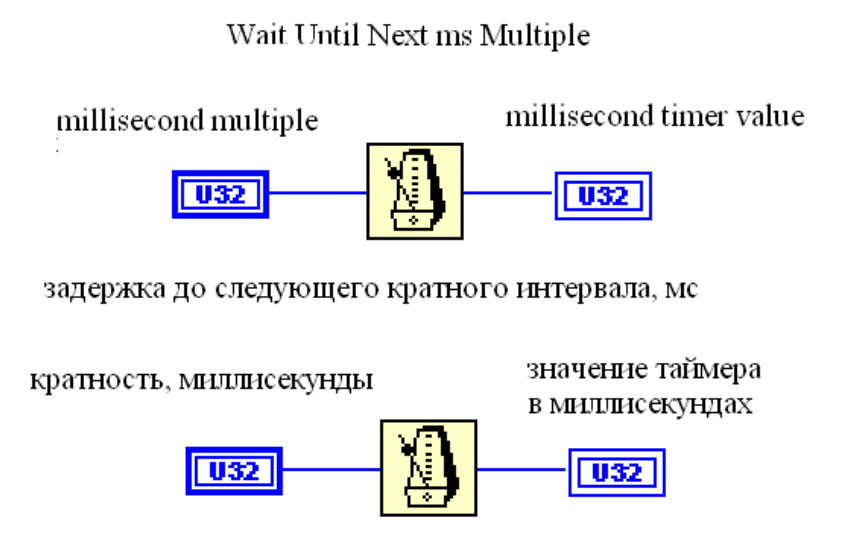

## Write To Spreadsheet File

Рисунок 31 – Элемент WaitUntilNextmsMultiple (Задержка до следующего кратного интервала, мс)

3. Соединяем регуляторы, функции и индикаторы на блок-схеме при помощи кнопки (катушка) на панели Tools.

Подключим терминал «Выборка» к терминалу AIAcquireWaveform «Numberofsample».

Подключим терминал «Частота дискретизации выборки» к терминалу AIAcquireWaveform «Samplerate».

Подключим терминал «1 Канал» к терминалу AIAcquireWaveform «Channel».

Подключимтерминал «Задержка» ктерминалу Wait Until Next ms Multiple «Millisecond multiple ».

Подключимтерминал «Waveform» AI Acquire Waveform ктерминалу «Сигнал1». Клинии, соединяющейданныетерминалы, подключимтерминал Build Array «1D Data» Write to Spreadsheet File.

Подключим терминал «Запись в файл» к входному терминалу CASE – структуры. Получившуюся блок диаграмму мы поместим в цикл WhileLoop(цикл по условию). Выход из цикла производиться по некоторому условию, изначально оговорённому, в нашем случае при нажатии кнопки «Стоп».

В итоге получили следующую функциональную панель (рисунок 32).

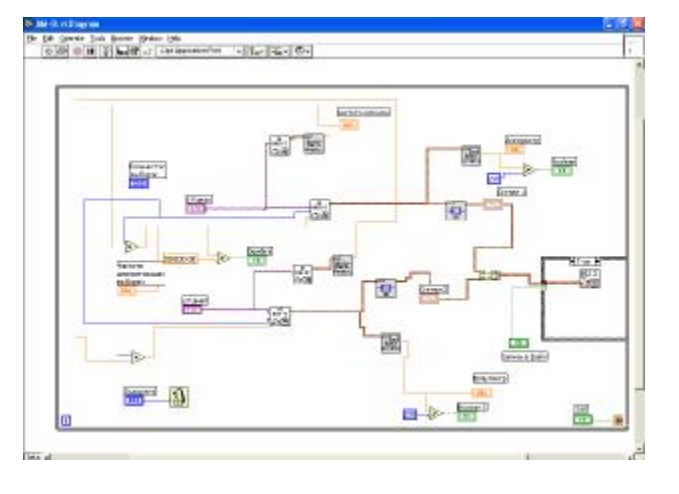

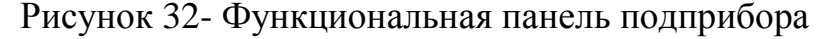

4. Создание иконки ВП. Основное функциональное назначение иконки ВП - это возможность встраивания ВП в более сложную блок-схему ВП в качестве подприбора (subVI). На блок схеме иконка занимает мало места, что позволяет создавать весьма сложные ВП, состоящие из большого множества подприборов.

1. Щелкнем ПКМ по иконке. Вызовем *Редактор иконки* (**IconEditor**).

2. При помощи набора инструментов в левой части появившегося окна отредактируем иконку. Инструментом *Выбор* выделим удаляемый фрагмент иконки. Нажав кнопку клавиатуры **Delete**, удалим выбранный фрагмент.

3. Инструментом *Прямоугольник* создадим рамку по периметру иконки.

4. Инструментом *Ввод текста* напечатаем названия ВП - «Сбор данных».

5. Выберем режим цветности иконки, получим иконку представленную на рисунке 30.

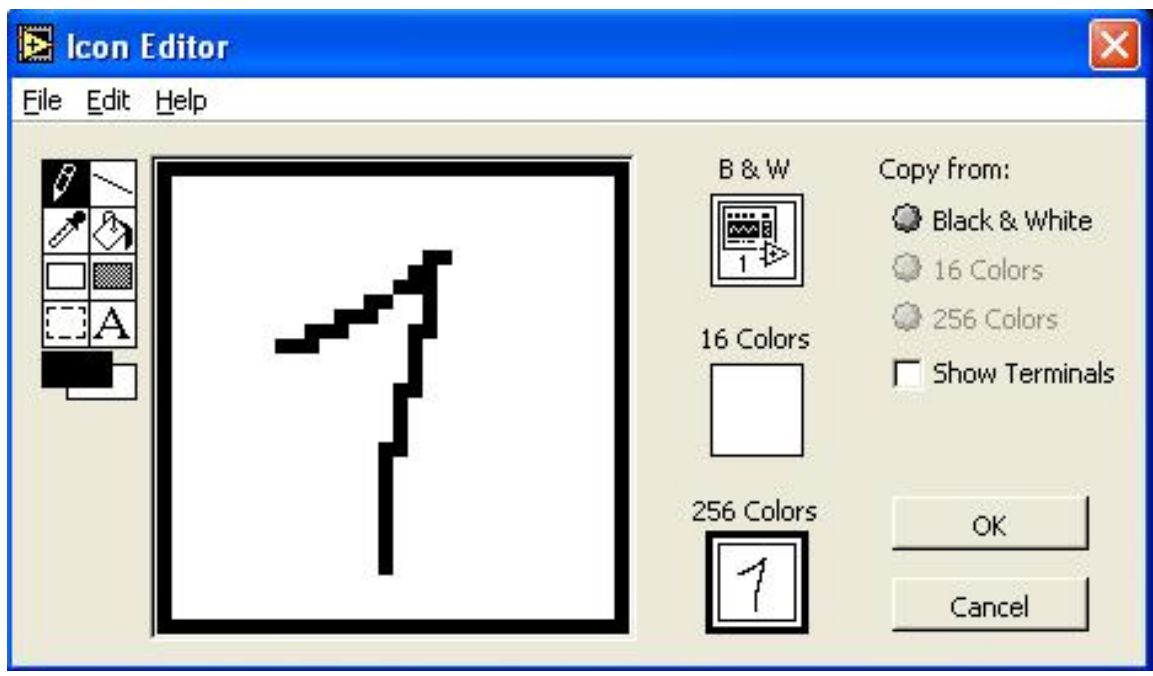

Рисунок 33- Создание и редактирование иконки

6. После завершения редактирования иконки нажмем **ОК**и закроем окно **IconEdit**. В правом верхнем углу появится наша новая иконка.

7. Теперь перейдем к формированию соединительной панели ВП. Откроем лицевую панель прибора. Щелкнем ПКМ по иконке и выберем **ShowConnector**(*Показать соединитель*). На иконке появятся поля вводавывода. Количество входов и выходов соответствует количеству управляющих и отображающих элементов лицевой панели.

8. Щелкнем ЛКМ на левом верхнем поле соединительной панели иконки. Выбранное поле окрасится в черный цвет. Подведем курсор на элемент «Задержка» и щелкнем ЛКМ. Поле ввода окрасится в цвет типа данных элемента управления.

9. Аналогично повторим п. 8 для формирования остальных четырех входных полей «Кол-во выборок», «1канал»,«2канал», «Частота сигнала», «Запись в файл» и выходных полей «Сигнал1», «Сигнал2», «Частота выборки» и «Ошибка».

10. Сохраним ВП под именем AM+B, выбрав из главного меню **File=>SaveAs**.

11. Вызвав из главного меню **Help=>ContextHelp** и направив курсор на иконку, в окне контекстной справки увидим результат нашей работы в виде рисунка 31.

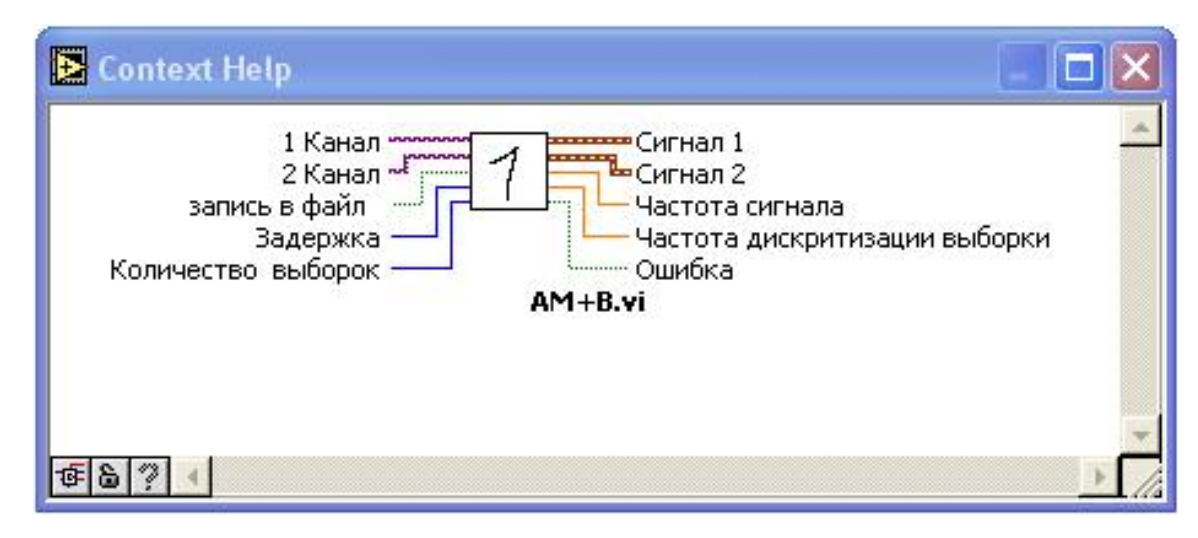

Рисунок 34- Иконка ВП

**3.6 Разработка виртуального подприбора«Испытание асинхронного двигателя с короткозамкнутым ротором».**

**3.6.1 Электрическая схема соединения асинхронного двигателя с лабораторным комплексом ЭМП1-Н-К**

Для разработки виртуального прибора нужно сначала рассмотреть электрическую схему соединения асинхронного двигателя с лабораторным комплексом ЭМП1-Н-К, представленную на рисунке 35.

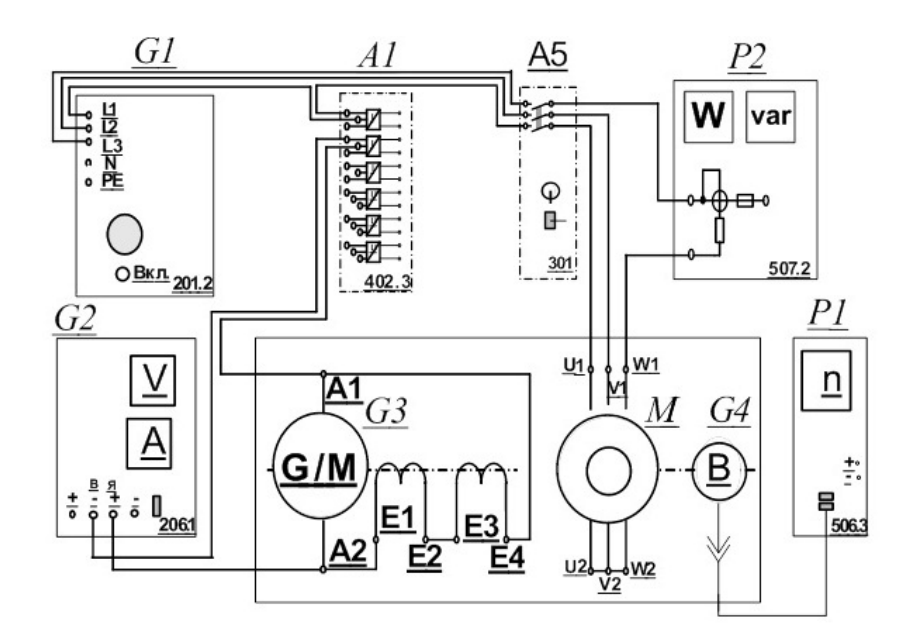

Рисунок 35 - Электрическая схема соединений

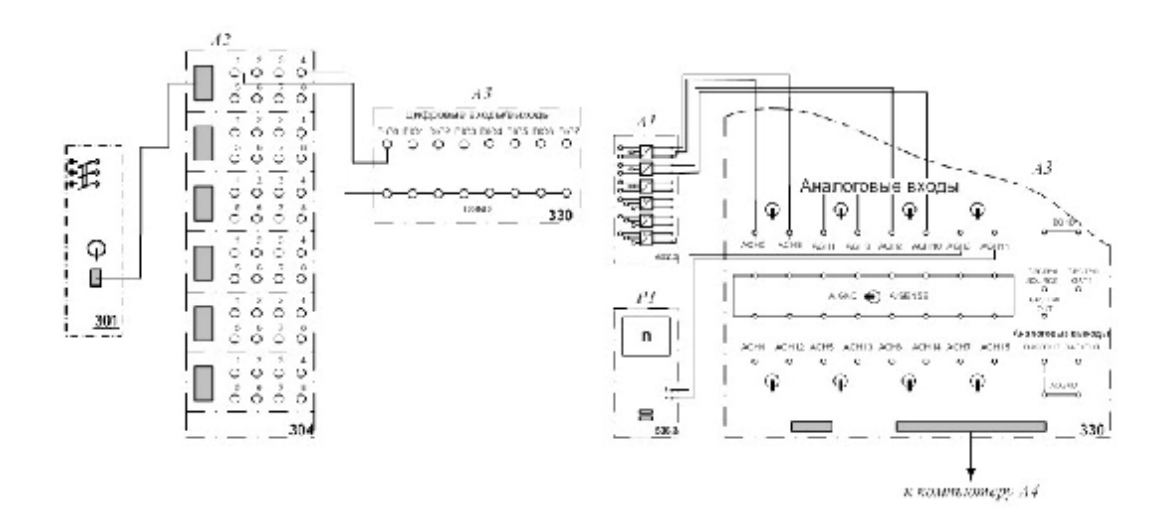

Рисунок 36 - Электрическая схемы соединений (продолжение)

# **3.6.2 Перечень аппаратуры**

Таблица 5 –Перечень аппаратуры

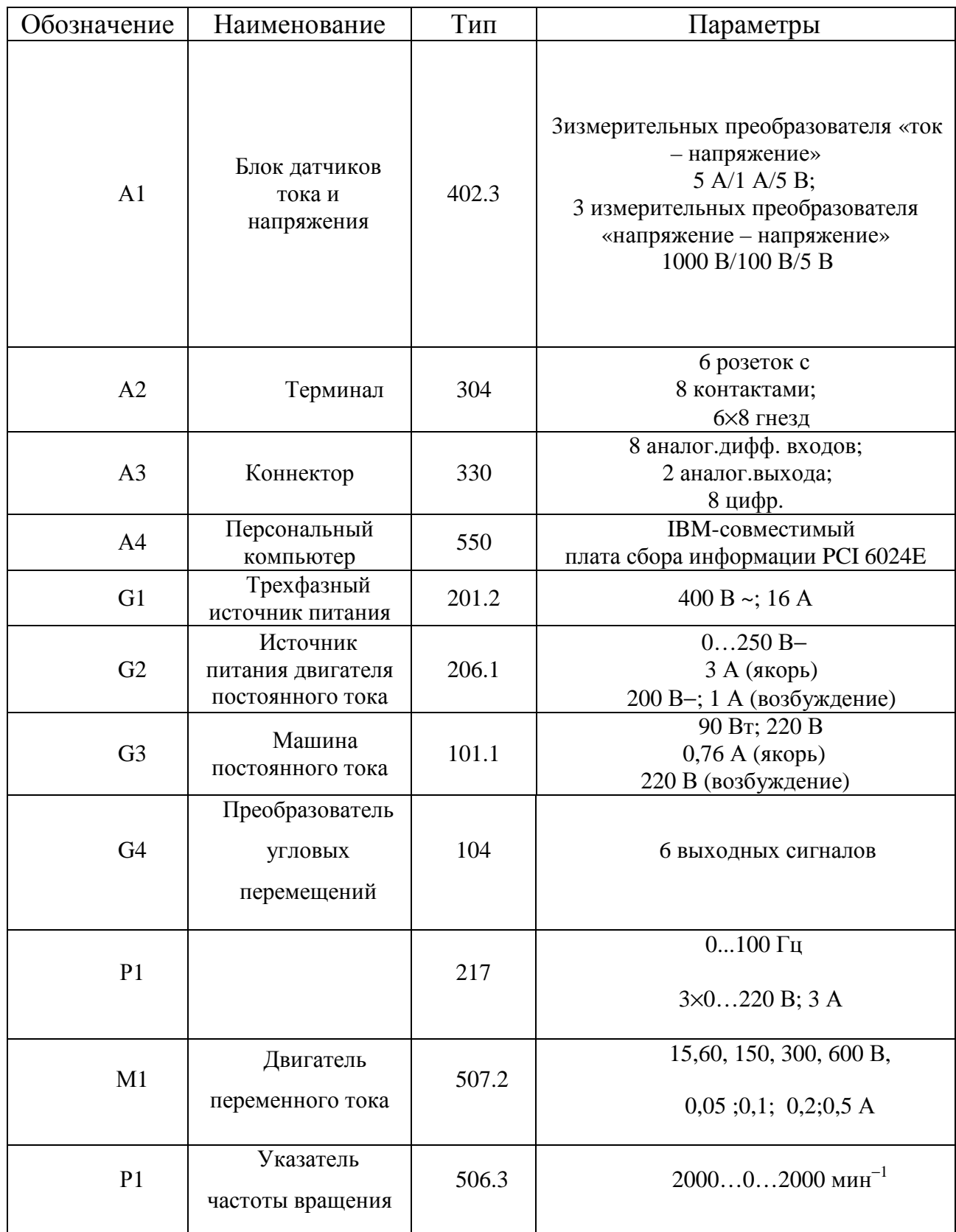

#### **3.6.3 Описание электрической схемы соединений**

Источник G1 – источник синусоидального напряжения промышленной частоты.

Источник питания двигателя постоянного тока G2 используется для питания регулируемым напряжением обмоток машины постоянного тока G3 с параллельным возбуждением, работающей в режиме тормоза.

Преобразователь угловых перемещений G4 генерирует импульсы, поступающие на вход указателя частоты вращения Р1 электромашинного агрегата.

Преобразователь частоты G5 служит для получения регулируемого трехфазного напряжения для питания двигателя М1.

Датчики тока и напряжения блока А1 гальванически изолируют от силовой электрической цепи и нормирует сигналы о токе и напряжении фазы «А» двигателя М1.

Терминал А4 служит для разветвления на отдельные проводники кабеля, подключенного к преобразователю частоты G5.

Коннектор А3 выполняет функцию связующего звена между компьютером А4 и блоком измерительных трансформаторов А1.

Блок А4 выполняет функцию усилителя цифровых сигналов.

Компьютер А5 используется в режиме информационно-измерительной системы.

### **3.6.4 Разработка прибора Программе LabView**

Подприбор «Испытание асинхронного двигателя с короткозамкнутым ротором» предназначен для испытания асинхронного двигателя. Он способен измерять величины такие как  $I_1$ ,  $M$ ,  $n_2$ , P1 и вычислять следующие параметры  $P_2$ ,  $S$ ,  $cos\varphi$ ,  $n$ , также предусмотрена функция построения различных характеристик асинхронного двигателя , для этого нужно сделать измерения и занести их в таблицу расположенную на лицевой панели. При нажатии

соответствующих кнопок отображаются нужные нам характеристики. С лицевой панели можно руководить пуском и остановкой АД.

Из подменю Graph палитры Controls выбираем 2 графических индикатора (XYGraph) для отображения механической и рабочих характеристик, разместим в правой нижней стороне лицевой панели. Подписываем названия «Механическая характеристика» и «Рабочие характеристики».

Из подменю Numeric палитры Controls выбираем 2 элемент DigitalControl (цифровой регулятор) для регулятора «U1» и «P1» , и элементы и DigitalIndicator предназначены для отображения измеряемых  $(I_1, M, n_2)$  и вычисленных характеристик( $P_2$ ,  $S$ ,  $cos\varphi$ , n). Располагаем их на лицевой панели и устанавливаем формат представляемых данных.

Из подменю I/O палитры Controls выбираем 4 элемента DAQChannelName, 3 из которых являются AnalogInput (аналоговыми входами), а так же 1 DigitalOutput (дискретный вход), предназначенный для пуска и остановки двигателя.

Добавляем 2 кнопки предназначенные для построения характеристик и 1 кнопку для остановки программы. В контекстном меню устанавливаем Latch Until Released (Изменяет управляемое значение при нажатии и обеспечивает автовозврат не раньше, чем произойдет чтение в программе или будет отпущена кнопка).

Для реализации таблицы воспользуемся массивами. Из подменю Array&Cluster палитры Controls выбираем Array, далее выбираем из подменю Numeric палитры Controls элемент DigitalControl. С помощью мышки перетаскиваем DigitalControl на Array и получаем массив цифровых регуляторов, растягиваем этот массив мышкой на число равное количеству измерений, проводимых нами рисунок 34.Из таких массивов формируем таблицу, число столбцов которой будет равно числу массивов и числу измеряемых и вычисляемых величин.

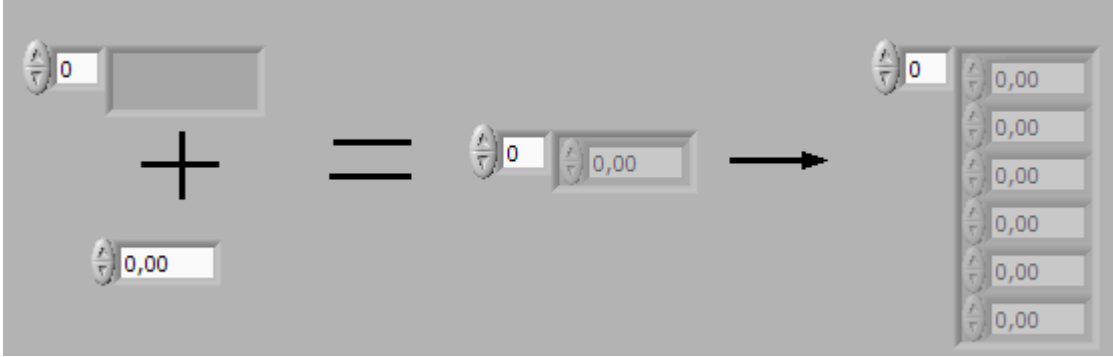

Рисунок 37 - Массив цифровых регуляторов

После проведённых манипуляций получим лицевую панель подприбора

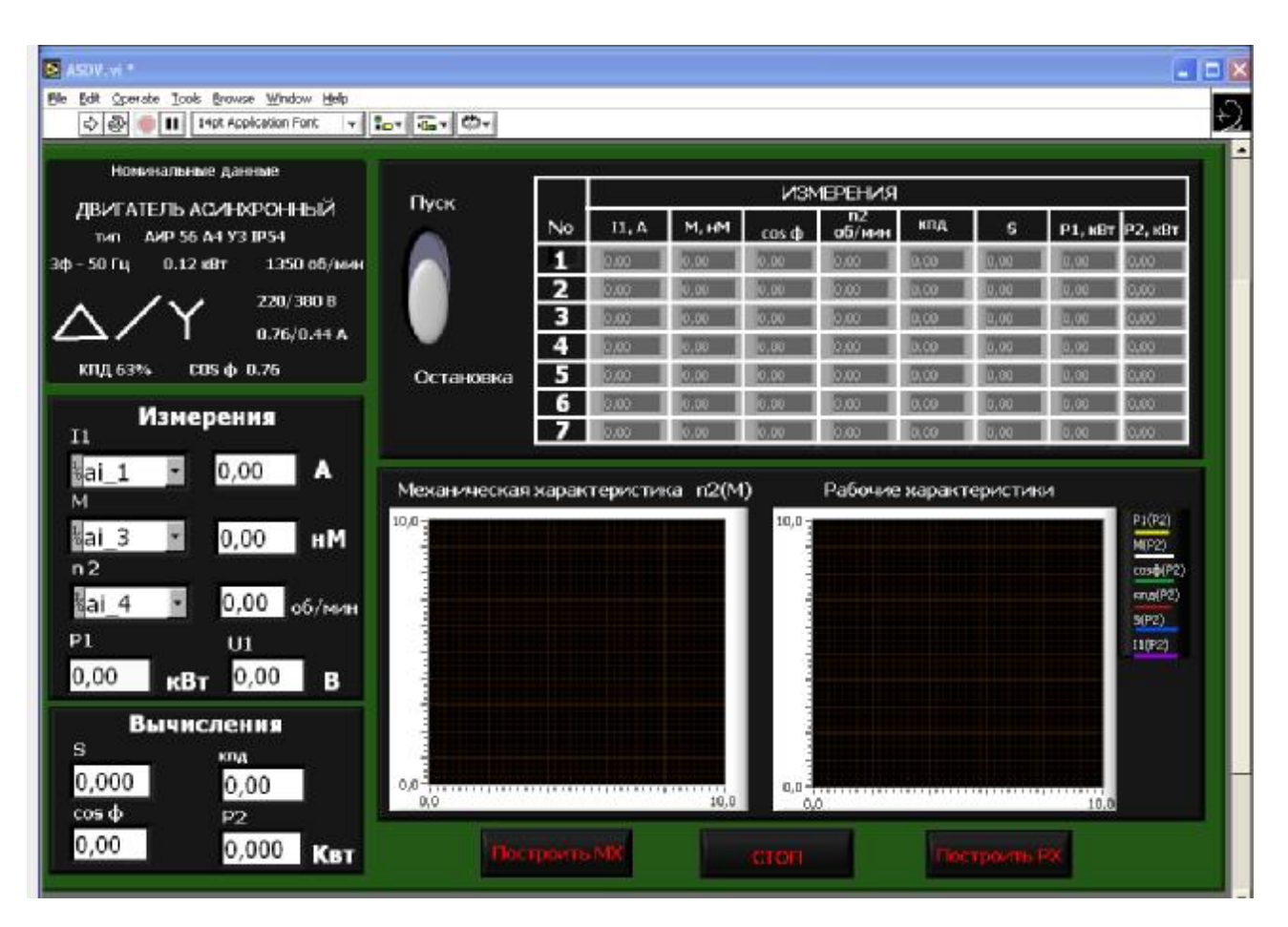

Рисунок 38 - Лицевую панель подприбора

Для достижения необходимой задачи на функциональной панели (блок диаграмме) добавим необходимые математические функции.

Из подменю DataAcquisition палитры Functions выбираем 3 элемента AIAcquireWaveform, т.к. нам необходимо непрерывное считывание по 3 каналам и запись данных в виде одномерного массива чисел.

Для расчета значений действующих величин добавим BasicAveragedDC-RMS для каждого измеряемого параметра, из палитры Functions меню Analyze.

Построение механической и рабочих характеристик происходит с помощью функции Bundle (объединение в кластер), находиться она в подменю Claster меню Function.

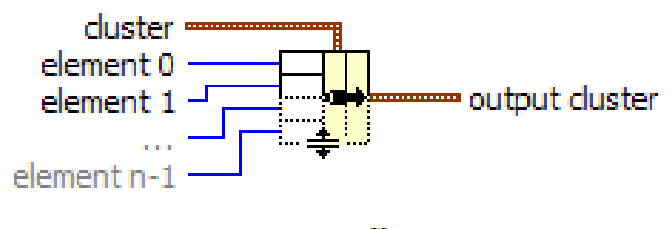

**Bundle** 

Рисунок 39 - Функция Bundle (объединение в кластер)

Функция Bundle предназначена для сбора кластера из элементов различного типа, создания так называемой «кластерной связки». Подобные связки очень удобны для передачи группы параметров по одному проводу (например, несколько параметров в подпрограмму можно передать через один кластер). В нашем случае входными элементами функции служат массивы данных, а выходным служит кластер массивов, который в последующем отражает на графике зависимость одного массива от другого.

Лля построения нескольких зависимостей на ОЛНОМ графике воспользуемся функцией Build Array из подменю Array Functions, входными элементами которой будут являться кластеры массивов. Построение рабочих и механической характеристики происходит на XYGraph диаграммах, которые в свою очередь находятся в CaseStructure.

CaseStructure (структура варианта) является методом выполнения текста, содержащего условие. Структура варианта показанная на рисунке 31, имеет две поддиаграммы или варианта. Лишь одна из них выполняется в зависимости

ΟC

от логического, числового или строкового значения, которое подается на терминал селектора структуры варианта. Если к терминалу будет подключено логическое значение, то структура будет иметь два варианта: ЛОЖЬ и ИСТИНА

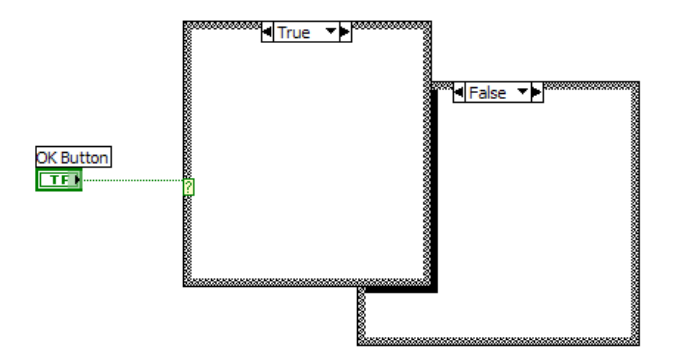

Рисунок 40 - CaseStructure (структура варианта)

Cоединяем регуляторы, функции и индикаторы на блок-схеме при помощи кнопки (катушка) на панели Tools. Получившуюся блок диаграмму мы поместим в цикл WhileLoop(цикл по условию). Выход из цикла производиться по некоторому условию, изначально оговорённому, в нашем случае при нажатии кнопки «Стоп».

В итоге получили следующую функциональную панель

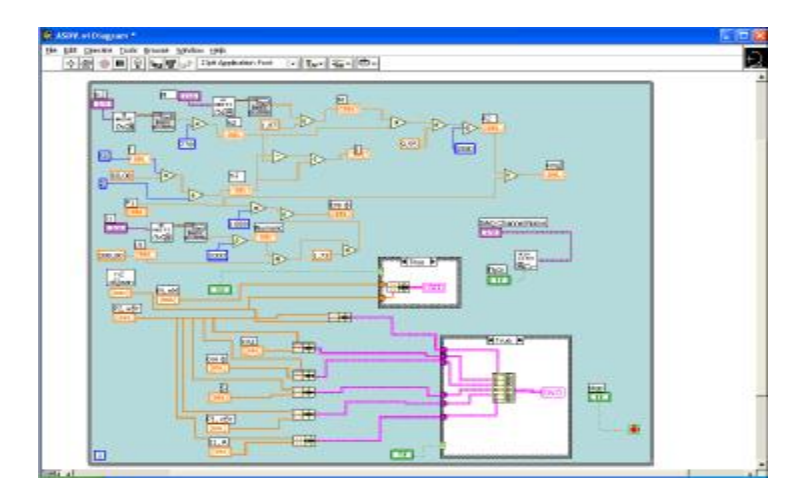

Рисунок 41 - Функциональную панель

Создаём иконку нашего подприбора , задаём параметры соединительной панели, сохраняем подприбор под названием ASDV. В итоге получим очередной subVI, который который можно использовать в блок схеме другого VI.

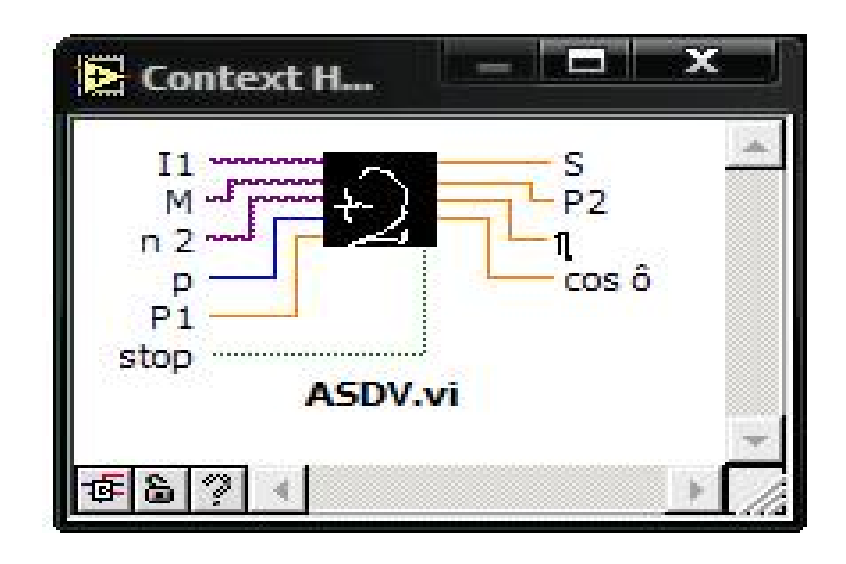

Рисунок 42 – Иконка подприбора

# **3.7 Разработка виртуального подприбора «Испытание однофазного трансформатора»**

Подприбор «Испытание однофазного трансформатора » предназначен для испытания однофазного трансформатора. Данный вертуальный подприбор способен измерять напряжение на обмотках трансформатора и рассчитывать коэффициент трансформации, а так же показывать вид сигнала.

Из подменю Graph палитры Controls выбираем графический индикатор (WeveformGraph) для отображения вида сигнала , разместим в правой стороне лицевой панели. Подписываем названия «Сигнал».

Из подменю Numeric палитры Controls выбираем 2 элемента Meter для обозначения 2 вольтметров, предназначенных для регистрации мгновенного значения напряжения на первичной и вторичной обмотках трансформато. Располагаем их на лицевой панели и устанавливаем формат представляемых данных.

Из подменю I/O палитры Controls выбираем 2 элемента DAQChannelName, который предназначены для выбора каналов, переносим их на лицевую панель и размещаем в левой части. Вводим название «1 канал» и «2 канал».

Из подменю Numeric палитры Controls выбираем 2 элемента DigitalControl (цифровой регулятор) для регулятора «Количество выборок» и «Частота дискритизации», которые предназначены для ввода информации в ходе выполнения программы, и элемент DigitalIndicator для индикатора «к», отражающего коэффициент трансформации. Размещаем их в центральной части лицевой панели, устанавливаем формат представляемых данных и вводим названия в метки.

В итоге полчим лицевую панель подприбора отображённую на рисунке40.

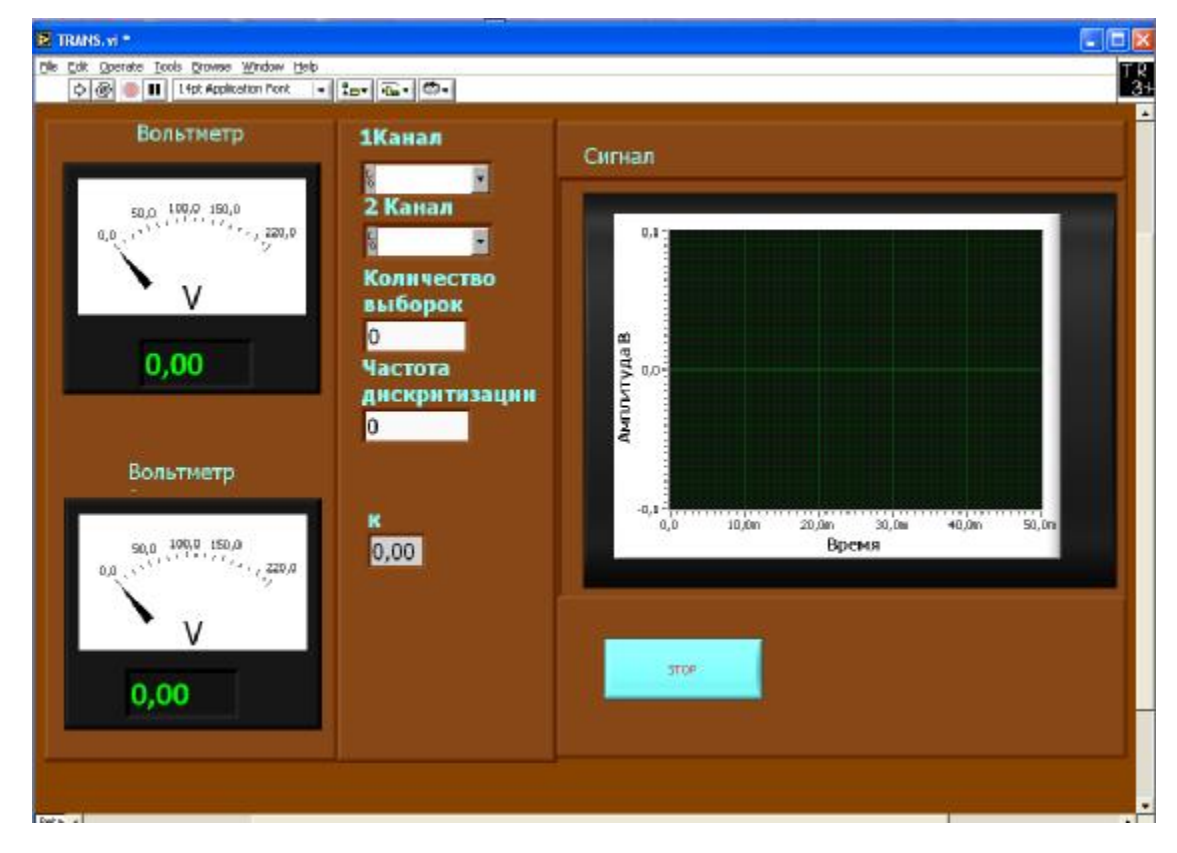

Рисунок 43 - Лицевую панель подприбора

Для достижения необходимой задачи на функциональной панели (блок диаграмме) добавим необходимые математические функции и проведём калибровку прибора.

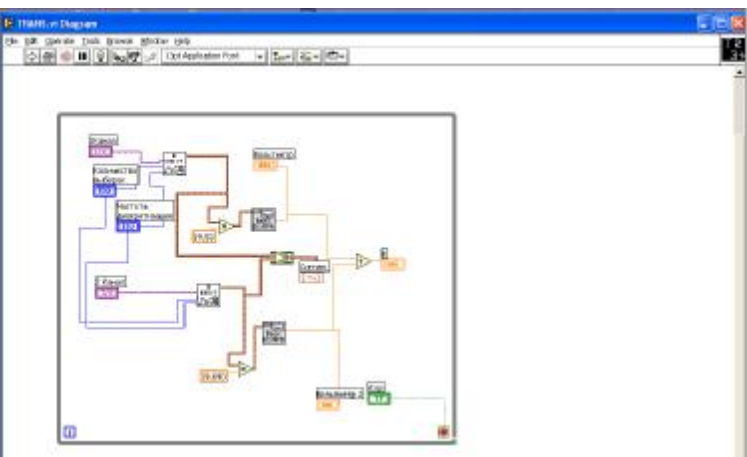

Функциональная панель подприбора выглядит следующим образом.

Рисунок 44 - Функциональная панель

Создаём иконку нашего подприбора , задаём параметры соединительной панели и сохраняем под названием TRANS1.

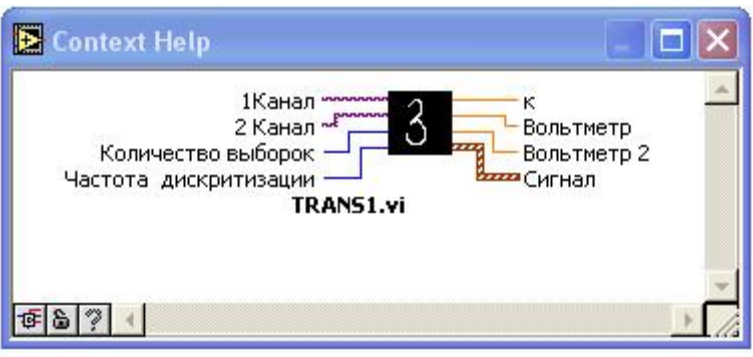

Рисунок 45 – ВП «Испытание однофазного трансформатора»

**3.8 Разработка виртуального прибора «Автоматизированная подсистема экспериментальных испытаний электротехнических устройств»** 

Прибор «Автоматизированная подсистема экспериментальных испытаний электротехнических устройств» является интерактивным меню,

служащим для выбора нужного нам подприбора. При нажатии на клавишу с названием электротехнического устройства открывается лицевая панель подприбора, подходящего для его испытания. При закрытии лицевой панели подприбора осуществляется возврат в меню выбора устройств. я выбора нужного нам подприбора. При нажатии на<br>нектротехнического устройства открывается лицен<br>подходящего для его испытания. При закрытии лице<br>существляется возврат в меню выбора устройств.

Из подменю Boolean палитры Controls выбираем 3 элемента Button, которые будут являться кнопками, предназначенными для организации вызова<br>нужного нам подприбора и 1 элемент Button предназначенный для выхода из нужного нам подприбора и 1 элемент предназначенный программы. В контекстном меню кнопок устанавливаем значение Latch Until<br>Released (Изменяет управляемое значение при нажатии и обеспечивает Released (Изменяет управляемое значение при нажатии автовозврат не раньше, чем произойдет чтение в программе или будет<br>отпущена кнопка) и подписываем их. В результате получим лицевую панель<br>прибора, представленную на рисунке 46. отпущена кнопка) и подписываем их. В результате получим лицевую панель прибора, представленную на рисунке

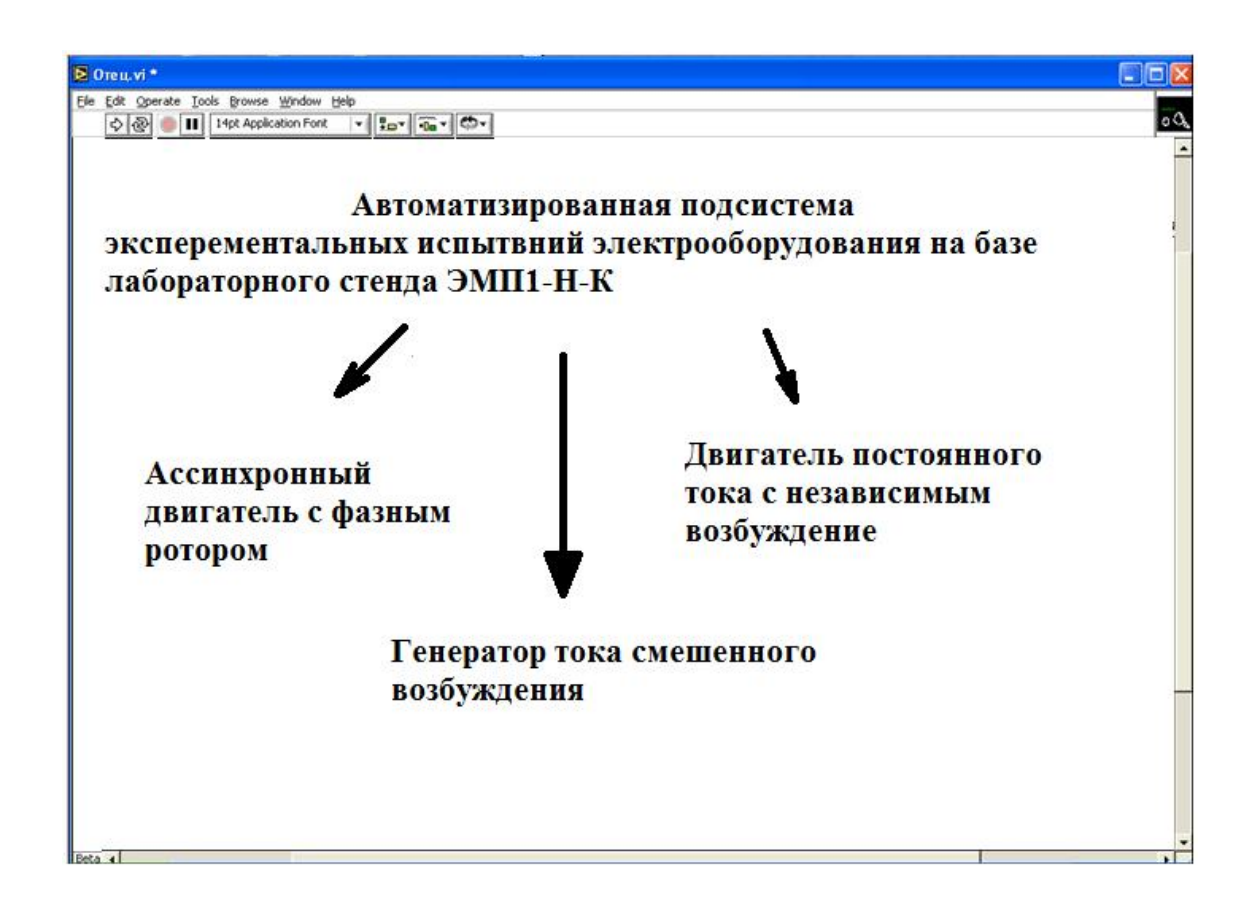

Рисунок 46- Лицевая панель прибора

На функциональную панель (блок диаграмму) из палитры Function выбираем SelectVI, находим ранее созданные нами подприборы и добавляем их на блок диаграмму. В контекстном меню нажимаем SubVINodeSetup и ставим галочки напротив ShowFrontPanelwhencalled и Closedafterwardsiforiginallyclosed (рисунок 47) данная операция позволит нам открывать требующийся подприбор (SubVI), а при его закрытии возвращаться назад.

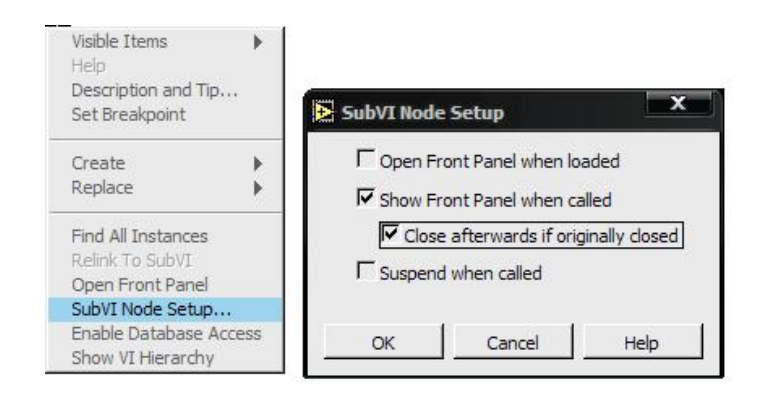

Рисунок 47 –Контекстное меню подприбора на функциональной схеме

Заключаем выбранные нами SubVI в CaseStructure, подсоединяем соответствующие кнопки к терминалам CaseStructure. Полученную блок диаграмму поместим в цикл WhileLoop(цикл по условию). Выход из цикла производиться по некоторому условию, изначально оговорённому, в нашем случае при нажатии кнопки «Стоп». Готовая функциональная панель отображается на рисунке 48.

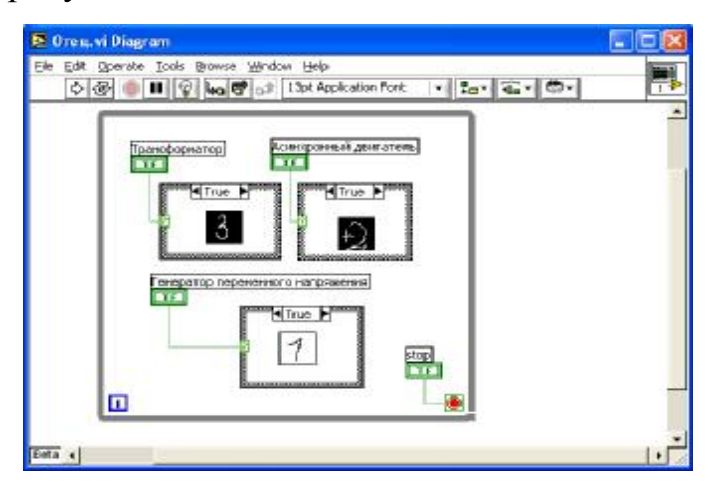

Рисунок 48 - Функциональная панель

Для удобства работы все созданные нами программы сохраняем в отдельной библиотеке User.llb (библиотека пользователя), в которой можно хранить сразу несколько файлов. Сначала как при обычном сохранении программ выбираем SaveAs. Открываеться диалоговое окно в котором требуется указать название файла либо создать новую библиотеку (NewVILibreary), подтвердим что создаём новую библиотеку. Открывается новое окно в котором мы вводим название библиотеки в нашем случае «испытание электротехнических устройств».

Записав название, нажимаем кнопку VIlibrary.

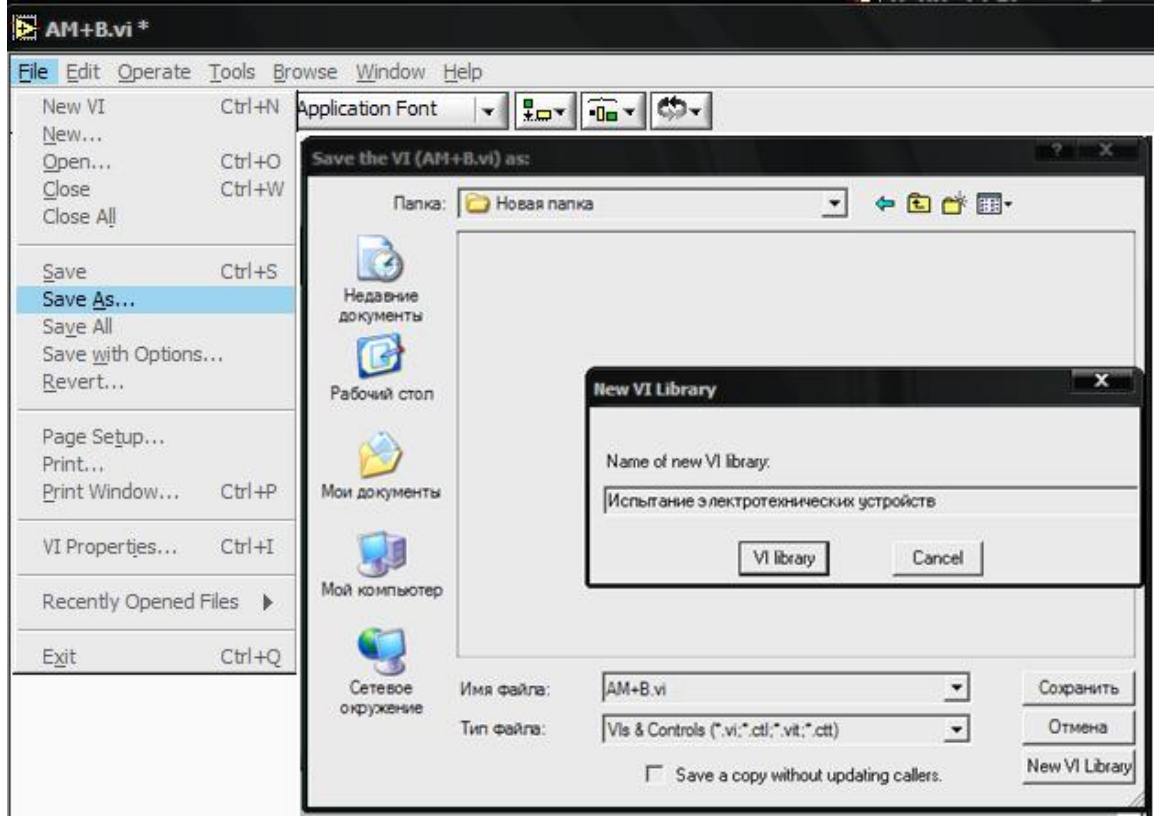

Рисунок 49 – Создание новой библиотеки

Записав название, нажимаем кнопку VIlibrary.Открывается следующее окно, в котором нужно ввести имя файла, который будет находиться в созданной библиотеке

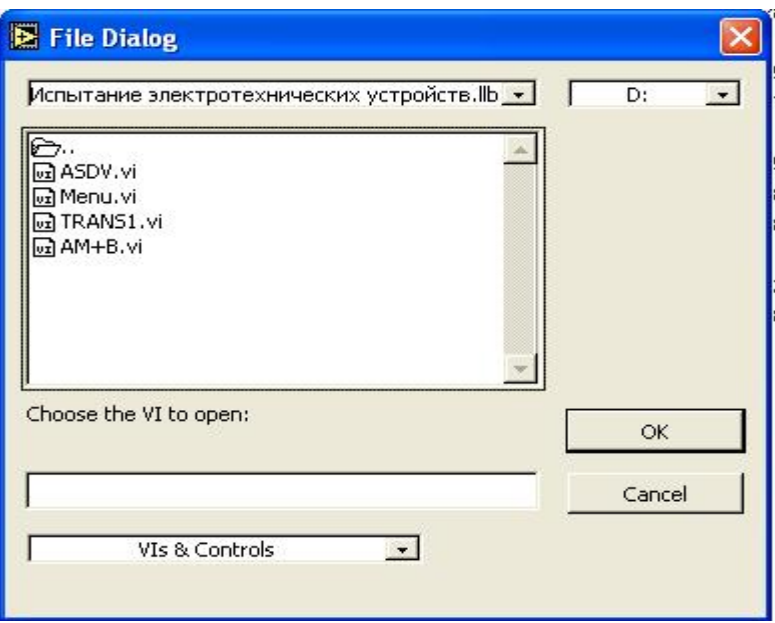

Рисунок 50 – Сохранение Файла в созданной библиотеке

Данный способ сохранения программ идеально подходит для работы со сложными многоуровневыми программами.

## 4 БЕЗОПАСНОСТЬ И ЭКОЛОГИЧНОСТЬ

В процессе использования автоматизированной подсистемы экспериментальных испытания электротехнических устройств на базе лабораторного комплекса ЭМП1-Н-К важным является использование персонального компьютера. При любой работе на человека воздействует отрицательно большое количество факторов. Их источником является сам персональный компьютер, а также многие факторы внешней среды. ПЭВМ излучает в окружающее пространство широкий спектр электромагнитных полей, таких как:

− электростатическое излучение;

− электромагнитное излучение низкочастотного излучения.

К вредным факторам, исходящими от сторонних источников относятся:

− повышенный шум на рабочем месте;

− недостаточность освещения рабочего места (недостаток естественного света, неправильно подобранный цвет стен);

− недостаток свежего воздуха в помещении (наличие пыли, наличие положительных ионов);

превышение нормы параметров микроклимата.

#### **4.1 Вентиляция**

СанПин 2.2.2/2.4.1340-03 устанавливает в рабочем помещении эксплуатацию искусственной и естественной вентиляции для обеспечения параметров микроклимата и чистоты воздуха.

Искусственная вентиляция присутствует в виде системы кондиционирования, онавыполняет роль механической вентиляции. Естественная вентиляция присутствует в виде проветривания. Никаких дополнительных рекомендаций по вентиляции рабочего помещения не требуется.

### **4.2 Уровень шума и вибрации**

СанПин 2.2.2.542-96 устанавливает предельно допустимое значение уровня шума для высококвалифицированной работы, требующей сосредоточенности, административно-управленческой деятельности, измерительных и аналитических работ в лаборатории; рабочих местах в помещениях цехового управленческого аппарата, в рабочих комнатах конторских помещений, в лабораториях в 60 дБА.

Шумы и вибрации на рабочем месте практически отсутствуют. В помещении основными источниками акустических шумов являются шумы компьютер, но они создают максимальный уровень шума до 48-50 дБ (по техническому паспорту), что соответствует СанПин 2.2.2.542-96.

### **4.3 Параметры микроклимата**

На рабочих местах пользователей персональных компьютеров должны обеспечиваться оптимальные параметры микроклимата в соответствии с СанПиН 2.2.2/2.4.1340-03. Согласно этому документу для категории тяжести работ 1б температура воздуха должна быть в холодный период года не более 22 - 24 °С, в теплый период года 20 - 25 °С.

Относительная влажность должна составлять 40 - 60 %, скорость движения воздуха - 0,1 м/с.

Рабочее место удовлетворяет требованиям СанПин, для поддержания оптимальных значений микроклимата используется система отопления и кондиционирования воздуха.

## **4.4 Эргономичность интерфейса разработанного прибора**

#### **4.4.1 Общая визуализация**

Интерфейс разработанного ВП является нормальной визуальной средой, гомогенные и агрессивные поля иногда встречаются, но не оказывают влияние на общую визуальную обстановку и не вызывают отрицательных эмоций.

Использована комбинация различных элементов фона и создана иллюзия разной удалённости объектов. В интерфейсе осуществлены плавные цветовые переходы и преобладают тёплые тона.

#### **4.4.2 Цветовые характеристики**

Выполнено необходимое равномерное распределение яркости обьектов по отношению к фону. Учтено соответствие цветов зрительным ассоциациям (сигналы предупреждения выполнены в красном цвете) и не допущено гомогенных полей.

Одни и те же элементы в интерфейсе ВП обозначены одинаковыми цветами. При разработке лицевых панелей ВП выбиралось не более 3 видов цветов для создания цветового стиля. Предусмотрено сочетания цвета и диапазона яркости.

Графическая информация в большинстве своём представлена в прямом контрасте (предметы и их изображения темнее фона), а текстовая информация представлена в обратном контрасте (предметы и их изображения светлее фона).

Соответствие требованиям цветовых характеристик не приводит к быстрому развитию утомлению и потере рабочего времени.

## **4.4.3 Пространственное расположение информации на экране**

На интерфейсной панели ВП располагается текстово-графическая информация. Для оптимизации изучения информации использованы логические ударения. Логические ударения – приёмы, направлены на привлечения внимания пользователя к определённому объекту.

Основной объект изображён более ярким цветом и имеет значительные размеры. Формы объектов на ВП (вольтметр, амперметр, цифровые дисплеи, экран осциллографа и т.д.) максимально приближены к формам реальных предметов. Расположение текста и графических элементов сбалансировано и упорядочено. Объекты с одинаковыми функциональными характеристиками (индикаторы, контроллеры и т.д.) расположены группой, тем самым упрощают чтение информации.

Принаписание текста осуществлено максимальное использование безопасной площади интерфейса, т.е. информация предоставлена более крупно.

#### **4.4.4 Буквенно-цифровая символика и знаки**

Эффективность считывания буквенно-цифровой информации с экрана монитора во многом зависит от разборчивости изображения и читабельности текста.

Разборчивость изображения зависит от качества монитора, а также от способов начертания букв и цифр, высоты, ширины, толщины линии обводки. Легче распознаются простые геометрические фигуры, буквы и цифры, составленные из прямых линий, чем фигуры, имеющие кривизну и много углов.

При больших размерах (24 - 46 угловых минут ≈ высоте 3.5-7 мм) и высоких уровнях яркости (29- 140 нт) способы начертания букв и цифр не влияют на разборчивость изображения. При средних размерах знака (12 - 24 угловых минут ≈ высоте 2-3,5 мм) и низких уровнях яркости (0.6 -6 нт) лучше различаются знаки, составленные из прямых линий и с большей толщиной линии обводки. При больших размерах и низких уровнях яркости лучше различаются знаки с меньшей толщиной линии обводки. Мелкие шрифты не должны использоваться в программных средствах образовательного назначения, поскольку приводят к быстрому утомлению учащихся.

Читабельность текстов определяется соответствием оптимального соотношения основных параметров знаков (высоты, ширины, толщины линии обводки), а также расстоянием между знаками в тексте и расстоянием между строками.

Оптимальные характеристики буквенно-цифровой символики имеют следующие параметры:

конфигурация символов должна содержать по возможности меньше криволинейных участков;

− высота знаков должна быть не менее 3 мм;

− отношение ширины буквы и цифры к высоте допускается в пределах 0.75-0.80;

− толщина линии обводки в прямом контрасте допускается в пределах 10- 15% высоты, для обратного контраста 12- 16%;

расстояние между знаками должно быть не менее 30% от высоты знака;

расстояние между строками - не меньше высоты, 1.5 - 2 от высоты знака;

длина строки 40 - 80 знакомест.

Все параметры соблюдены при разработке интерфейсных панелей ВП.

**4.5 Расстановка оборудования и схема электроснабжения аудитории**  План расстановки оборудования в 406 аудитории 6 корпуса представлен на рисунке 51.

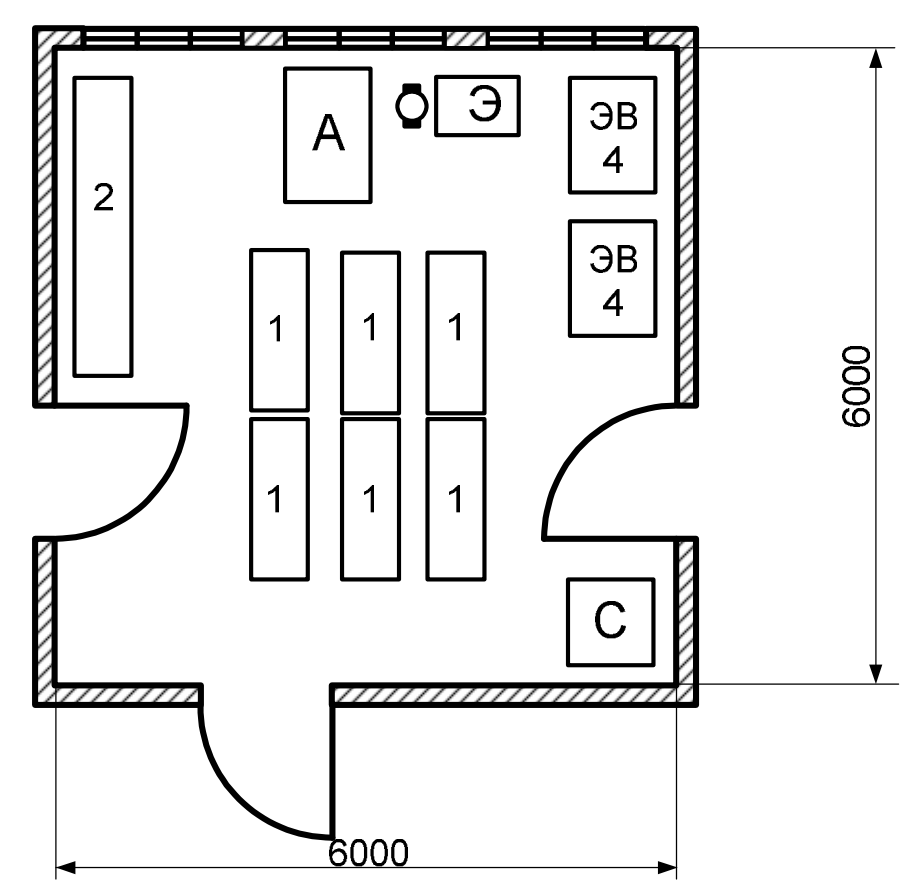

(1 – столы; 2 – учебный стенд; А – установка с асинхронным электродвигателем; Э – установка ЭМУ-12А с электродвигателем ПТ; ЭВ4 – стенд ЭВ4; С – сейф)

Рисунок 51 - План расстановки оборудования

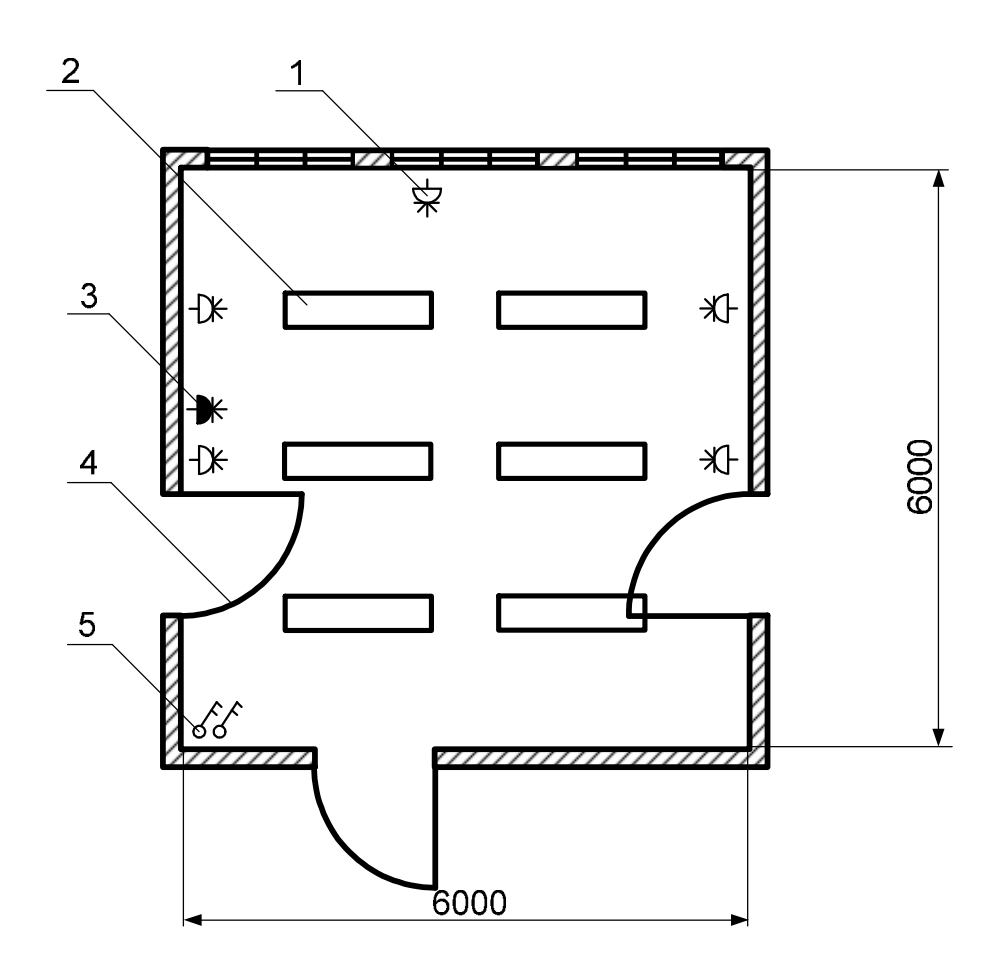

(1 - Розетка трех контактная с заземлением и занулением; 2 - Светильник СВЛ 6\*40 Вт; 3 - Трехфазная розетка с занулением и заземлением; 4 - дверь; 5 - выключатель двухполюсный)

Рисунок 52 – Схема электроснабжения

## **4.6 Расчет освещения для лаборатории**

Помещение лаборатории имеет следующие размеры 6 ширина, 6 метров длина и высотой 2,8 метров, имеет естественное и искусственное освещение.

Естественное освещение осуществляется через светопроемы (2 окна) размером 2,4×1,5 м. Искусственное освещение в помещении осуществляется системой общего освещения. В качестве источников света искусственного освещения применяются люминесцентные лампы ЛБ 80. Освещенность 300 ЛК.

Газоразрядные лампы предпочтительнее для применения в лабораторных помещениях (они имеют высокую световую отдачу и большой срок службы).

Обычно применяют люминесцентные газоразрядные лампы, в данном случае -ЛБ 40.

Необходимо произвести расчет требуемой системы освещения:

1. Для данного помещения выбираем систему искусственного общего равномерного освещения.

2. Для освещения применяем люминесцентные лампы.

3. Для данного типа помещения наиболее оптимально подходит светильник типа ШОД (2×80).

Длина такого светильника  $l_{cs} = 1530$ мм.

4. Определяем по СНиП нормируемую освещенность

 $E_u = 500$ 

5. Расстояние между рядами светильников определяется по следующей формуле:

L= $\lambda$ ·H<sub>n</sub> (17)

 $\lambda$  выбирается в пределах  $I = (1, 1, \ldots, 1, 3)$ .

Н<sub>р</sub> находится по следующей формуле:

$$
H_p = H - h_p - h_{ce},
$$
  
\n
$$
h_{ce} = (0, 5...0, 7)M,
$$
  
\n
$$
H_p = 2, 8 - 1, 2 - 0, 5,
$$
  
\n
$$
H_p = 1, 1,
$$
  
\n
$$
L = 1, 3 \times 1, 1 = 1, 43,
$$
 (18)

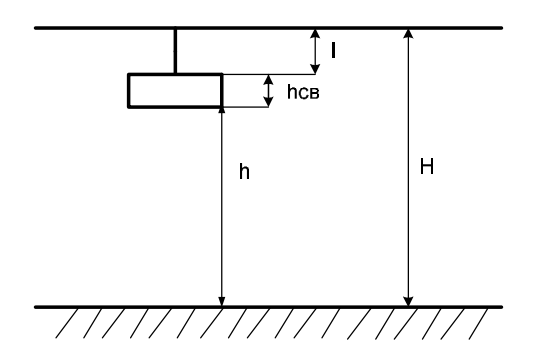

Рисунок 53 - Основные величины

6. Определим общее количество рядов:

$$
n_{\text{p}_{\text{A}}1} = \frac{B}{L},
$$
\n
$$
n_{\text{p}_{\text{A}}2} = \frac{6}{1,43} = 4,2 \approx 4,
$$
\n
$$
7. \text{ Определим количество светильников в ряду:}
$$
\n
$$
n_{\text{CB}} = \frac{A - \frac{2}{3}L}{l_{\text{CB}}},
$$
\n
$$
n_{\text{CB}} = \frac{6 - \frac{2}{3} \cdot 1,43}{1,53} = 2,83 \approx 2, \quad (20)
$$
\n
$$
(19)
$$

8. Определим общее количество светильников:

$$
N_{\rm cs} = n_{\rm psa,} n_{\rm cs} = 4 \times 2 = 8 \quad , \tag{21}
$$

9. Определим количество ламп:

$$
N_{\text{namm}} = 8 \times 2 = 16 \tag{22}
$$

будем производить Расчет осветительной установки методом коэффициента использования светового потока.

10. Метод коэффициентов использования:

$$
\sum \Phi = \frac{E_{\mu} \cdot S \cdot k \cdot z}{h} \quad , \tag{23}
$$

Для определения коэффициента использования необходимо рассчитать индекс помещения

$$
i = \frac{A \cdot B}{H_p \cdot (A+B)} = 2,73
$$
  
\n
$$
R_n = 70\%
$$
  
\n
$$
R_{cm} = 50\%
$$
  
\n
$$
h = 55\%
$$
  
\n
$$
\sum \Phi = \frac{500 \cdot 36 \cdot 1,8 \cdot 1,2}{0,55} = 70691 \text{ J} \times 10^5 \text{ J} \times 10^6 \text{ J}
$$
  
\n
$$
\Phi_{1n} = \frac{\sum \Phi}{N_n} = \frac{70691}{16} = 4418 \text{ J} \times 10^6 \text{ J}
$$

11. Выбираем ближайшее значение:

$$
E_{pa6\text{...}num.} = \frac{\Phi_{1n} \cdot N_n \cdot h}{S \cdot k \cdot z},
$$
\n(25)
$\Phi_{2n} = 4450$ лм ЛБ×80 Вт

$$
E_{p1}(4450) = \frac{4450 \cdot 16 \cdot 0.55}{36 \cdot 1.8 \cdot 1.2} = 503.6 \text{ J/K}
$$

Выбираем лампу с потоком, равным 4450лм ЛБ×80Вт.

12. Расчет мощности осветительной установки (мощность ламп 80Вт)  $P_{\text{oCB}} = N_{\text{namm}} \times P_{\text{namm}}$  (26)

 $P_{ocB} = 16 \times 80 = 1560 \text{ Br} = 1,28 \text{ }\text{rBr}$ 

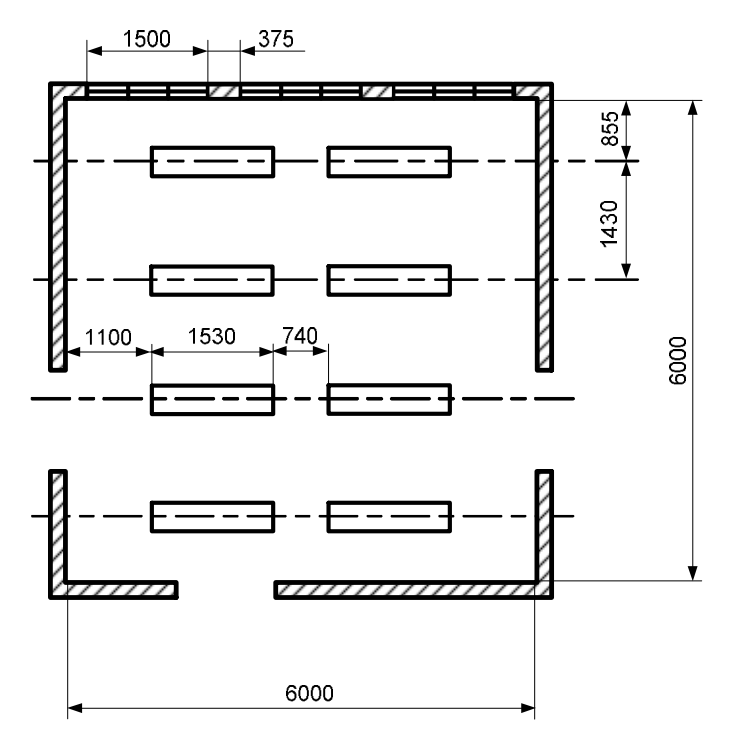

Рисунок 54 – Графическое расположение светильников

Действующая система освещения не соответствует нормам (СП 52.13330.2011), так как система освещения состоит из 6 светильников. Разработанная система освещения соответствует нормам (СП 52.13330.2011).

### **4.7 Электробезопасность**

Источником питающего напряжения является сеть переменного тока с напряжением 220 В, на которую распространяется ГОСТ 25861-83 /8/.

В соответствии с требованиями «Правил техники безопасности при эксплуатации электроустановок потребителей» для снижения вероятности возникновения аварийных ситуаций следует выполнять данные рекомендации:

1. Электропитание ПЭВМ следует применять стабилизированное (с отклонением от 220 В не более –  $10\% \div 15\%$ );

2. Подводка сети для подключения устройств должна быть трехпроводной: ноль электропитания, фаза, защитное заземление (или зануление – в зависимости от типа сети);

3. Заземлить (занулить) корпуса электрических машин, металлические оболочки кабелей и проводов, металлические ограждения частей, находящихся под напряжением;

4. Защитный заземляющий проводник не должен иметь выключателей и предохранителей, а также должен быть надёжно изолирован;

5. Исключить возможность доступа оператора к частям оборудования, работающим под опасным напряжением, неизолированным частям, предназначенным для работы при малом напряжении и не подключенным к защитному заземлению;

6. Применять изоляцию, служащую для защиты от поражения электрическим током, выполненную с применением прочного сплошного или многослойного изоляционного материала, толщина которого обусловлена типом обеспечиваемой защиты;

7. Защитить от перегрузок по току, рассчитывая на мощность, потребляемую от сети; а также защитить от короткого замыкания оборудование, встроенное в сеть здания.

Основные обязанности оператора ЭВМ в аварийных ситуациях.

Оператор ЭВМ обязан:

1. При обнаружении обрыва проводов питания, неисправности заземления и других повреждений электрооборудования, при появлении запаха гари отключить питание, и сообщить руководителю и дежурному электрику;

2. При обнаружении человека под напряжением освободить его от действия тока путем отключения электропитания и до прибытия врача оказать первую медицинскую помощь;

3. При любых случаях сбоя технического оборудования или программного обеспечения вызвать представителя инженерно-технической службы эксплуатации вычислительной техники;

4. В случае появления рези в глазах, ухудшения видимости, боли в пальцах и кистях рук, учащения сердцебиения – немедленно покинуть рабочее место, сообщить о происшедшем руководителю работ и обратиться к врачу;

5. При возгорании оборудования отключить питание и принять меры к тушению пожара с помощью углекислотного или порошкового огнетушителя, вызвать пожарную команду и сообщить руководителю работ.

### **4.8 Техника безопасности при проведении лабораторных работ**

Настоящие правила разработаны в соответствии с «Правилами техники безопасности при эксплуатации электроустановок потребителей».

Настоящие правила распространяются на преподавателей, инженерно технических работников и студентов, проходящих и выполняющих лабораторные работы.

Требования настоящих правил являются обязательными, отступления от них не допускаются.

Запрещается: выполнение распоряжений и заданий противоречащих требованием настоящих правил. Каждый работающий в лаборатории, если он сам не может принять меры к устранению нарушений правил, обязан немедленно сообщить вышестоящему руководству обо всех замеченных им нарушениях правил, представляющих опасность для жизни людей.

При несчастных случаях с людьми снятие напряжения для освобождения пострадавшего от воздействия электрического тока должно быть произведено без предварительного разрешения.

Выполнение лабораторных работ на лабораторном стенде осуществляется группой студентов в количестве не более 4 человек под руководством преподавателя, который является производителем работ.

Производитель работ отвечает:

− за соответствие рабочего места методическим указаниям;

− за четкость и полноту инструктажа членов бригады (студентов);

− за наличие, исправность и правильное применение необходимых средств защиты, инструктажа, инвентаря и приспособлений;

за безопасное проведение лабораторной работы и соблюдение настоящих Правил ТБ;

− осуществляет постоянный надзор за членами бригады.

Каждый член бригады обязан соблюдать настоящие Правила ТБ и инструктивные указания полученные при допуске к работе и во время работы, а также требования методических указаний по выполнению лабораторных работ и местных инструкций по охране труда.

Лица, нарушившие настоящие Правила, отстраняются от выполнения лабораторной работы.

Перед началом выполнения лабораторных работ:

Преподавателем назначается старший в бригаде и производится распределение обязанностей, т.е. определяется, кто включает и отключает установку, кто следит за показаниями приборов и производит отчет, кто делает записи результатов.

Перераспределение обязанностей во время лабораторной работы не допускается.

Члены бригады изучают методические указания по выполнению лабораторной работы, знакомятся с установкой, ее схемой, приборами, расположением оборудования.

Изучают особые Правила техники безопасности при выполнении данной лабораторной работы и использованию оборудования, приборов и приспособлений.

Сдают зачеты по знанию настоящих Правил ТБ, а также схем и методических указаний по выполнению лабораторной работы.

Зачитывают черновик работы, куда зарисовывают схему установки, составляют таблицы для записей и результатов.

### **4.9 Рабочее место**

Рабочее место должно быть приспособлено для конкретного вида труда и для работников определенной квалификации с учетом их физических и психических возможностей и особенностей. Для некоторых групп рабочих мест можно определить общие требования. При конструировании рабочих мест должны быть соблюдены следующие основные условия:

1. Достаточное рабочее пространство для работающего человека, позволяющее осуществлять все необходимые движения и перемещения при эксплуатации и техническом обслуживании оборудования;

2. Достаточные физические, зрительные и слуховые связи между работающим человеком и оборудованием, а также между людьми в процессе выполнения общей трудовой задачи;

3. Оптимальное размещение рабочих мест в производственных помещениях, а также безопасные и достаточные проходы для работающих людей;

4. Необходимое естественное и искусственное освещение для выполнения трудовых задач, технического обслуживания;

5. Допустимый уровень акустического шума и вибрации, создаваемых оборудованием рабочего места или другими источниками шума и вибрации;

6. Должны быть предусмотрены необходимые средства защиты работающих от действия опасных и вредных производственных факторов (физических, химических, биологических и психофизиологических).

При организации рабочего места необходимо принимать во внимание:

1. Рабочую позу (работа «сидя», «стоя», «сидя-стоя»);

2. Конфигурацию и способ размещения панелей индикаторов и органов управления;

3. Потребность в обзоре рабочего места (пульта);

4. Необходимость использования рабочей поверхности для письма или других работ, для установки телефонных аппаратов, а также хранения инструкций и других материалов, используемых работающими людьми или обслуживающим персоналом;

5. Пространство для ног и стоп при работе «сидя».

Если рассматривать данный лабораторный комплект с точки зрения эргономики, то он удовлетворяет основным требованиям. Рабочее место, также удовлетворяет требованиям:

- − достаточное рабочее пространство;
- − достаточные физические, зрительные и слуховые связи;
- − необходимое естественное и искусственное освещение;
- − допустимый уровень акустического шума и вибрации и др..

### **4.10 Чрезвычайные ситуации**

Чрезвычайная ситуация (ЧС) – состояние, при котором в результате возникновения источника чрезвычайной ситуации на объекте, определенной территории или акватории нарушаются нормальные условия жизни и деятельности людей, возникает угроза их жизни и здоровью, наносится ущерб имуществу населения, народному хозяйству и окружающей природной среде.

В нашем случае в качестве ЧС рассматривается возникновение пожара.

Под пожаром обычно понимают неконтролируемый процесс горения, сопровождающийся уничтожением материальных ценностей и создающий опасность для жизни людей. Пожар может принимать различные формы, однако все они, в конечном счете, сводятся к химической реакции между

горючими веществами и кислородом воздуха (или иным видом окислительных сред), возникающей при наличии инициатора горения или в условиях самовоспламенения.

Анализ пожарной опасности заключается в определении наличия горючих веществ и возможных источников зажигания, вероятных путей распространения пожара, необходимых средств технической и конструктивной защиты, а также систем сигнализации и пожаротушения, имеющих параметры инерционности срабатывания соответствующие динамике развития пожара на предприятии.

Противопожарные мероприятия предотвращения пожара разрабатываются исходя из требований об исключении источника зажигания и (или) горючего вещества из системы, приводящей к пожару. Если источник зажигания и горючее вещество не могут быть изолированы по условиям технологического процесса производства, объект обеспечивается надежной системой противопожарной защиты.

Противопожарная защита на предприятии реализуется техническими (конструктивными) и пожарно-техническими мероприятиями. В зданиях и сооружениях необходимо предусмотреть технические средства (лестничные клетки, противопожарные стены, лифты, наружные пожарные лестницы, аварийные люки и т.п.), имеющие устойчивость при пожаре и огнестойкость конструкций не менее времени, необходимого для спасения людей при пожаре и расчетного времени тушения пожара.

Каждый объект должен иметь такое объемно-планировочное и техническое исполнение, чтобы эвакуация людей из него была завершена до наступления предельно допустимых значений опасных факторов пожара, а при нецелесообразности эвакуации была обеспечена защита людей в объекте. На каждом объекте должно быть обеспечено своевременное оповещение людей и (или) сигнализация о пожаре в его начальной стадии техническими или организационными средствами.

В здании, где расположено рабочее место, предусмотрен план эвакуации, существует система сигнализации о пожаре. Реализованы конструктивные мероприятия противопожарной защиты, а именно: лестницы, пожарные выходы.

Требования к путям эвакуации.

Эвакуация людей *-*вынужденный процесс движения людей из зоны, где имеется возможность воздействия на них опасных факторов пожара.

Эвакуационный выход *-*выход, ведущий в безопасную при пожаре зону

Путь эвакуации *-*безопасный при эвакуации людей путь, ведущий к эвакуационному выходу.

Требования СП 1.13130.2009 «Системы противопожарной защиты. Эвакуационные пути и выходы»:

Эвакуационные пути должны обеспечить безопасную эвакуацию всех людей, находящихся в помещениях зданий, через эвакуационные выходы . При устройстве эвакуационных выходов из двух лестничных клеток через общий вестибюль одна из лестничных клеток кроме выхода в вестибюль должна иметь выход непосредственно наружу. Выходы наружу допускается предусматривать через тамбуры. Из зданий, с каждого этажа и из помещения следует предусматривать не менее двух эвакуационных выходов.

В учебном корпусе 6 предусмотрены 2 эвакуационных выхода, одна из лестничных клеток имеет выход непосредственно наружу, что соответствует требованиям.

Ширина путей эвакуации в свету должна быть не менее 1 м**,** дверей не менее 0,8 м. Высота прохода на путях эвакуации должна быть не менее 2 м.

Ширина путей эвакуации в учебном корпусе 6 превышает 1 м, а дверей 0,8 м, высота прохода на пути эвакуации свыше 2 м. Данные требования СП 1.13130.2009 выполняются.

В общих коридорах не допускается предусматривать устройство встроенных шкафов, за исключением шкафов для коммуникаций и пожарных кранов.

Наружные эвакуационные двери здания не имеют запоров, которые не могут быть открыты изнутри без ключа.

Требования СП 241.1311500.2015 «Пожарная безопасность зданий и сооружений».

Выходы являются эвакуационными, если они ведут:

а) из помещений первого этажа наружу: непосредственно; через коридор; через вестибюль (фойе); через лестничную клетку; через коридор и вестибюль (фойе); через коридор и лестничную клетку;

б) из помещений любого этажа, кроме первого: непосредственно в лестничную клетку или на лестницу 3-го типа; в коридор, ведущий непосредственно в лестничную клетку или на лестницу 3-го типа; в холл (фойе), имеющий выход непосредственно в лестничную клетку или на лестницу 3-го типа;

в) в соседнее помещение (кроме помещения класса Ф5 категории А и Б) на том же этаже, обеспеченное выходами, указанными в «а» и «б»; выход в помещение категории А или Б допускается считать эвакуационным, если он ведет из технического помещения без постоянных рабочих мест, предназначенного для обслуживания вышеуказанного помещения категории А или Б.

Выход из 406 учебной аудитории в коридор, ведущий непосредственно к лестничной клетки, ведущей к эвакуационному выходу, что соответствует требованиям.

Количество и общая ширина эвакуационных выходов из помещений, с этажей и из зданий определяются в зависимости от максимально возможного числа эвакуирующихся через них людей и предельно допустимого расстояния от наиболее удаленного места возможного пребывания людей (рабочего места) до ближайшего эвакуационного выхода.

Не менее двух эвакуационных выходов должны иметь: помещения класса Ф1.1, предназначенные для одновременного пребывания более 10 чел.; помещения подвальных и цокольных этажей, предназначенные для

одновременного пребывания более 15 чел.; в помещениях подвальных и цокольных этажей, предназначенных для одновременного пребывания от 6 до 15 чел., один из двух выходов допускается предусматривать в соответствии с требованиями; помещения, предназначенные для одновременного пребывания более 50 чел.; и т.д.

Высота эвакуационных выходов в свету должна быть не менее 1,9 м, ширина не менее:1,2 м - из помещений класса Ф1.1 при числе эвакуирующихся более 15 чел., из помещений и зданий других классов функциональной пожарной опасности, за исключением класса Ф1.3, - более 50 чел.; 0,8 м- во всех остальных случаях.

Эвакуационные пути.

Пути эвакуации должны быть освещены в соответствии с требованиями СП 1.13130.2009.

Освещение путей эвакуации в помещениях или в местах производства работ вне зданий следует предусматривать:

а) в местах изменения (перепада) уровня пола или покрытия;

б) в зоне каждого изменения направления маршрута;

в) при пересечении проходов и корпусов;

г) на лестничных маршах, при этом каждая ступень должна быть освещена прямым светом;

д) перед каждым аварийным выходом;

е) перед каждым эвакуационным выходом;

ж) перед каждым пунктом медицинской помощи;

з) в местах размещения средств экстренной связи и других средств, предназначенных для оповещения о чрезвычайной ситуации;

и) в местах размещения первичных средств пожаротушения;

к) в местах размещения плана эвакуации.

Освещение путей эвакуационных путей в учебном корпусе 6 соответствует требованиям СНиП 23-05-2010.

Предельно допустимое расстояние от наиболее удаленной точки помещения, а для зданий класса Ф5 - от наиболее удаленного рабочего места до ближайшего эвакуационного выхода, измеряемое по оси эвакуационного пути, должно быть ограничено в зависимости от класса функциональной пожарной опасности и категории взрывопожароопасности помещения и здания, численности эвакуируемых, геометрических параметров помещений и эвакуационных путей, класса конструктивной пожарной опасности и степени огнестойкости здания.

Высота горизонтальных участков путей эвакуации в свету должна быть не менее 2 м**,** ширина горизонтальных участков путей эвакуации и пандусов должна быть не менее: 1,2 м- для общих коридоров, по которым могут эвакуироваться из помещений класса Ф1 более 15 чел., из помещений других классов функциональной пожарной опасности - более 50 чел.; 0,7 м- для проходов к одиночным рабочим местам; 1,0 м- во всех остальных случаях.

Ширина и высота путей эвакуации в корпусе 6 соответствует требованиям СП 1.13130.2009.

План эвакуации в нашем случае изображен на рисунке 55.

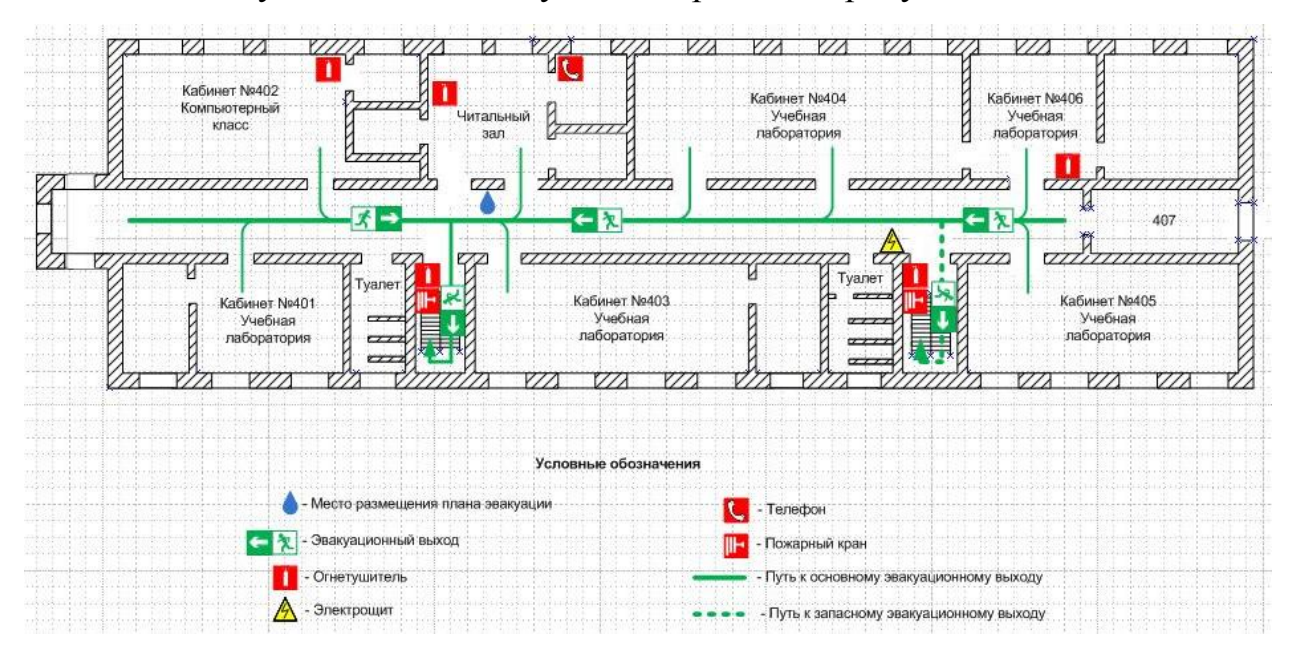

Рисунок 55 – План эвакуации

Таким образом, в данном разделе были рассмотрены основные аспекты безопасной работы с проектируемой системой. Указаны необходимые условия обеспечения безопасности жизни и здоровья студентов, занимающихся на лабораторном стенде, пожарные требования к помещениям и пути эвакуации, требования к ним.

### ЗАКЛЮЧЕНИЕ

В дипломном проекте разработанная автоматизированная подсистема на базе LabVIEW , которая даёт возможность по новому, на более высоком уровне организовать проведение практических экспериментальных испытаний и научных исследований. Разработаны виртуальные приборы, на базе которых можно проводить испытание электротехнических устройств. Областью применения автоматизированной подсистемы служит процесс проведения лабораторных работ по электротехническим дисциплинам кафедры АППиЭ: «Электромеханика», «Электромеханотроника» и «Электропривод». Процесс создания виртуальных приборов, описанный в дипломном проекте, является инструкцией для создания новых ВП и расширения автоматизированной подсистемы экспериментальных испытаний электротехнических устройств.

Рассмотрен экономический аспект проекта, а также был сделан анализ дипломного проекта с точки зрения безопасности и экологичности.

### БИБЛИОГРАФИЧЕСКИЙ СПИСОК

1 Автоматизация физических исследований и эксперимента: компьютерные измерения и виртуальные приборы на основе Lab VIEW 7/ Под.ред. Бутырина П. А. -М.: ДМК Пресс, 20013. - 264 с.

2 Беглецов, Н.Н., Электрические цепи переменного тока. Руководство по выполнению базовых экспериментов / Ю.П.Галишников, П.Н.Сенигов. - Челябинск: ООО «Учебная техника», 2012. - 138 с.

3 Беглецов, Н.Н., Электрические цепи постоянного тока. Руководство по выполнению базовых экспериментов/Ю.П.Галишников, П.Н.Сенигов. Челябинск.: ООО «Учебная техника», 2016. - 77 с.

4Беглецов, Н.Н., Электрические цепи постоянного тока. Руководство по выполнению базовых экспериментов/Ю.П.Галишников, П.Н.Сенигов. Челябинск.: ООО «Учебная техника», 2014. 77 с.

5 Виноградова, Н.А. Разработка прикладного программного обеспечения в среде Labview /Я.И.Листратов, Е.В.Свиридов. -Учебное пособие. – М.: МЭИ,  $20015. - 47$  c.

6Гёлль, П. Как превратить ПК в измерительный комплекс / П. Гёлль. – М.: ДМК Пресс, 2012. – 144 с.

7 Евдокимов, Ю. К. Labview для радиоинженера: от виртуальной модели до реального прибора / Ю. К. Евдокимов, В. Р. Линдваль, Г. И. Щербаков. – М.: ДМК Пресс, 2017. – 400 с.

8 Климентьев, К. В. Основы графического программирования в среде Labview: Учебное пособие / К. В. Клименьев .– Самара, 2012. – 65 с.

9 Лукин, А. Введение в цифровую обработку сигналов: Учебное пособие / А. Лукин. - МГУ, 2012. – 44 с.

10 Михеев, П.М. Основы Labview: Учебный курс /С.И. Крылова,В.А. Лукьянченко,Д.С. Урюпина. - МГУ, 2014. – 365 с.

11Пеич, Л. И., Labview для новичков и специалистов. / Д. А. Точилин Б. П.Поллак. – М.: Горячая линия - Телеком, 2014. – 384 с.

12 Суранов, А. Я. Labview 7: справочник по функциям / А.Я Суранов. – М.: ДМК Пресс, 2015. – 512 с.

13Трэвис, Дж. Labview для всех /Дж. Трэвис. – М.: ДМК Пресс, 20014. – 544 с.

14 Дастин, Э. Тестирование программного обеспечения. Внедрение, управление и автоматизация / Э. Дастин, Д. Рэшка, Д. Пол; Пер. с англ. М. Павлов. - М.: Лори, 2013. - 567 c.

15 Егоров, Г.А. Управляющие вычислительные комплексы для промышленной автоматизации: Учебное пособие / Н.Л. Прохоров, Г.А. Егоров, В.Е. Красовский; Под ред. Н.Л. Прохоров, В.В. Сюзев. - М.: МГТУ им. Баумана, 2012. - 372 c.

16 Пантелеев, В.Н. Основы автоматизации производства. Лабораторные работы: Учебное пособие для начального профессионального образования / В.Н. Пантелеев, В.М. Прошин. - М.: ИЦ Академия, 2012. - 192 c.3. Пантелеев, В.Н. Основы автоматизации производства: Учебник для учреждений начального профессионального образования / В.Н. Пантелеев, В.М. Прошин. - М.: ИЦ Академия, 2013. - 208 c.

17 Скворцов, А.В. Автоматизация управления жизненным циклом продукции: Учебник для студентов учреждений высшего профессионального образования / А.В. Скворцов, А.Г. Схиртладзе, Д.А. Чмырь. - М.: ИЦ Академия,  $2013 - 320$  c.

18 Схиртладзе, А.Г. Автоматизация технологических процессов и производств: Учебник / А.Г. Схиртладзе, А.В. Федотов, В.Г. Хомченко. - М.: Абрис, 2012. - 565 c.

19 Шишов, О.В. Технические средства автоматизации и управления: Учебное пособие / О.В. Шишов. - М.: ИНФРА-М, 2012. - 397 c.

20 Безопасность труда в техносфере: учеб.пособие / В.И. Татаренко, В.Л. Ромейко, О.П. Ляпина; под ред. В.Л. Ромейко. Новосибирск : СГГА, 2012. - 469 с.

### ПРИЛОЖЕНИЕ А

### Техническое задание

### **1 ОБЩИЕ СВЕДЕНИЯ**

Наименование системы: Автоматизированная система для исследования электрооборудования на базе лабораторного стенда ЭМП1 – Н – К Плановые сроки начала и окончания по созданию системы:

Начало: 1 апреля 2017 г.

Окончание: 1 октября 2017 г.

Порядок оформления и предъявления результатов:

Сдача КП по дисциплине АТПиП: 23 октября 2017 г.

- Основные схемотехнические решения;

Защита преддипломной практики: 15 декабря 2017 г.

- Принципиальные монтажные схемы;

Предзащита и защита ВКР: 16 января 2017 г.

- Эскизный проект;

### **2 НАЗНАЧЕНИЯ И ЦЕЛИ СОЗДАНИЯ АС**

### *2.1 Назначение АС*

АСУ ТП предназначена для:

- Автоматического регулирования давления дымовых газов в топке и давления воздуха перед топкой;

- Автоматической защиты котла от повышения давления;

Э

- Контроля и автоматического управления работой котла КЕВ-6,5/14, обеспечивающего равномерную выработку ресурсов;

- Отображения информации о ходе технологического процесса: состояний технологических параметров, состояний оборудования;

- Безаварийного останова технологических объектов при аварийных ситуациях;

*2.2 Цели создания системы:* 

### Продолжение ПРИЛОЖЕНИЯ А

- Визуализацию параметров, отображающих протекание технологического процесса и состояние технологического оборудования;

Дистанционное автоматизированное управление технологическим оборудованием;

- Автоматический контроль параметров, обеспечивающих штатный режим функционирования технологических объектов в соответствии с утвержденным регламентом работы;

- Предоставление обслуживающему персоналу оперативной информации о нарушениях функционирования технологического оборудования для выработки решений по их устранению;

Повышение належности долговечности работы технологического  $\mathbf{M}$ оборудования и сокращение затрат на его ремонт и эксплуатацию, благодаря проведению постоянной диагностики состояния оборудования;

- Повышение безопасности технологических процессов;

- Повышение экономической эффективности за счет экономии электроэнергии.

### З ХАРАКТЕРИСТИКА ОБЪЕКТА АВТОМАТИЗАЦИИ

Объектами существующей ТП являются:

- Лабораторный стенд ЭМП1 - Н - К

 $- \Pi K$ 

Оборудование располагается в закрытом и отапливаемом помещении, в котором поддерживается температура 20+/-5 град.

### 4 СОСТАВ И СОДЕРЖАНИЕ РАБОТ ПО СОЗДАНИЮ СИСТЕМЫ

Этапы работ:

- Предпроектное обследование контура регулирования;

- Выбор необходимого оборудования;

- Создание полной электрической схемы объекта;

- Пусконаладочные работы

- Испытание полной полученной системы.

### **5 ПОРЯДОК КОНТРОЛЯ И ПРИЕМКИ СИСТЕМЫ**

Порядок контроля производиться плановыми отчетами о выполненных этапах проектирования руководителю выпускной квалификационной работы. Прием разработанной системы осуществляется в виде предзащиты и защиты выпускной квалификационной работы

### **6 ТРЕБОВАНИЯ К СОСТАВУ И СОДЕРЖАНИЮ РАБОТ ПО ПОДГОТОВКЕ ОБЪЕКТА АВТОМАТИЗАЦИИ К ВВОДУ СИСТЕМЫ В ДЕЙСТВИЕ**

Общие требования:

- Провести подготовку помещений для размещения оборудования АСУ ТП;

- Обеспечить необходимые условия хранения технических средств АСУ ТП.

- Исключить доступ посторонних лиц к техническим средствам АСУ ТП во время хранения, монтажа, эксплуатации (охрана, использование средств сигнализации и т.п.);

- Обеспечить подачу требуемого электропитания системы;

- Обеспечить рабочее состояние используемых для АСУ ТП датчиков и др. аппаратуры полевого уровня не подлежащих замене;

- Обеспечить выполнение заданных условий эксплуатации в помещениях, где размещается оборудование АСУ ТП.

### ПРИЛОЖЕНИЕ Б

Электрическая схема соединения (1 вариант)

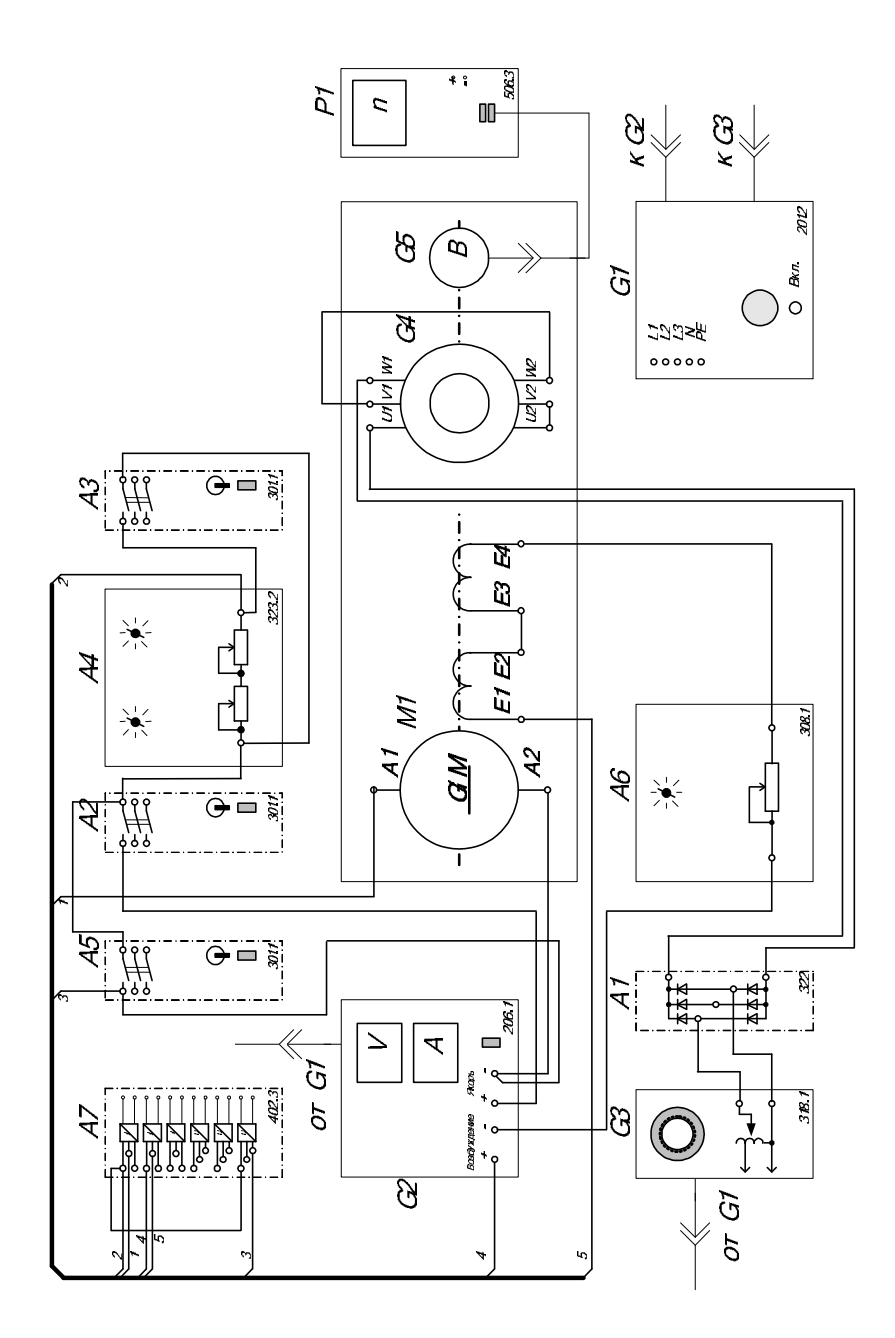

### ПРИЛОЖЕНИЕ В

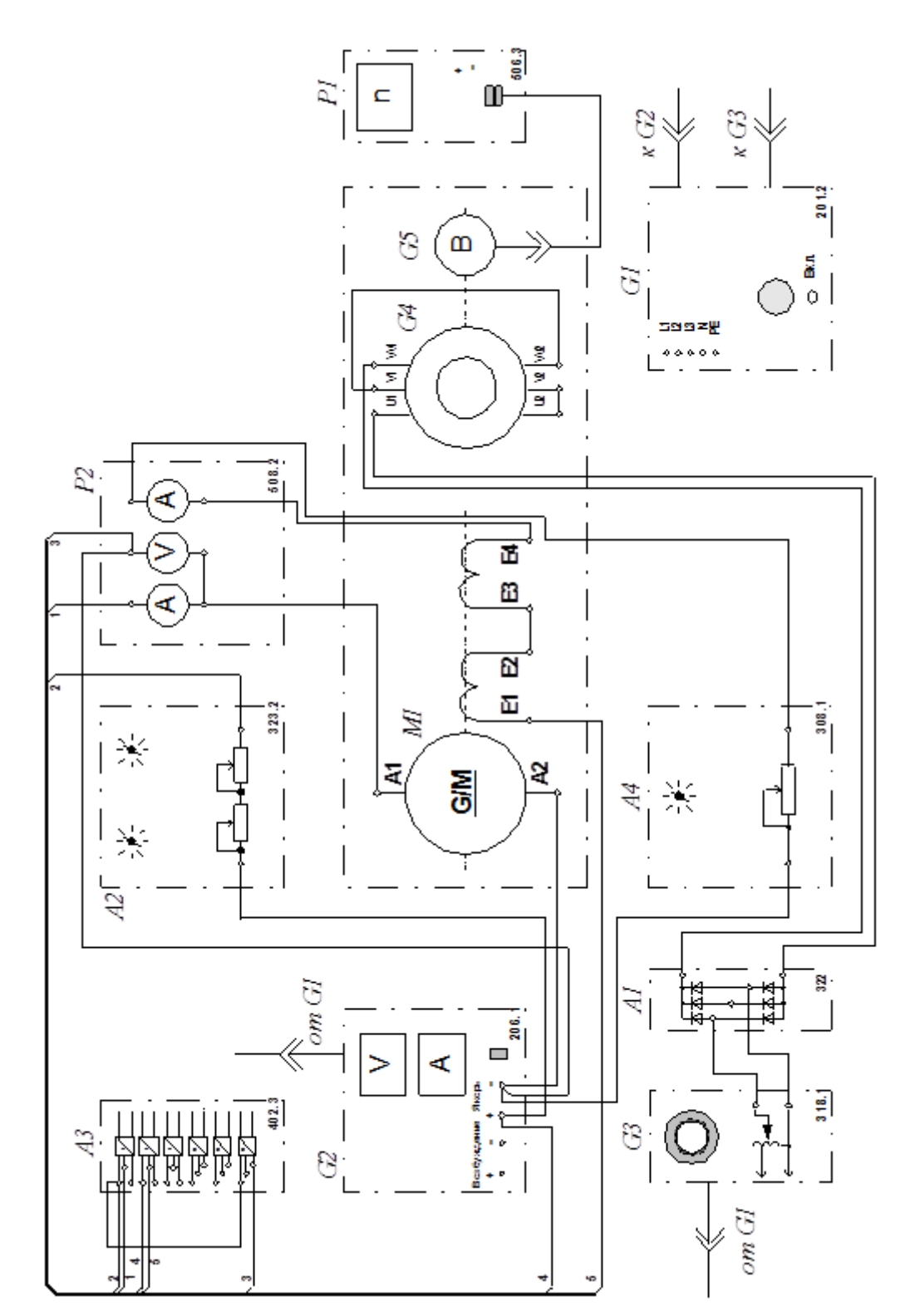

Электрическая схема соединения (2 вариант)

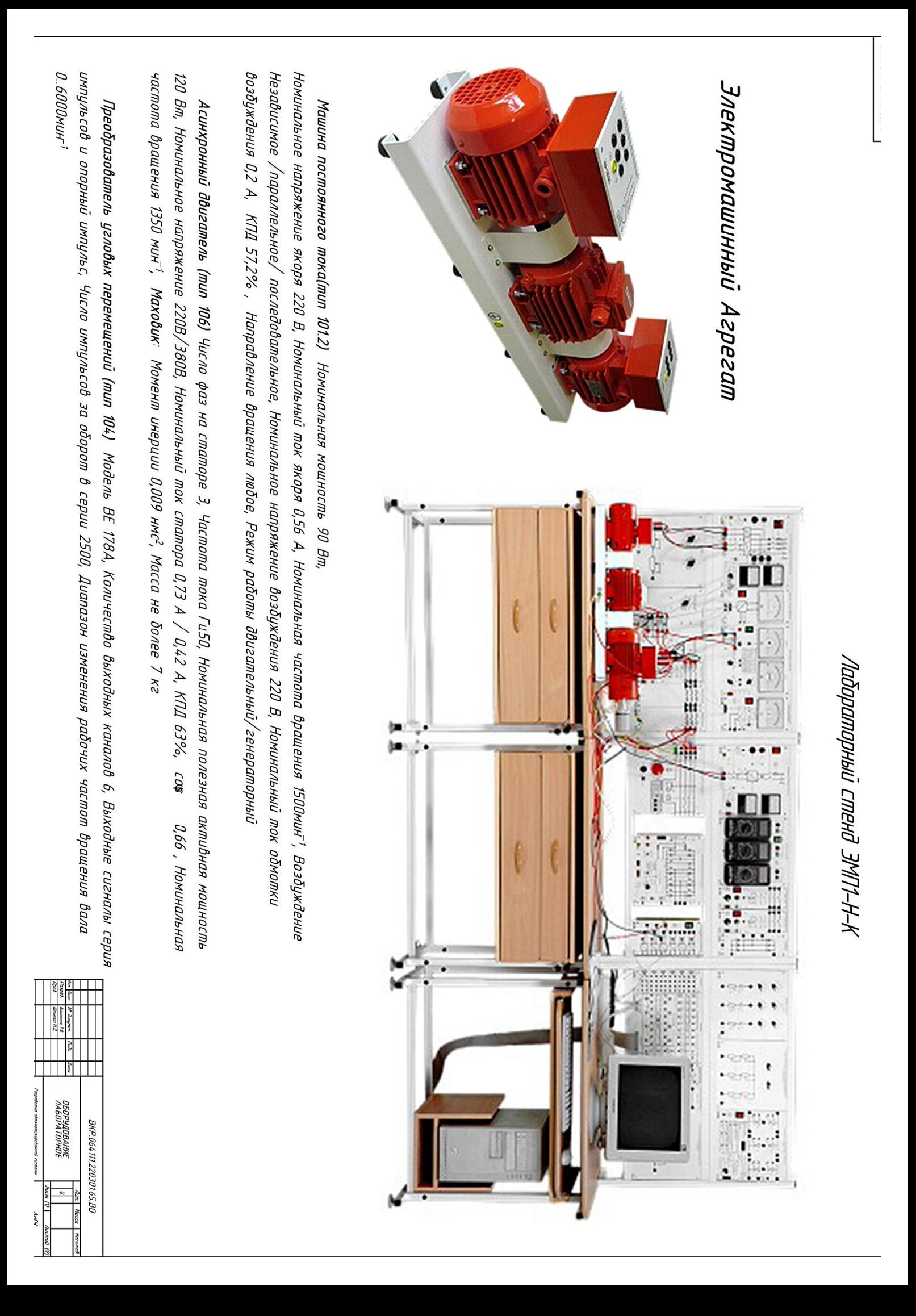

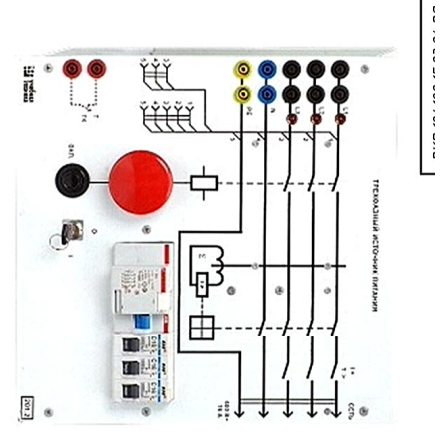

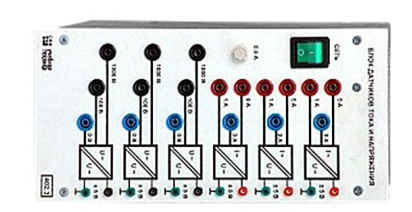

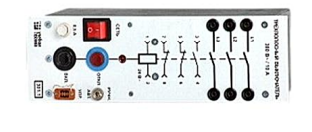

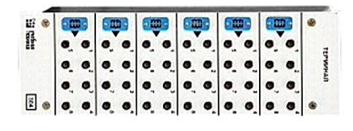

## Трехфазный источник питания (2012)

зашиту от перегрузок, устройство зашитного Срабатывания УЭО ЭО тА) несанкиионированного включения. (~400 В, 16 А Ток отключения, кнопку аварийного отключения и ключ от переменным напряжением. Включается бручную. Имеет Предназначен для питания комплекта трехфазным

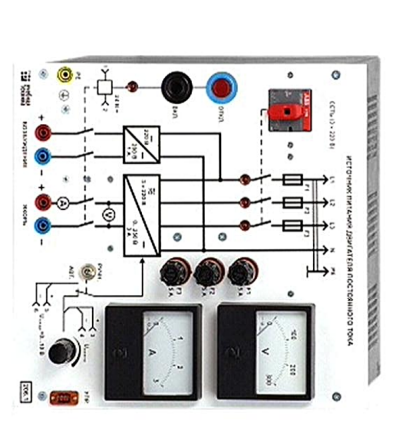

# Источник питания машины постоянного тока (206.1)

0...250 В; 3 А цель возбуждения -200 В, 1 А) Напряжение боздуждения нерегулируемое. (Цепь якоря напряжение регулируется вручную или дистаниионно. или дистаниионно / автоматически (от ПЭВМ). Якорное возбуждения постоянным током. Включается вручную Предназначен аля питания одмоток якоря и

## Блок датчиков тока и напряжения (402.3)

тока, и гальванически с последними не связанных. (3 пэмерительных преобразователя «ток напряжение» (5 A/1 напряжение» 1000 В/ 100/ 5 В) сигналов, пропорииональных напряжениям и токам в А)/5 В, 3 измерительных преобразователя «напряжениеконтролируемых силовых цепях постоянного и переменного предназначен для получения нормированных электрических

## Трехлолюсный выключатель (301.1)

электрических цепей. (~ 400 В; 10 А) пип огонь ди вид накриевати (от ПЭВМ) включения / отключения дистаниионного / автоматического

### Терминал (304)

контактами; 68 гнезд) функциональных блоков. (6 розеток с 8 доступа к входам / выходам управления Предназначен для обеспечения удобного

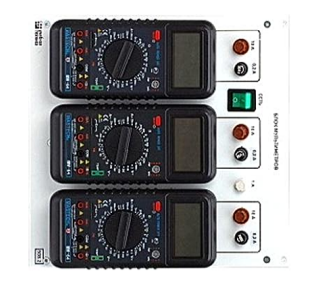

### Блок мультиметров (508.2)

 $(0...1000B, 0...10A, 0...20NOM)$ жпдкокристаллическим дисплеем. сопротивлений. Цифровой с токоб, напряжении, омических Предназначен для измерения

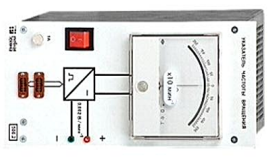

### аналоговой форме. а әшргәдгр моннптрмодшжәи $\epsilon$ электрических машин в настоты врашения **S06.2** (2000...0...2000 мин-1) Предназначен для отображения нказатель частоты фращения

### Nega di  $\bullet$  $^\circledR$  $\bullet$   $\frac{2}{5}$  $\bullet$  $\ddot{\circ}$  $\bullet$  $\bullet$  $\begin{array}{c}\n\bullet \\
\bullet \\
\bullet \\
\bullet \\
\bullet \\
\bullet\n\end{array}$  $\bullet$  $\bullet$ Ò Ġ. того экономически  $\bullet$ Ó  $\bullet$  :  $rac{1}{3}$ заннов S.  $\bullet$  $\bullet$  $\begin{array}{c} \bullet \\ \bullet \\ \bullet \\ \bullet \end{array}$  $\bullet$  : Ò. Ġ,  $\bullet$  $\begin{tabular}{|c|c|} \hline \multicolumn{3}{|c|}{\textbf{0}}\\ \hline \multicolumn{3}{|c|}{\textbf{0}}\\ \hline \multicolumn{3}{|c|}{\textbf{0}}\\ \hline \multicolumn{3}{|c|}{\textbf{0}}\\ \hline \multicolumn{3}{|c|}{\textbf{0}}\\ \hline \multicolumn{3}{|c|}{\textbf{0}}\\ \hline \multicolumn{3}{|c|}{\textbf{0}}\\ \hline \multicolumn{3}{|c|}{\textbf{0}}\\ \hline \multicolumn{3}{|c|}{\textbf{0}}\\ \hline \multicolumn{3}{|c|}{\textbf{0$  $\begin{array}{c}\n\bullet^{\frac{5}{2}}\n\bullet^{\frac{5}{2}}\n\bullet^{\frac{3}{2}}\n\end{array}$  $\bullet$  $\bullet$  $\begin{array}{c}\n\bullet \\
\bullet \\
\bullet \\
\bullet\n\end{array}$  $0.00000000$  $\bullet$ ี ⊎ื ๏

### Коннектор (330)

компьютера. (8 аналог. Диф. Входов, 2 аналог. Выхода, 8 цифр выходам платы сбора данных РСІ 6024Е персонального Предназначен для обеспечения удобного доступа к входам

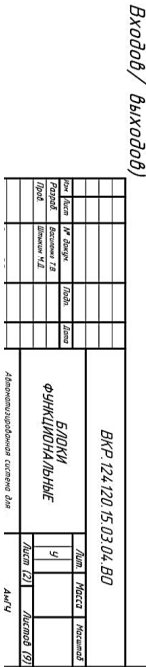

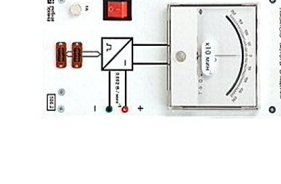

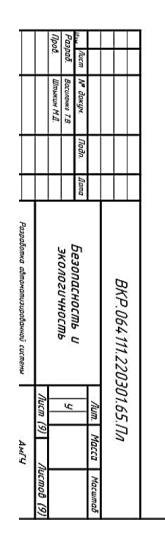

- 11- Выключатель двухполюсный
	-
- 10 ddepь
	- 9 Трехфазная розетка с занулением и заземлением
		-
- $\beta$  Светильник СВЛ 6\*40 Вт
	-
	-
- **мапнаићнрс** 
	-
	-
- 7 Розетка трех контактная с заземлением и
- $\delta c$ eŭ $\phi$

almm

dininina

Va:

ď

dhaadhaanaanaanaan

arrekt

azza

ananana

P

renset1

moconecoleu 10104 10400E Puebuan

**REAL PROPERTY** 

Учебная<br>паборатория Ka6ever Na403

**RATTLE** 

Учебная<br>Глаборатория Ka6wier Na405

 $\overline{\mathbb{Z}}$ 

Ŕ

K

 $\mathbb{Z}$ 

Ħ

pos

рожав маномых серед  $\left| \chi \right|$  -

- место bsowerite-water orales seasonyarian

Хсловные обозначения

**A** - Gnecrpouur

 $A$ boxea AnomortheAreac Anoroeuec x  $a_1b_1b_2$  = = = = =

Атрогев Алюнномпе/меве Алюнвоноо х чи/ц -

Ŧ

- Пожарный кран

**Leneton** 

▃

• Огнетушитель

<u>e annonin d</u>

ganana

 $\frac{1}{2}$ 

Brunchna

commo

porta

p

apponenti<br>L

nnnnn  $10%$ 

ä

 $\frac{1}{2}$ 

TITITI

 $\frac{1}{3}$ 

Kournorrepresi Ka6wer Na402

**MANADETAL** 

l

Kaбинет No404

avdouedogeu

 $\overline{z}$ 

Kafoner Na406<br>Yvefara isidoradogen.

C

inec

- -
- 5 стенд ЭВ4
	- $4 \text{cmosh}$
- 
- -
- 
- 
- 
- - 3 установка ЭМУ-12А с электродвигателем ПТ
- 2 установка с асинхронным электродвигателем
- $7-$  учебный стенд ЭМП $t-H-K$

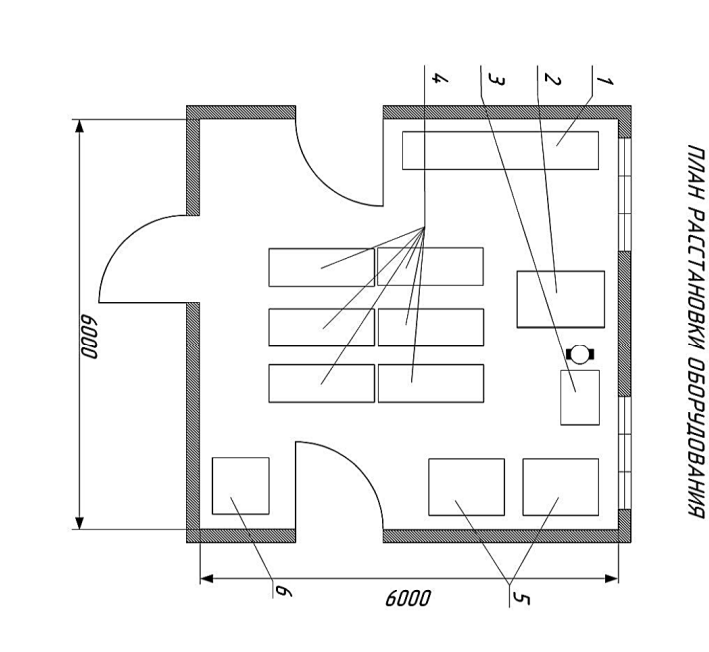

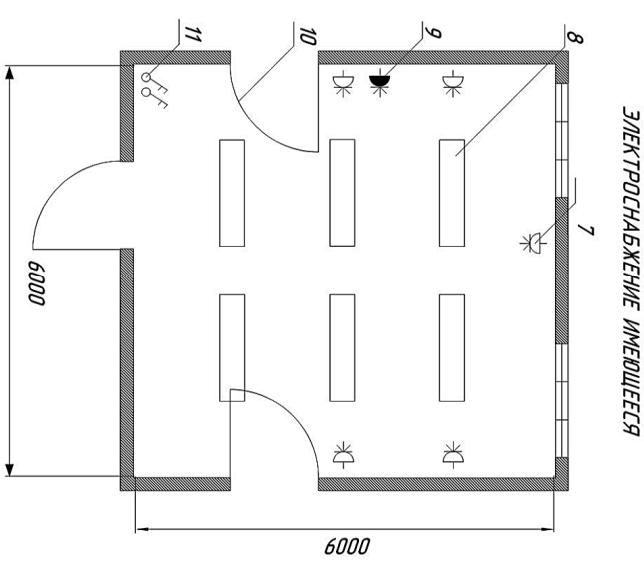

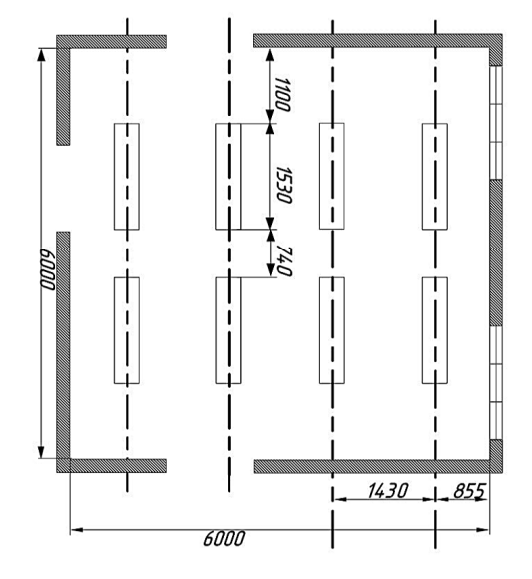

more in the comment

**JAEKTPOCHASKEHNE PACYETHOE** 

BKP. 124 120. 15.03.04.

ЛИЦЕВАЯ ПАНЕЛЬ ВИРТУАЛЬНОГО ПОДПРИБОРА «МСПЫТАНИЕ<br>ПИЦЕВАЯ ПАНЕЛЬ ВИРТУАЛЬНОГО НАПРЯЖЕНИЯ»

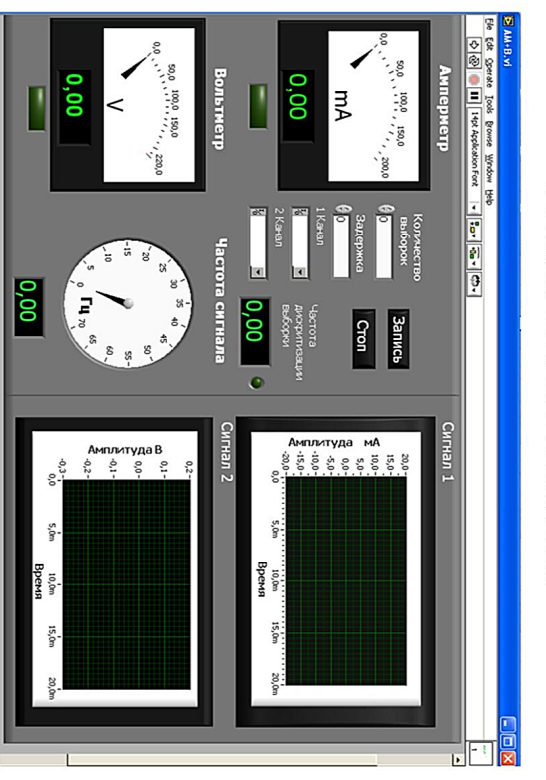

определяет действующие значения тока и напряжения отображает исходный вид сигнала и его частоту Подприбор <<Испытание генератора переменного напряжения>>

> занимает мало места, что позволяет создавать весьма сложные ВЛ, состояшие из более сложную блок-схему ВП в качестве подприбора (subVI). На блок схеме иконка

Han Auce<br>Peapool<br>Tpob.

*TRAIGO BIRTSA (IMM)<br>- AICTIBTAHIE TEHEPATOPA***<br>- AICTIBTAHIE TEHEPATOPA** 

BKP.124120.15.03.04.BD

і. контр.<br>1. контр.<br>Улов.

исследования электорист система Вля<br>исследования электорофордования на бозе<br>подобрания электорист станда ЭНПТ – К

г п Шу обрадиу<br>Кафедра АПП и Э

Основное функииональное назначение иконки ВП — это возможность встраивания ВП в

додорпацого жножества подпридоров

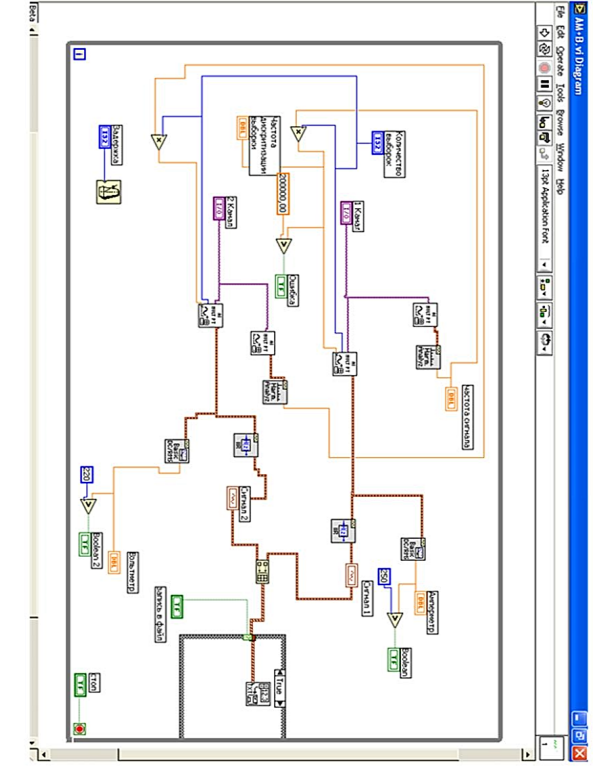

ФУНКЦИОНАЛЬНАЯ ПАНЕЛЬ ВИРТУАЛЬНОГО ПОДПРИБОРА «МСПЫТАНИЕ<br>ФУНКЦИОНАЛЬНАЯ ПАРГА ПЕРЕМЕННОГО НАПРЯЖЕНИЯ»

Digital Control u Digital Цифровые приборы

ФУНКЦИОНАЛЬНЫЕ БЛОКИ LABVIEW

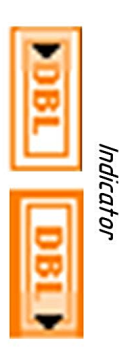

Al Acquire Waveform

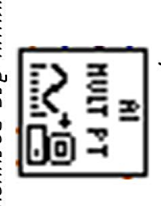

формирования аналоговых сигналов п впнан пив иолучения и

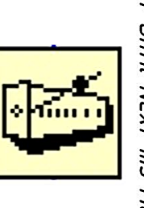

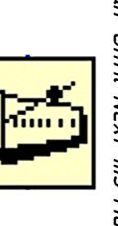

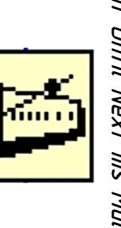

винкиия задержки поступления сигналя

Функиия выполняет полный

Analyz.

Harjm.

╞

спиана ппизанпномарг

CO3DAHNE N PEDAKTMPOBAHNE

ИКОНКИ ВП

 $\frac{16 \text{ days}}{25 \text{ years}}$ 

Copy from:<br> **Q** Black & White<br>  $\frac{1}{2}$  Sic Colors<br>  $\frac{1}{2}$  Sic Colors<br> **F. Show Termin** 

, пенал<br>піче в файл<br>Завержка

**SHEATHLE** 

- Частота сигнала<br>- Частота дискритизации выборки

**NN+B.Y** 

 $\overline{M}$ 

'n

ИКОНКА ВЛ

 $\Box^*$ 

 $rac{\cosh x}{\cosh x}$  $\left| \begin{array}{c} \circ \\ \circ \\ \circ \end{array} \right|$ 

 $5899$ 

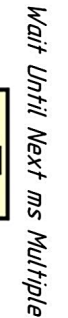

фднкиия для записи полученного массива

данных в файл табличного формата

Harmonic Distortion Analyzer

β

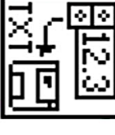

Write to Spreadsheet File

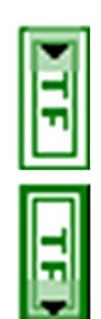

Логические приборы LED u Button

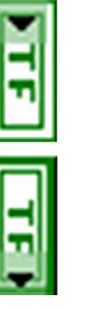

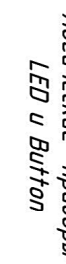

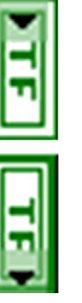

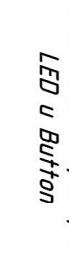

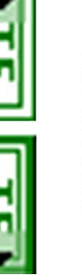

виртуальных каналов) рабочу фошулици DAQ Channel Name

 $\frac{1}{2}$ 

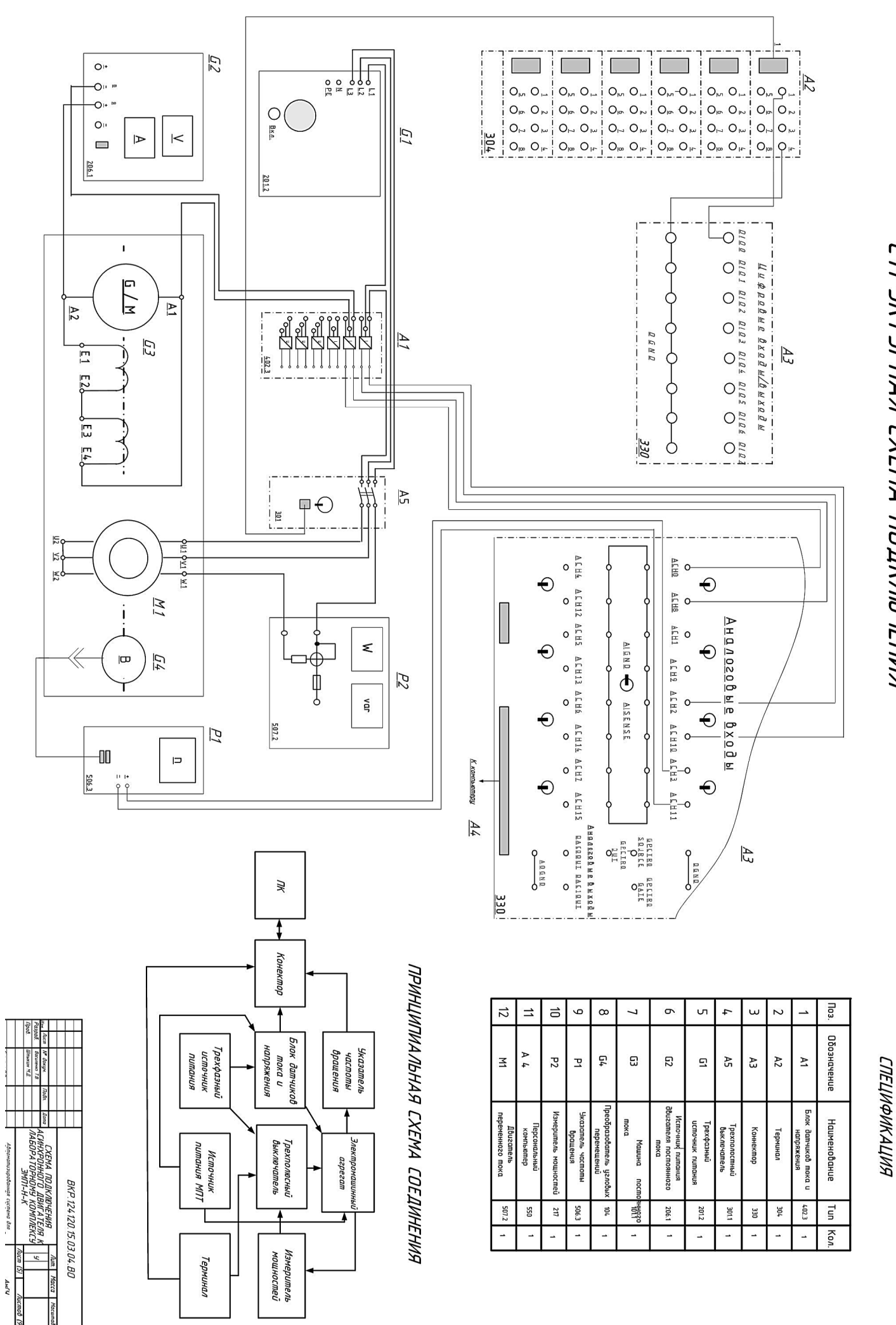

CTPYKTYPHAA CXEMA NOAK/NO4EHNA

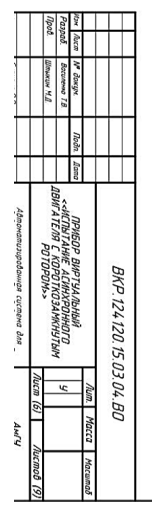

предназначенная для преодразования аискретного сигнала в цифровой и Переданп аппаратному устроиству Функиия обработки данных,

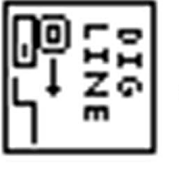

Write from digital lane

создания так называемой элементов различного типа, для сбора кластера из Функиия Випа!е предназначена j

«клисшерноп сразки»

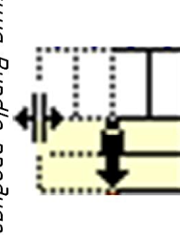

Bundle (obbeduhehue 6 knacmep)

**ФУНКЦИОНАЛЬНЫЕ БЛОКИ LABVIEW** 

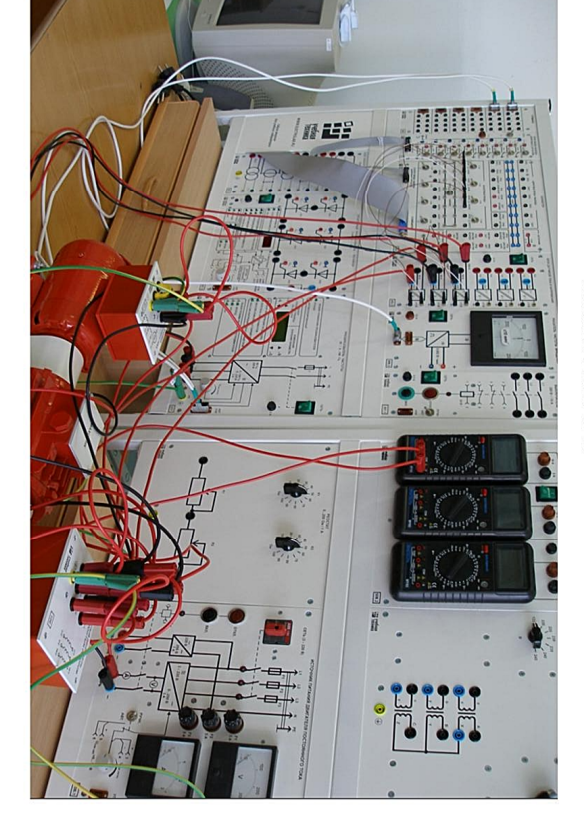

параметры Р2, п, S, созф, также предусмотрена ротором» предназначен для испытания асинхронного двигателя. Он спосоден панели можно дистаниионно риководить писком и остановкои АД механической и рабочих характеристик асинхронного двигателя. С лицевой измерять величины такие как П , М, п2 , Р1 и вычислять следующие Подприбор «Испытание асинхронного двигателя с короткозамкнутым впнкипи построения

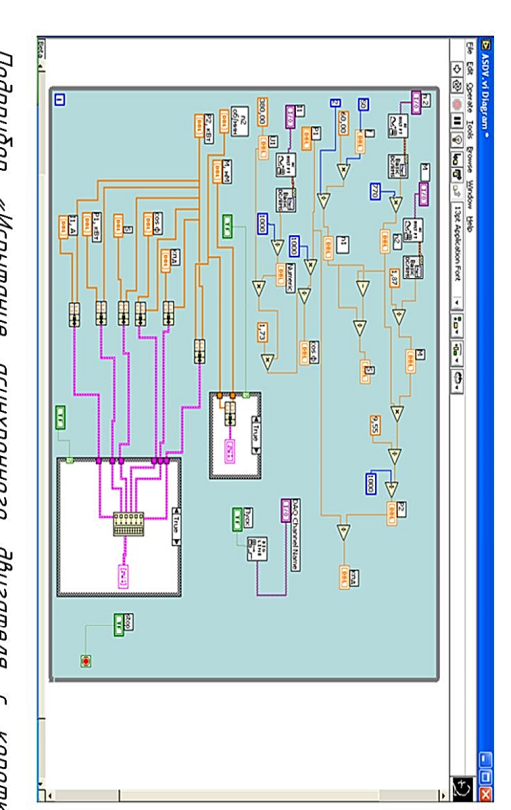

AHINGHANAN RIAT MATERI BIRPTAN NG ING KITANGGAN KAKINGAN.<br>AKINANGGANG ABITA TENG C KOPOTKO ANKHYTAN POTOPOKAN

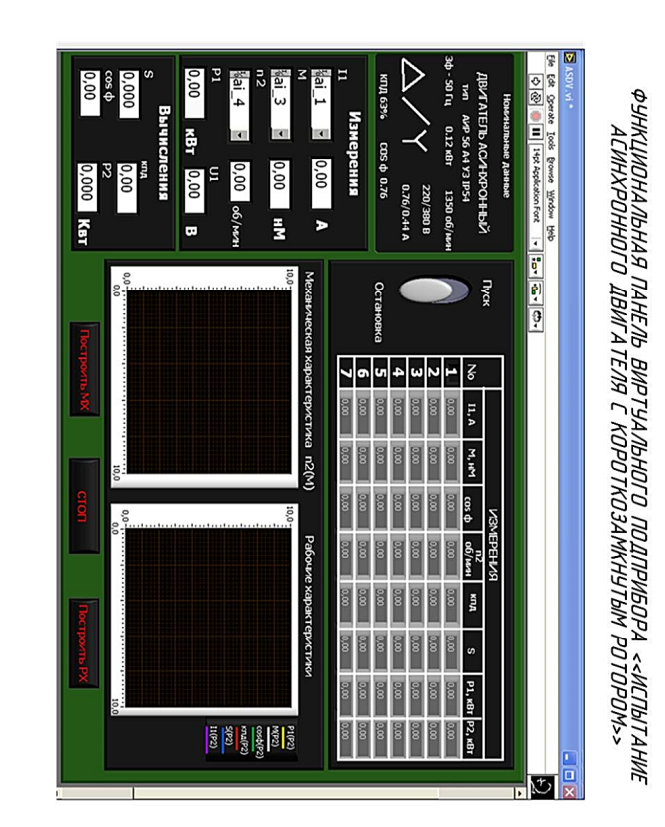